# HP StorageWorks 2000 Family Modular Smart Array CLI reference guide

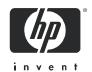

Part number: 481600-002 Second edition: May 2008 Legal and notice information

© Copyright 2008 Hewlett-Packard Development Company, L.P.

Hewlett-Packard Company makes no warranty of any kind with regard to this material, including, but not limited to, the implied warranties of merchantability and fitness for a particular purpose. Hewlett-Packard shall not be liable for errors contained herein or for incidental or consequential damages in connection with the furnishing, performance, or use of this material.

This document contains proprietary information, which is protected by copyright. No part of this document may be photocopied, reproduced, or translated into another language without the prior written consent of Hewlett-Packard. The information is provided "as is" without warranty of any kind and is subject to change without notice. The only warranties for HP products and services are set forth in the express warranty statements accompanying such products and services. Nothing herein should be construed as constituting an additional warranty. HP shall not be liable for technical or editorial errors or omissions contained herein.

Microsoft and Windows are U.S. registered trademarks of Microsoft Corporation.

# **Contents**

|    | About This Guide        | . 11 |
|----|-------------------------|------|
|    | Intended Audience       | . 11 |
|    | Prerequisites           | . 11 |
|    | Document Conventions    | . 12 |
|    | HP Technical Support    | . 13 |
|    | Customer Self Repair    | . 13 |
|    | Product Warranties      | . 13 |
|    | Subscription Service    | . 14 |
|    | HP Websites             | . 14 |
|    | Documentation Feedback  | . 14 |
| 1. | Using the CLI           | . 15 |
|    | Accessing the CLI       | . 15 |
|    | Operation Modes         | . 16 |
|    | Using the XML API       | . 19 |
|    | DTD                     | . 20 |
|    | Example                 | . 22 |
|    | Command Syntax          | . 25 |
|    | Keywords and Parameters | . 25 |
|    | Disk Drive Syntax       | . 25 |
|    | Virtual Disk Syntax     | . 26 |
|    | Volume Syntax           | . 26 |
|    | Host Nickname Syntax    | . 27 |
|    | Volume Mapping Syntax   | . 27 |

|    | Command Completion, Editing, and History | . 28 |
|----|------------------------------------------|------|
|    | Viewing Command Help                     | . 29 |
|    | Size of Devices and Logical Units        | . 29 |
|    | Event Log                                | . 30 |
| 2. | Command Categories                       | . 31 |
|    | CLI and Users                            | . 31 |
|    | Virtual Disks and Disk Drives            | . 32 |
|    | Volumes and Mapping                      | . 32 |
|    | Snapshots                                | . 33 |
|    | Volume Copy (Clone)                      | . 33 |
|    | Task Scheduling                          | . 33 |
|    | Event Notification                       | . 34 |
|    | Configuration and Utilities              | . 34 |
|    | Service Utilities                        | . 35 |
| 3. | Command Descriptions                     | . 37 |
|    | abort create                             | . 38 |
|    | abort scrub                              | . 39 |
|    | abort verify                             | . 40 |
|    | abort volumecopy                         | . 41 |
|    | alias                                    | . 42 |
|    | clear cache                              | . 44 |
|    | clear disk-metadata                      | . 45 |
|    | clear event                              | . 46 |
|    | clear expander-status                    | . 47 |
|    | convert master-to-std                    | . 48 |
|    | convert std-to-master                    | . 49 |
|    | create chan-record                       | 50   |

| create host-wwn-name         |
|------------------------------|
| create iscsi-host            |
| create master-volume         |
| create schedule              |
| create snap-pool             |
| create snapshots             |
| create task                  |
| create user63                |
| create vdisk                 |
| create volume                |
| delete all-master-volumes    |
| delete all-snapshots         |
| delete chap-records          |
| delete global-spare          |
| delete host-wwn-name         |
| delete iscsi-host            |
| delete master-volume         |
| delete schedule              |
| delete snap-pool             |
| delete snapshot              |
| delete snapshot-write-data80 |
| delete task                  |
| delete user                  |
| delete vdisk                 |
| delete vdisk-spare           |
| delete volume                |
| exit                         |
| expand snap-pool             |

| expand vdisk                   |
|--------------------------------|
| expand volume 92               |
| map volume                     |
| ping                           |
| rescan                         |
| reset host-channel-link        |
| reset snapshot                 |
| restart                        |
| restore defaults               |
| rollback master-volume         |
| scrub vdisk                    |
| set auto-write-through-trigger |
| set awt                        |
| set cache-parameters           |
| set chap-record                |
| set cli-parameters             |
| set controller-date            |
| set debug-log-parameters       |
| set drive-parameters           |
| set expander-fault-isolation   |
| set expander-phy               |
| set global-spare               |
| set host-parameters            |
| set host-port-interconnects    |
| set host-wwn-name              |
| set iscsi-host                 |
| set iscsi-parameters           |
| set job-parameters             |

| set led                         |
|---------------------------------|
| set network-parameters          |
| set password                    |
| set prompt                      |
| set protocols                   |
| set snap-pool-policy            |
| set snap-pool-threshold         |
| set snmp-parameters             |
| set system                      |
| set user                        |
| set vdisk                       |
| set vdisk-spare                 |
| set volume                      |
| show auto-write-through-trigger |
| show cache-parameters           |
| show channels                   |
| show chap-records               |
| show cli-parameters             |
| show configuration              |
| show controller-date            |
| show debug-log                  |
| show debug-log-parameters       |
| show disks                      |
| show drive-parameters           |
| show enclosure-status           |
| show events                     |
| show expander-status            |
| show frus                       |

| show host-maps               |
|------------------------------|
| show host-parameters         |
| show host-port-interconnects |
| show host-wwn-names          |
| show iscsi-hosts             |
| show iscsi-parameters        |
| show job-parameters          |
| show license                 |
| show master-volumes          |
| show network-parameters      |
| show ntp-status              |
| show port-wwn                |
| show protocols               |
| show redundancy-mode         |
| show schedule-details        |
| show schedules               |
| show sensor-status           |
| show shutdown-status         |
| show snap-pools              |
| show snapshots               |
| show snmp-parameters         |
| show system                  |
| show task-details            |
| show tasks                   |
| show users                   |
| show vdisks                  |
| show versions                |
| show volumecopy-status       |

|    | show volume-maps              |
|----|-------------------------------|
|    | show volumes                  |
|    | shutdown                      |
|    | stty                          |
|    | trust                         |
|    | unmap volume                  |
|    | verify vdisk                  |
|    | versions                      |
|    | volumecopy                    |
|    |                               |
| 4. | Troubleshooting Using the CLI |
|    | Viewing Command Help          |
|    | clear cache                   |
|    | clear expander-status         |
|    | ping                          |
|    | rescan                        |
|    | reset host-channel-link       |
|    | restart                       |
|    | restore defaults              |
|    | set debug-log-parameters      |
|    | set expander-fault-isolation  |
|    | set expander-phy              |
|    | set led                       |
|    | set protocols                 |
|    | show debug-log                |
|    | show debug-log-parameters     |
|    | show enclosure-status         |
|    | show events                   |
|    | show expander-status          |

| show frus                               | 257 |
|-----------------------------------------|-----|
| show protocols                          | 258 |
| show redundancy-mode                    | 258 |
| trust                                   | 258 |
| Problems Scheduling Tasks               | 259 |
| Create the Task                         | 259 |
| Schedule the Task                       | 259 |
| Errors Associated with Scheduling Tasks | 260 |
| Missing Parameter Data Error            | 260 |
| Glossary                                | 261 |
| Index                                   | 277 |

## **About This Guide**

#### Intended Audience

This guide is intended for use by system administrators who are experienced with the following:

- Direct attach storage (DAS) or storage area network (SAN) management
- Network administration
- Storage system configuration

## Prerequisites

Prerequisites for installing and configuring this product include familiarity with:

- Servers and computer networks
- Fibre Channel, iSCSI, Serial Attached SCSI (SAS), and Ethernet protocols

## **Document Conventions**

| Typeface  | Meaning                                                                                                    | Examples                                                                      |
|-----------|----------------------------------------------------------------------------------------------------|-------------------------------------------------------------------------------|
| AaBbCc123 | Book title, new term, or emphasized word                                                                               | See the <i>user guide</i> A virtual disk ( <i>vdisk</i> ) can You <i>must</i> |
| AaBbCc123 | Directory or file name,<br>value, command, or<br>on-screen output                                                      | The default file name is store.logs The default user name is manage Type exit |
| AaBbCc123 | Text you type, contrasted with on-screen output                                                                        | # set password<br>Enter new password:                                         |
| AaBbCc123 | Variable text you replace with an actual value                                                                         | Use the format user@domain                                                    |
| [ ]       | Brackets indicate that a parameter is optional.                                                                        | show disks [disks]                                                            |
| []        | Brackets containing an ellipsis indicates that the preceding parameter can be entered again, with a different value.   | set awt <i>trigger</i> enable disable []                                      |
|           | A separator indicates that<br>only one of the parameters<br>or values separated by this<br>character can be specified. | base 2 10                                                                     |

## **HP Technical Support**

Telephone numbers for worldwide technical support are listed on the HP support website: http://www.hp.com/support/.

Collect the following information before calling:

- Technical support registration number (if applicable)
- Product serial numbers
- Product model names and numbers
- Applicable error messages
- Operating system type and revision level
- Detailed, specific questions

For continuous quality improvement, calls may be recorded or monitored.

## **Customer Self Repair**

HP customer self repair (CSR) programs allow you to repair your HP StorageWorks product. If a CSR part needs replacing, HP ships the part directly to you so that you can install it at your convenience. Some parts do not qualify for CSR. Your HP-authorized service provider will determine whether a repair can be accomplished by CSR.

For more information about CSR, contact your local service provider. For North America, see the CSR website:

http://www.hp.com/go/selfrepair

#### **Product Warranties**

For information about HP StorageWorks product warranties, see the warranty information website:

http://www.hp.com/go/storagewarranty

## Subscription Service

HP strongly recommends that customers sign up online using the Subscriber's choice website: http://www.hp.com/go/e-updates.

Subscribing to this service provides you with e-mail updates on the latest product enhancements, newest versions of drivers, and firmware documentation updates as well as instant access to numerous other product resources.

#### **HP Websites**

For other product information, see the following HP websites:

```
■ http://www.hp.com
```

- http://www.hp.com/go/storage
- http://www.hp.com/service locator
- http://www.hp.com/support/manuals
- http://www.hp.com/support/downloads

#### **Documentation Feedback**

HP welcomes your feedback.

To make comments and suggestions about product documentation, please send a message to storagedocs.feedback@hp.com. All submissions become the property of HP.

# **Using the CLI**

This chapter introduces the HP StorageWorks MSA2000 Family command-line interface (CLI) and includes the following topics:

- "Accessing the CLI" on page 15
- "Operation Modes" on page 16
- "Command Syntax" on page 25
- "Command Completion, Editing, and History" on page 28
- "Viewing Command Help" on page 29
- "Size of Devices and Logical Units" on page 29
- "Event Log" on page 30

## Accessing the CLI

The CLI software embedded in controller modules enables you to configure, monitor, and manage a storage system out of band.

You can access the CLI in two ways:

- By using a terminal emulator on a management host that is directly connected to a controller module's serial CLI port. See the *user guide* for information about setting management port IP addresses using the CLI.
- By using telnet, an SSH application, or a terminal emulator on a management host that is remotely connected through a LAN to a controller module's Ethernet port.

The default usernames and passwords are:

| Access Level                              | Username | Password |
|-------------------------------------------|----------|----------|
| Monitor – to monitor system status        | monitor  | !monitor |
| Manage – to monitor and manage the system | manage   | !manage  |

15

### **Operation Modes**

By default the CLI is an interactive application. When you are logged into the CLI, the CLI waits for a command to be entered and then responds to it. This single-operation mode is known as *interactive mode*.

The following example shows interactively starting a telnet session, logging into the CLI, executing a command to show free (available) disks, and exiting the CLI:

CLI commands can also be scripted using a telnet client like Expect or a Perl library. Scripts can use interactive mode to execute single commands to emulate a *single-command mode*.

The following example shows the Perl Expect script showfree.exp that starts a telnet session, logs into the CLI, executes a command to show free disks, and exits the CLI:

```
#!/usr/bin/expect
set login [lindex $argv 1]
set password [lindex $argv 2]
set host [lindex $argv 3]
set command [lindex $argv 4]
spawn telnet $host
expect "Login:"
send "$login\r"
expect "Password:"
send "$password\r"
send "$command\r"
send "exit"
expect eof
```

The following shows a possible result of executing this script:

```
$:./showfree.exp monitor !monitor 172.22.4.245 "show disks free"
Login: monitor
Password: ******
product
System Name: Test
System Location: Lab
Version: version
# show disks free
ID Serial# Vendor Rev. State Type Size(GB) Rate(Gb/s) SP
______
3 3KN0Z0BZ00007626NM4F SEAGATE 0003 AVAIL SAS 146
                                                    3.0
6 VDK41BT4CVLPNE ATA A9BA AVAIL SATA 250 3.0
7 3KN0Z6PD00007626NLV5 SEAGATE 0003 AVAIL SAS 146 1.5
10 3KN0Z09500007626NM28 SEAGATE 0003 AVAIL SAS 146 3.0
# exit
```

The example below and continuing on the next page shows how to construct a script using a Perl library for telnet communication.

```
use Net::Telnet;
mVer = "v.072006";
$mLine = "==================;;
$mStr = "Management Controller System Cloning Utility";
nline = "n";
$cliDumpFile = "get config dump.txt";
$space = ' ';
$username = "";
$password = "";
sub cLogin {
   $telnet->open($ [0]);
   $telnet->waitfor(/(login|username)[: ]*$/i);
   $telnet->print("$ [1]");
   $telnet->waitfor(/password[: ]*$/i);
   $telnet->print("$_[2]");
   # either got a login or a prompt
   @ok = $telnet->waitfor(/(#|login:*) /i);
   if ($debug comamnds == 1) { print "-"; print @ok; print "-\n"; }
   if (\$ok[1] = \ m/login/gi)
       return 0;
   else
       return 1;
$ipAddr = $ARGV[0];
$username = $ARGV[1];
$password = $ARGV[2];
$telnet = new Net::Telnet ( Timeout=>10,
                           Errmode=>'die',
                           Prompt => '/\# $/i');
if (!cLogin($ipAddr, $username, $password) == 1)
   print("Error: $username user failed to log in. Exiting.\n");
   $telnet->close;
   exit(0);
}
```

The example shows a Perl script for logging in. cLogin is called at the start of the script to log a user into the CLI. The script uses the command-line parameters specified as the IP address, username, and password. Once the user has been logged in, other commands can be sent to the CLI.

The command below provides better scripting support. The first argument sets the output format to XML, which allows easier parsing. The second argument disables the paging mode that pauses for each full screen of command output.

```
$telnet->cmd("set cli-parameters api pager disabled");
```

The following code segment shows how to get the entire configuration information from the CLI and print the output. The output can easily be redirected to a file for archiving.

```
@sV = $telnet->cmd("show configuration");
for ($i=0; $i<scalar(@sV); $i++)
{
         print ("@sV[ $i ]");
}</pre>
```

## Using the XML API

You can set the CLI output to either console or api using the set cliparameters command. When set to api, the output is returned in XML. You can use an XML parser such XML: :Parser in Perl to process the XML output and store this information as objects.

An updated Document Type Definition (DTD) is available with each update of the firmware.

The XML parser should use the DTD version that corresponds to the firmware level to ensure that the DTD is validated. By obtaining the latest DTD for validation, the parser will be forward compatible.

#### DTD

The following is Revision 1 of the DTD. Elements and attributes are described in the table on the following page.

```
<!ATTLIST OBJECT
   oid ID #REQUIRED
   name CDATA #IMPLIED
   basetype CDATA #IMPLIED
<!--- Property definition -->
<!ELEMENT PROPERTY (#PCDATA) >
<!ATTLIST PROPERTY
   display-name CDATA #IMPLIED
   draw (true | false) #IMPLIED
   size CDATA #IMPLIED
   type (string|uint8|uint16|uint32|uint64|int8|int16|int32|int64|bool|enum)
#IMPLIED
   key (true false) #IMPLIED
   name CDATA #REQUIRED
<!--- Composition, P is the part component, G is the grouping component -->
<!ELEMENT COMP EMPTY>
<!ATTLIST COMP
   P IDREF #REQUIRED
   G IDREF #REQUIRED
 <!--- Simple Association, A and B are the oids of the Objects -->
<!ELEMENT ASC EMPTY>
<!ATTLIST ASC
   A IDREF #REQUIRED
   B IDREF #REQUIRED
```

Elements and attributes of the DTD are described in the following table.

| Element  | Description and Attributes                                                                                                    |
|----------|----------------------------------------------------------------------------------------------------|
| RESPONSE | The RESPONSE is the top level XML object. The request attributes contain the details of the request that was sent. The RESPONSE is a container for objects that are returned as part of the request.  All commands have a status object as part of the RESPONSE which provides a message and return code. A return code of 0 indicates that the command was successful. Any other return code is an error code.                                                                                                    |
| OBJECT   | <ul> <li>The OBJECT element is a container for properties. Each OBJECT also has attributes which describe the OBJECT characteristics.</li> <li>oid (Object Identifier) - A unique number per request which identifies the OBJECT within a response. This number is used as a reference in associations that the response may contain.</li> <li>name - The class name of the object.</li> <li>basetype - The generic class name of the object. This is used to distinguish between differing types of objects within a response. A response can contain a number of volumes all of which may be of different classes (standard volumes, snap-pools, snapshots, etc.). The response also contains a status object. The basetype indicates which object is a volume and which object is a status object.</li> </ul>                                                              |
| PROPERTY | <ul> <li>The PROPERTY element provides the detailed information for each OBJECT. The element value is the actual data content to be used. The attributes provide further details on how to interpret the data.</li> <li>display-name - The suggested label to use in a user interface for the data value.</li> <li>raw - Indicates whether or not a value should be displayed to a user. If this value is false, the value might apply only to a programmatic interface which can use the value for calculations.</li> <li>size - The number of columns to use to display the value.</li> <li>type - The type that the data should be interpreted as.</li> <li>key - Indicates whether or not this values can be used as a key to other commands.</li> <li>name - The name of the property. The name attribute is used for unique identification within an object.</li> </ul> |
| COMP     | The composition element gives the association between a grouping object and a part of object. This provides a description of the hierarchy of the objects that are part of the response.  • P - The part component oid.  • G - The grouping component oid.                                                                                                    |

| Element | Description and Attributes                                                                             |  |
|---------|----------------------------------------------------------------------------------------------------|--|
| ASC     | The association element provides a simple association description between two objects in the response. |  |
|         | • A                                                                                                    |  |
|         | • B                                                                                                    |  |

#### Example

The following example shows the output of the show schedule-details command with the output first set to console and second set to api.

```
# set cli-parameters console
Success: CLI parameter changed successfully
# show schedule-details Sched1
Schedule Details
______
Schedule Name: Sched1
Schedule Specification: Start 5/01/2007 00:01:00, Only 1st Weekday Of Month
Schedule Status: Ready
Next Time: 5/01/2007 00:01:00
Task To Run: task1
Error Message: none
  Task Details
   _____
  Task Name: task1
  Task Type: TakeSnapshot
  Task Status: Ready
  Task State: Init
  Master Volume Name: mv1
  Master Volume Serial: 00c0ff0a43010048f9ca2d4601000000
  Snapshot Prefix: ss
  Retention Count: 3
  Last Snapshot Created: none
  Error Message: none
     Snapshot Name Snapshot Serial
     ss S0003 00c0ff0a43010048f9ca2d4601000000
```

```
# set cli-parameters api
<?xml version="1.0" encoding="UTF-8" standalone="yes"?>
<RESPONSE request="cli-parameters">
<OBJECT name="status" oid="1">
    <PROPERTY name="success" type="string" size="77" draw="true" display-name=
"Success">CL
I parameter changed successfully/PROPERTY>
    <PROPERTY name="return-code" type="int32" size="5" draw="false" display-
name="Return C
ode">0</PROPERTY>
</OBJECT>
</RESPONSE>
#show schedule-details Sched1
<?xml version="1.0"?>
<!DOCTYPE RESPONSE SYSTEM "DHXML.dtd">
<RESPONSE>
    <OBJECT basetype="schedule" name="schedule" oid="1">
      <PROPERTY name="name" key="true" type="string" size="32" draw="true"
display-name="Schedule Name">Sched1</PROPERTY>
    <PROPERTY name="schedule-specification" type="string" size="170" draw=
"true" display-name="Schedule Specification">Start 5/01/2007 00:01:00, Only 1st
Weekday Of Month</PROPERTY>
      <PROPERTY name="status" type="string" size="20" draw="true" display-
name="Schedule Status">Ready</PROPERTY>
      <PROPERTY name="next-time" type="string" size="32" draw="true" display-
name="Next Time">5/01/2007 00:01:00</PROPERTY>
      <PROPERTY name="task-to-run" type="string" size="32" draw="true"</pre>
display-name="Task To Run">task1</PROPERTY>
      <PROPERTY name="error-message" type="string" size="100" draw="true"</pre>
display-name="Error Message">none</PROPERTY>
</OBJECT>
    <COMP G="1" P="2" />
    <OBJECT basetype="task" name="task" oid="2">
      <PROPERTY name="name" key="true" type="string" size="32" draw="true"</pre>
display-name="Task Name">task1</PROPERTY>
      <PROPERTY name="type" type="string" size="32" draw="true" display-name=
"Task Type">TakeSnapshot</PROPERTY>
      <PROPERTY name="status" type="string" size="10" draw="true" display-
name="Task Status">Ready</PROPERTY>
    <PROPERTY name="state" type="string" size="15" draw="true" display-name=
"Task State">Init</PROPERTY>
      <PROPERTY name="master-volume-name" type="string" size="32" draw="true"</pre>
display-name="Master Volume Name">mv1</PROPERTY>
```

## Command Syntax

This section describes syntax rules for CLI commands.

- "Keywords and Parameters" on page 25
- "Disk Drive Syntax" on page 25
- "Virtual Disk Syntax" on page 26
- "Volume Syntax" on page 26
- "Volume Mapping Syntax" on page 27
- "Host Nickname Syntax" on page 27

### Keywords and Parameters

Command keywords must be entered in lowercase. Parameter values can be entered in uppercase and lowercase.

Parameter values that contain non-alphanumeric characters, such as spaces, must be enclosed in quotation marks ("), which the CLI parses and removes.

### Disk Drive Syntax

The CLI disk-addressing mode parameter controls how drives are identified (see "show cli-parameters" on page 164).

- If set to enclosure-slot, drives are identified by a combination of enclosure ID and drive slot number. The first enclosure has ID 0, the second has ID 1, and so on. In each enclosure, slots are numbered 0–11. For example, 1.3 identifies drive 3 in enclosure 1.
- If set to channel-id, drives are identified by SCSI ID. The first enclosure has drive IDs 0–11, the second has 16–27, the third has 32–43, and the fourth has 48–59.

#### You can specify:

- An individual drive. For example, 4 or 0.4.
- A hyphenated range of drives. For example, 4-7 or 0.4-7.
- A comma-separated list of individual drives, ranges, or both (with no spaces). For example, 4,6-9 or 0.4,0.6-9.
- A RAID 10 or 50 virtual disk, with drives in sub-vdisks separated by colons (with no spaces). For example (RAID 50), 0-2:3-5:6,10-11 or 0.0-2:0.3-5:0.6,0.10-11.

### Virtual Disk Syntax

You can specify virtual disks by using:

- Virtual disk name. A user-defined, case-sensitive name that can include a maximum of 17 characters, but not comma, quotation mark ("), or backslash. A name that includes a space must be enclosed in quotation marks.
  - To use a name that the CLI could interpret as an optional parameter, you must specify that parameter before the name parameter.
- Virtual disk serial number. A unique 32-digit number that is automatically assigned when a virtual disk is created, and does not change for the life of the virtual disk.
- A list of names or serial numbers separated by commas (with no spaces). Some commands do not support lists. This example specifies a name and a serial number:

VD1,00c0ff0a43180048e6dd1c4500000000

### Volume Syntax

You can specify volumes by using:

- Volume name. A user-defined, case-sensitive name that can include a maximum of 20 characters, but not comma, quotation mark ("), or backslash. A name that includes a space must be enclosed in quotation marks.
  - To use a name that the CLI could interpret as an optional parameter, you must specify that parameter before the name parameter.
- **Volume serial number.** A unique 32-digit number that is automatically assigned when a volume is created, and does not change for the life of the volume.
- A list of names or serial numbers separated by commas (with no spaces). Most commands do not support lists. This example specifies a serial number and a name:

AA43BF501234560987654321FEDCBA, "Vol #1"

### Host Nickname Syntax

You can specify a nickname for a host-side port. A nickname is a case-sensitive name that can include a maximum of 15 characters, but not comma, quotation mark ("), or backslash. A name that includes a space must be enclosed in quotation marks. For example, MyHost.

## Volume Mapping Syntax

You can specify the controller host ports and LUN to use in a volume mapping by using the syntax ports.LUN.

- ports can be a controller host port identifier, a comma-separated list of port identifiers, or a hyphenated range of port identifiers, or a combination of these.
  - For SAS, a port identifier is a controller ID (a, A, b, or B) and port number. Examples:

```
a0
a0-a1
A0,A1,B0,B1
A0-A1,B0-B1
```

Do not mix controller IDs in a range; for example, A0-B1.

■ For FC and iSCSI, a port identifier is a single digit. Specified ports must be located on the controller that owns the volume's virtual disk. Examples:

0 0,1 0-1

■ LUN is a logical unit number from 0–127 (FC and iSCSI) or 0-255 (SAS only) to assign to the mapping.

#### Examples:

■ On a SAS system, to map controller A ports 0 and 1 with LUN 8, specify:

```
a0-a1.8
```

■ On an FC or iSCSI system, to map a volume owned by controller A using its ports 0 and 1 with LUN 8, specify:

```
0-1.8
```

## Command Completion, Editing, and History

The CLI supports command completion, command editing, and command history.

When using command completion, if you enter too few letters to uniquely identify a keyword, the CLI lists keywords that match the entered string and redisplays the string so you can complete it.

The history contains all commands entered in the active CLI session. You can recall a command from the history, edit it, and run it.

| То                                       | Press                 |  |
|------------------------------------------|-----------------------|--|
| Complete a partially entered keyword     | Tab                   |  |
| Get previous command from history        | Up Arrow or Ctrl-P    |  |
| Get next command from history            | Down Arrow or Ctrl-N  |  |
| Move cursor left                         | Left Arrow or Ctrl-B  |  |
| Move cursor right                        | Right Arrow or Ctrl-F |  |
| Move back one word                       | Esc-B                 |  |
| Move forward one word                    | Esc-F                 |  |
| Move cursor to start of line             | Ctrl-A                |  |
| Move cursor to end of line               | Ctrl-E                |  |
| Transpose current and previous character | Ctrl-T                |  |
| Delete current character                 | Delete or Ctrl-D      |  |
| Delete previous character                | Backspace             |  |
| Delete word up to cursor                 | Ctrl-W                |  |
| Delete rest of word                      | Esc-D                 |  |
| Delete text up to cursor                 | Ctrl-U                |  |
| Delete rest of line                      | Ctrl-K                |  |
| Convert rest of word to uppercase        | Esc-C                 |  |
| Convert rest of word to lowercase        | Esc-L                 |  |
| Enter command and redisplay prompt       | Ctrl-Z                |  |
| Refresh input line                       | Ctrl-L                |  |

## Viewing Command Help

To view brief descriptions of all commands that are available to the user level you logged in as, type:

```
# help
```

To view help for a specific command, type either:

```
# help command # command ?
```

To view information about the syntax to use for specifying disk drives, virtual disks, volumes, and volume mapping, type:

```
# help syntax
```

## Size of Devices and Logical Units

The size of disk drives and logical units such as virtual disks and volumes are presented in base 2 (binary) format, not base 10 (decimal) format. Table 1-1 shows how sizes are presented in each format.

Table 1-1 Sizes in Binary and Decimal

| Unit  | Size in Binary                        | Size in Decimal                |
|-------|---------------------------------------|--------------------------------|
| Kbyte | 1024 bytes                            | 1000 bytes                     |
| Mbyte | 1024 Kbyte<br>1,048,576 bytes         | 1000 Kbyte<br>1 million bytes  |
| Gbyte | 1024 Mbyte<br>1,073,741,824 bytes     | 1000 Mbyte<br>1 billion bytes  |
| Tbyte | 1024 Gbyte<br>1,099,511,627,776 bytes | 1000 Gbyte<br>1 trillion bytes |

To check which format is being used, use "show cli-parameters" on page 164. To change the output format, use "set cli-parameters" on page 118.

## **Event Log**

A controller enclosure's event log records all events that have occurred in or been detected by the controller modules and encompasses all field-replaceable units (FRUs) in the enclosure.

Each event has one of the following levels, in decreasing severity:

- **Critical.** Events that might affect data integrity or system stability.
- Warning. Events that do not affect data integrity.
- Informational. Events that show the change of state or configuration changes.

For information about viewing events, see "show events" on page 181.

# **Command Categories**

Commands in this guide are organized alphabetically to make it easy to find a command by name. This chapter helps you find a command within a logical grouping, based on the command's function. A command might be listed in more than one category. For more information about each command, see Chapter 3.

- "CLI and Users" on page 31
- "Virtual Disks and Disk Drives" on page 32
- "Volumes and Mapping" on page 32
- "Snapshots" on page 33
- "Volume Copy (Clone)" on page 33
- "Task Scheduling" on page 33
- "Event Notification" on page 34
- "Configuration and Utilities" on page 34
- "Service Utilities" on page 35

#### **CLI** and Users

- create user
- delete user
- exit
- help; see "Viewing Command Help" on page 29
- set cli-parameters
- set password
- set prompt
- set user
- show cli-parameters
- show users

#### Virtual Disks and Disk Drives

- abort create
- abort scrub
- abort verify
- clear disk-metadata
- create vdisk
- delete global-spare
- delete vdisk
- delete vdisk-spare
- expand vdisk
- rescan
- scrub vdisk
- set expander-fault-isolation
- set led
- set vdisk
- set vdisk-spare
- show disks
- show vdisks
- trust
- verify vdisk

## Volumes and Mapping

- create host-wwn-name
- create iscsi-host
- create volume
- delete host-wwn-name
- delete iscsi-host
- delete volume
- expand volume
- map volume
- set cache-parameters
- set host-wwn-name
- set iscsi-host
- set volume
- show cache-parameters
- show host-maps
- show host-wwn-names
- show iscsi-hosts
- show port-wwn
- show volumes

- show volume-maps
- unmap volume

## **Snapshots**

- convert master-to-std
- convert std-to-master
- create master-volume
- create snap-pool
- create snapshots
- delete all-master-volumes
- delete all-snapshots
- delete master-volume
- delete snap-pool
- delete snapshot
- delete snapshot-write-data
- expand snap-pool
- reset snapshot
- rollback master-volume
- set snap-pool-policy
- set snap-pool-threshold
- show master-volumes
- show snap-pools
- show snapshots

## Volume Copy (Clone)

- abort volumecopy
- show volumecopy-status
- volumecopy

## Task Scheduling

- create schedule
- create task
- delete schedule
- delete task
- show schedules
- show schedule-details
- show tasks
- show task-details

#### **Event Notification**

- clear event
- set snmp-parameters
- show events
- show snmp-parameters

## Configuration and Utilities

- alias
- clear cache
- create chap-record
- delete chap-records
- ping
- reset host-channel-link
- restart
- set auto-write-through-trigger (alias: set awt)
- set chap-record
- set controller-date
- set drive-parameters
- set expander-fault-isolation
- set expander-phy
- set host-parameters
- set host-port-interconnects
- set iscsi-parameters
- set job-parameters
- set led
- set network-parameters
- set password
- set protocols
- set system
- show auto-write-through-trigger
- show channels
- show chap-records
- show configuration
- show controller-date
- show drive-parameters
- show enclosure-status
- show expander-status
- show frus
- show host-parameters
- show host-port-interconnects

- show iscsi-parameters
- show job-parameters
- show license
- show network-parameters
- show ntp-status
- show protocols
- show redundancy-mode
- show shutdown-status
- show sensor-status
- show system
- shutdown
- stty
- versions (alias: show versions)

## Service Utilities

- clear expander-status
- restore defaults
- set debug-log-parameters
- show debug-log
- show debug-log-parameters

# **Command Descriptions**

This chapter describes the commands in alphabetical order. Each command topic includes one or more of the following sections:

- **Description.** The command's purpose and notes about its usage.
- Input. The command's syntax and descriptions of its parameters.
- Output. A description of information that is displayed by the command.
- Examples. One or more examples of the command's usage, if the command has parameters or detailed output.
- Error Messages. Descriptions of error messages you might encounter while using the command.
- **Related Commands.** Cross-references to commands that are used with or similar to the command.

37

#### abort create

#### **Description**

Stops the create vdisk operation for a virtual disk being initialized online or offline. This command does not revert the system to the state it was in before starting to create the virtual disk; instead, the virtual disk is left in an offline state (status OFFL).

## Input

```
abort create vdisk vdisk
```

| Parameter | Description                                                                                                    |  |
|-----------|----------------------------------------------------------------------------------------------------|--|
| vdisk     | Specifies the virtual disk by name or serial number. For the syntax to use, see "Virtual Disk Syntax" on page 26. |  |

## **Example**

Abort creating virtual disk VD1.

```
# abort create vdisk VD1
Success: Aborted Creation of Vdisk VD1

# show vdisks
Name ... Stat
---- VD1 ... OFFL
```

- "create vdisk" on page 65
- "set vdisk" on page 153

## abort scrub

## **Description**

Aborts the scrub vdisk operation for specified virtual disks.

### Input

abort scrub vdisk vdisks

| Parameter           | Description                                                                                                    |
|---------------------|----------------------------------------------------------------------------------------------------|
| vdisk <i>vdisks</i> | Specifies the virtual disks by name or serial number. For the syntax to use, see "Virtual Disk Syntax" on page 26. |

#### **Example**

Abort scrubbing virtual disk VD1.

```
# abort scrub vdisk VD1
Info: Scrub aborted on vdisk VD1
Success: Command completed successfully
```

- "scrub vdisk" on page 106
- "show vdisks" on page 230 (to see where a scrub is in progress)

## abort verify

#### **Description**

Aborts the verify vdisk operation for specified virtual disks.

#### Input

abort verify vdisk vdisks

| Parameter           | Description                                                   |
|---------------------|---------------------------------------------------------------|
| vdisk <i>vdisks</i> | Specifies the virtual disks by name or serial number. For the |
|                     | syntax to use, see "Virtual Disk Syntax" on page 26.          |

### **Example**

Abort verifying virtual disk VD1.

```
# abort verify vdisk VD1
Info: Verify aborted on vdisk VD1
Success: Command completed successfully
```

- "show vdisks" on page 230 (to see where a verify is in progress)
- "verify vdisk" on page 246

## abort volumecopy

## **Description**

Aborts copying a volume. When the abort is complete, the destination volume is deleted.

#### Input

abort volumecopy volume

| Parameter | Description                                                                                                    |
|-----------|----------------------------------------------------------------------------------------------------|
| volume    | Specifies the name or serial number of either the source or the destination volume. For the syntax to use, see "Virtual Disk Syntax" on page 26. |

## **Example**

Abort creating destination volume Copy.

```
# abort volumecopy Copy
Success: Volume Copy Aborted.
```

- "show volumecopy-status" on page 233
- "show volumes" on page 237
- "volumecopy" on page 248

## alias

#### **Description**

Shows, creates, or deletes aliases for the current CLI session. An alias is usually a short string that is substituted for a longer string. If both parameters are omitted, existing aliases are shown.

#### Input

alias [alias] [command-string]

| Parameter      | Description                                                                                                    |
|----------------|----------------------------------------------------------------------------------------------------|
| alias          | Optional. Specifies the string to substitute for the command string. An alias that includes a space must be enclosed in quotation marks ("). Aliases are not case sensitive; for example, new alias SS will replace existing alias ss. If the alias exists and the command string parameter is omitted, the alias is deleted. |
| command-string | Optional. Specifies the command string that the alias substitutes for. A string that includes a space must be enclosed in quotation marks (").                                                                                                    |

#### Output

Shows, in the order aliases were created, each alias and its associated command string.

## **Example**

Create alias se3 for a command that shows the last three events.

# alias se3 "show events last 3"
Success: Command completed successfully

#### Show existing aliases.

#### Run alias se3.

#### # se3

WED OCT 10 16:53:52 2007 [23] #B73748: product SN#00C0FF627005 Controller B INFORMATIONAL: Vdisk creation started. Vdisk: VD3, SN: 00c0ff6 2701900009f030d4700000000, 2 drive RAID1, Online Init WED OCT 10 16:42:17 2007 [207] #B73747: product SN#00C0FF627005 Controller B INFORMATIONAL: Vdisk scrub complete, no errors found. (Vdisk: VD1, SN: 00c0ff6270190000f9d70c470000000) WED OCT 10 16:39:44 2007 [310] #B73746: product SN#00C0FF627005 Controller B INFORMATIONAL: Discovery and initialization of enclosure data has completed following a rescan.

## clear cache

#### **Description**

Clears unwritable data in both controllers' cache for a specified volume, or unneeded orphaned data for volumes that are no longer online or that no longer exist.

#### Input

clear cache [volume volume]

| Parameter     | Description                                                                                                    |
|---------------|----------------------------------------------------------------------------------------------------|
| volume volume | Optional. Specifies the volume by its name or serial number. For the syntax to use, see "Volume Syntax" on page 26. If this parameter is omitted, the command clears any unneeded orphaned data for volumes that are no longer online or that no longer exist. |

## **Example**

Clear the cache in both controllers for volume V1.

# clear cache volume V1
Success: Command completed successfully

## clear disk-metadata

#### **Description**

Clears metadata from "leftover" disk drives. Each disk drive contains metadata that the system uses to identify the drive's owning virtual disk, if any. If the system cannot locate the virtual disk, as when the drive has been moved to a different system, the owning virtual disk is shown as Leftover. You must clear the metadata before you can use the drive in a different virtual disk or as a spare.

If you specify a disk drive that is not available or a leftover, the command will not clear that drive's metadata.

#### Input

clear disk-metadata disks

| Parameter | Description                                                                                                    |  |
|-----------|----------------------------------------------------------------------------------------------------|--|
| disks     | Specifies the disk drives by a range or list of IDs. For the syntax to use, see "Disk Drive Syntax" on page 25. |  |

#### **Example**

Clear metadata for the first enclosure's first drive, which is *not* part of a virtual disk.

```
# clear disk-metadata 0
Updating drives list...
Info: Drive 0 Metadata Cleared.
Success: Metadata Cleared.
```

Clear metadata for the first enclosure's first drive, which is part of a virtual disk.

```
# clear disk-metadata 0
Updating drives list...
Info: Drive 0 Metadata NOT Cleared.
Error: The specified drive is not an available or leftover drive.
```

## clear event

## **Description**

Clears the event log for controller A, controller B, or both.

#### Input

clear event [a|b|both]

| Parameter | Description                                                                |  |
|-----------|----------------------------------------------------------------------------|--|
| a b both  | Optional. Specifies whether to clear the event log for controller A, B, or |  |
|           | both. If this parameter is omitted, both event logs are cleared.           |  |

## **Example**

Clear the event log for controller A.

```
# clear event a
Success: Controller A event log successfully cleared
```

#### **Related Commands**

• "show events" on page 181

## clear expander-status

#### **Description**

**Note** – This command should be used only by service technicians, or with the advice of a service technician.

Clears the counters and status for SAS expander lanes. Counters and status can be reset to a good state for all enclosures, or for a specific enclosure whose status is Error as shown by the show expander-status command.

#### Input

clear expander-status [enclosure id]

| Parameter    | Description                                                                             |
|--------------|-----------------------------------------------------------------------------------------|
| enclosure id | Optional. Specifies the enclosure number, as shown by the show expander-status command. |

## **Example**

Clear the expander status for the controller enclosure.

```
# clear expander-status enclosure 0
Success: Cleared Expander Status
```

- "show expander-status" on page 184
- "set expander-fault-isolation" on page 125
- "set expander-phy" on page 127

#### convert master-to-std

#### **Description**

Converts a specified master volume into a standard volume; that is, it disables the volume from accepting snapshots.

You must delete all snapshots that exist for the master volume before converting it to a standard volume; otherwise, the command will fail.

#### Input

convert master-to-std volume

| Parameter | Description                                                                                               |  |
|-----------|----------------------------------------------------------------------------------------------------|--|
| volume    | Specifies the volume by its name or serial number. For the syntax to use, see "Volume Syntax" on page 26. |  |

### **Example**

Convert master volume MV1, having no snapshots, to a standard volume.

```
# convert master-to-std MV1
Success: Convert Master to Standard Volume Complete.
```

- "delete all-snapshots" on page 71
- "show master-volumes" on page 200

#### convert std-to-master

#### **Description**

Converts a standard volume to a master volume; that is, it enables the volume for snapshots and associates it with an existing snap pool. The standard volume and the snap pool must be owned by the same controller, though they can be on different virtual disks.

#### Input

convert std-to-master volume snap-pool volume

| Parameter        | Description                                                                                                    |
|------------------|----------------------------------------------------------------------------------------------------|
| volume           | Specifies the master volume by its name or serial number. For the syntax to use, see "Volume Syntax" on page 26.    |
| snap-pool volume | Specifies the snap-pool volume by its name or serial number. For the syntax to use, see "Volume Syntax" on page 26. |

#### **Example**

Convert standard volume V1 to a master volume and associate it with snap pool SP1.

```
# convert std-to-master V1 snap-pool SP1
Success: Convert Standard to Master Volume Complete.
```

- "show master-volumes" on page 200
- "show snap-pools" on page 216

## create chap-record

#### Description

iSCSI only. Creates a record to enable authentication between the originator (initiator) and recipient (target) of a login request when CHAP is enabled. This command is permitted whether or not CHAP is enabled.

The CHAP record can specify one name-secret pair to authenticate the originator only (one-way CHAP) or two pairs to authenticate both the originator and the recipient (mutual CHAP).

For a login request from an iSCSI host to a storage system, the host is the originator and the storage system is the recipient.

#### Input

create chap-record name originator-name secret originator-secret
[mutual-name recipient-name mutual-secret recipient-secret]

| Parameter                      | Description                                                                                                    |
|--------------------------------|----------------------------------------------------------------------------------------------------|
| name originator-<br>name       | Specifies the originator name, which is typically the originator's IQN. The name is case sensitive and can include a maximum of 223 characters.                                                                                                    |
| secret originator-secret       | Specifies the secret that the recipient uses to authenticate the originator. The secret is case sensitive and can include 12–16 characters.                                                                                                    |
| mutual-name<br>recipient-name  | Optional; for mutual CHAP only. Specifies the recipient name, which is typically the recipient's IQN. The name is case sensitive and can include a maximum of 223 characters. A storage system's IQN is a controller host-port name without its .a or .b suffix; see the Port-Name field displayed by the show host-parameters command. This parameter and mutual-secret must be set together. |
| mutual-secret recipient-secret | Optional; for mutual CHAP only. Specifies the secret that the originator uses to authenticate the recipient. The secret is case sensitive and can include 12–16 characters. A storage system's secret is shared by both controllers. This parameter and mutual-name must be set together.                                                                                                    |

### **Example**

Create a one-way CHAP record to enable a storage system to authenticate a host initiator having IQN iqn.1991.05.com.microsoft-swlab-qle.

# create chap-record name iqn.1991-05.com.microsoft:myHost.domain secret 123456abcDEF

Success: created CHAP record for iqn.1991-05.com.microsoft:myHost.domain

- "delete chap-records" on page 72
- "set chap-record" on page 116
- "show chap-records" on page 162
- "show host-parameters" on page 190
- "show iscsi-parameters" on page 196

## create host-wwn-name

#### **Description**

FC and SAS only. Creates an entry for a host world wide port name (WWPN) and associates a nickname with the entry. This enables you to specify the nickname instead of the WWPN when mapping volumes to hosts.

#### Input

create host-wwn-name wwn wwpn name

| Parameter | Description                                                                                     |  |
|-----------|-------------------------------------------------------------------------------------------------|--|
| wwn wwpn  | Specifies a 16-hex-digit WWPN that corresponds to an HBA.                                       |  |
| name      | Specifies a nickname for the HBA. For the syntax to use, see "Host Nickname Syntax" on page 27. |  |

### **Example**

Create the nickname MyHost for the HBA having WWPN 210000e08b095562.

```
# create host-wwn-name wwn 210000e08b095562 MyHost
Info: Adding hostWnn: 210000e08b095562 and nickName: MyHost
Success: Command completed successfully
```

- "delete host-wwn-name" on page 74
- "set host-wwn-name" on page 133
- "show host-wwn-names" on page 194

## create iscsi-host

#### **Description**

iSCSI only. Associates a nickname with an iSCSI host initiator's node name. You can then use the nickname when mapping volumes to hosts.

#### Input

create iscsi-host name name nickname

| Parameter | Description                                                                                                    |
|-----------|----------------------------------------------------------------------------------------------------|
| name name | Specifies an iSCSI host initiator's node name. This is typically the initiator's IQN (iSCSI Qualified Name). This must not be an existing node name, as displayed with the show iscsi-hosts command; it must be one that you get from some other source of information. To add or change a nickname for an existing node name, use set iscsi-host. |
| nickname  | Specifies a nickname for the iSCSI host initiator. For the syntax to use, see "Host Nickname Syntax" on page 27.                                                                                                    |

### **Example**

Create the nickname myHost for the iSCSI host initiator with the node name iqn.1991-05.com.microsoft:myHost.domain.

```
# create iscsi-host name iqn.1991-05.com.microsoft:myHost.domain
myHost
Success: adding iSCSI host done
```

- "delete iscsi-host" on page 75
- "set iscsi-host" on page 134
- "show iscsi-hosts" on page 195

#### create master-volume

#### **Description**

Creates a volume on a specified virtual disk, enables the volume for snapshots, and associates it with an existing snap pool. The volume and snap pool must be owned by the same controller.

#### Input

create master-volume vdisk vdisk size sizeMB | GB | TB snap-pool volume [lun LUN] name

| Parameter                     | Description                                                                                                    |
|-------------------------------|----------------------------------------------------------------------------------------------------|
| vdisk <i>vdisk</i>            | Specifies the virtual disk by name or serial number. For the syntax to use, see "Virtual Disk Syntax" on page 26.                                                                                       |
| size $sizeMB \mid GB \mid TB$ | Specifies the volume size in MB (Mbyte), GB (Gbyte), or TB (Tbyte). The size uses base 10 (multiples of 1000) or base 2 (multiples of 1024); to see the current base setting, type show cli-parameters. |
| snap-pool volume              | Specifies the snap pool volume by its name or serial number. For the syntax to use, see "Volume Syntax" on page 26.                                                                                     |
| lun <i>LUN</i>                | Optional. Specifies a logical unit number to assign to the new master volume. If this parameter is omitted, no LUN is assigned.                                                                         |
| name                          | Specifies a name for the new master volume. For the syntax to use, see "Volume Syntax" on page 26.                                                                                                    |

#### **Example**

Create the 1-Gbyte master volume MV1 on virtual disk VD1, and associates it with snap pool SP1.

# create master-volume vdisk VD1 size 1GB snap-pool SP1 MV1 Success: Master Volume Created.

- "delete master-volume" on page 76
- "show master-volumes" on page 200
- "show snap-pools" on page 216
- "show vdisks" on page 230

## create schedule

## **Description**

Schedules a task to run automatically.

## Input

create schedule sname schedule-specification "specification" task-name tname

| Parameter                               | Description                                                                                                    |
|-----------------------------------------|----------------------------------------------------------------------------------------------------|
| sname                                   | Specifies a name for the new schedule, using a maximum of 32 characters and no quotation mark (") or backslash (\) characters. Names are case sensitive.                                                                                                    |
| schedule- specification "specification" | Specifies when the task will run the first time, optional conditions defining when the task will recur and expire. You can use a comma between conditions.  • start mm/dd/yyyy hh: mm [AM PM]  If AM PM is not specified, a 24 hour clock is used. If you also use the between condition, below, the start time must be in the between range.  Optional specifications:  • every # minutes hours days months years  • between hh:mm [AM PM] and hh:mm [AM PM]  • only any first second third fourth fifth last #st #nd #rd #th  weekday weekend day  Sunday Monday Tuesday Wednesday Thursday Friday  Saturday of year month January February  March April May June July August September October November December  • count #  • expires mm/dd/yyyy hh:mm [AM PM] |
| task-name tname                         | Specifies the name of the task to run. The name is case sensitive.                                                                                                    |

### Example

Create schedule Sched1 that runs Task1 for the first time on March 1, 2007; runs daily between midnight and 1:00 AM; and runs for the last time in the morning of January 1, 2008.

# create schedule Sched1 schedule-specification "start 3/1/2007 00:01 AM, every 1 days, between 12:00 AM and 1:00 AM, expires 1/1/2008 1:00 AM" task-name Task1

Success: Schedule created

Create schedule Sched2 that runs Task2 for the first time on March 1, 2007, and runs only on the first weekday of each month, with no expiration.

# create schedule Sched2 schedule-specification "start 3/1/2007
00:01 only first weekday of month" task-name Task2

Success: Schedule created

- "delete schedule" on page 77
- "show schedules" on page 212
- "show task-details" on page 223
- "show tasks" on page 227

## create snap-pool

#### **Description**

Creates a snap pool volume to use for snapshot data. A snap pool is an internal volume only and cannot be assigned a LUN.

### Input

create snap-pool vdisk vdisk size sizeMB|GB|TB name

| Parameter                 | Description                                                                                                    |
|---------------------------|----------------------------------------------------------------------------------------------------|
| vdisk vdisk               | Specifies the virtual disk by name or serial number. For the syntax to use, see "Virtual Disk Syntax" on page 26.                                                                                                    |
| size <i>size</i> MB GB TB | Specifies the volume size in MB (Mbyte), GB (Gbyte), or TB (Tbyte). The size uses base 10 (multiples of 1000) or base 2 (multiples of 1024); to see the current base setting, type show cli-parameters. For information about estimating snap-pool size, see help for the WBI's Create Snap-Pool page. |
| name                      | Specifies a name for the new snap pool volume. For the syntax to use, see "Volume Syntax" on page 26.                                                                                                    |

### **Example**

Create the 10-Gbyte snap pool SP1 on virtual disk VD1.

```
# create snap-pool vdisk VD1 size 10GB SP1
Success: Snap-pool Created.
```

- "delete snap-pool" on page 78
- "show snap-pools" on page 216
- "show vdisks" on page 230

## create snapshots

#### **Description**

Creates a named snapshot of each specified master volume.

#### Input

create snapshots master-volumes volumes snap-names

| Parameter              | Description                                                                                                    |
|------------------------|----------------------------------------------------------------------------------------------------|
| master-volumes volumes | Specifies a comma-separated list of volumes by their names or serial numbers. For the syntax to use, see "Volume Syntax" on page 26. |
| snap-names             | Specifies a comma-separated list of names for the resulting snapshot volumes. For the syntax to use, see "Volume Syntax" on page 26. |

#### **Example**

Create snapshot SS1 of master volume MV1, and snapshot SS2 of master volume MV2.

```
# create snapshots master-volumes MV1,MV2 SS1,SS2
Success: Snapshot(s) Created.
```

- "delete snapshot" on page 79
- "show master-volumes" on page 200
- "show snapshots" on page 218

### create task

#### **Description**

Creates a task that can be scheduled. You can create a task to take a snapshot of a master volume, to copy a snapshot or a master volume to a new standard volume, or to reset a snapshot.

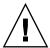

**Caution** – Before scheduling a reset snapshot task, consider that if the snapshot is mounted to a host operating system, the snapshot must be unmounted before the reset is performed; leaving it mounted can cause data corruption. You should create a scheduled job on the host to unmount the snapshot prior to resetting the snapshot.

#### Input

To create a task to take a snapshot:

create task name type TakeSnapshot master-volume volume
snapshot-prefix prefix retention-count #

To create a task to reset a snapshot:

 $\verb|create| task | name| type | ResetSnapshot| snapshot-volume | volume|$ 

To create a task to copy a volume:

create task name type VolumeCopy source-volume volume dest-vdisk vdisk dest-prefix prefix [modified-snapshot yes|no]

| Parameter | Description                                                                                                    |
|-----------|----------------------------------------------------------------------------------------------------|
| name      | Specifies a name for the new task, using a maximum of 32 characters and no quotation mark (") or backslash (\) characters. Names are case sensitive. |

| Parameter                                    | Description                                                                                                    |
|----------------------------------------------|----------------------------------------------------------------------------------------------------|
| type TakeSnapshot  ResetSnapshot  VolumeCopy | <ul> <li>Specifies the task.</li> <li>TakeSnapshot: Takes a snapshot of a specified master volume.</li> <li>ResetSnapshot: Deletes the data in the snapshot and resets it to the current data in the associated master volume. The snapshot's name and other volume characteristics are not changed.</li> <li>VolumeCopy: Copies a snapshot or a master volume to a new standard volume. The command creates the destination volume you specify, which must be in a vdisk owned by the same controller as the source volume.</li> </ul> |
| master-volume volume                         | Specifies the volume by its name or serial number. For the syntax to use, see "Volume Syntax" on page 26.                                                                                                    |
| <pre>snapshot-prefix prefix</pre>            | Label to identify snapshots created by this task. Snapshot names have the format pref_S#, where # increments from 0001 to 9999 before rolling over.                                                                                                    |
| retention-count #                            | Number of snapshots with this prefix to retain.<br>When a new snapshot exceeds this limit, the oldest<br>snapshot with the same prefix is deleted.                                                                                                    |
| snapshot-volume volume                       | Specifies the snapshot volume by its name or serial number. For the syntax to use, see "Volume Syntax" on page 26.                                                                                                    |
| source-volume volume                         | Specifies the master volume by its name or serial number. For the syntax to use, see "Volume Syntax" on page 26.                                                                                                    |
| dest-vdisk <i>vdisk</i>                      | Specifies the destination virtual disk by name or serial number. For the syntax to use, see "Volume Syntax" on page 26.                                                                                                    |
| dest-prefix prefix                           | Label to identify the volume copy created by this task. Copy names have the format prefix_V#, where # increments from 0001 to 9999 before rolling over.                                                                                                    |

| Parameter                   | Description                                                                                                    |
|-----------------------------|----------------------------------------------------------------------------------------------------|
| modified-snapshot<br>yes no | Optional. Specifies whether to include or exclude modified write data from the snapshot in the copy. This parameter applies only when the source volume is a snapshot; it is ignored if the source volume is a master volume.  • yes: Include modified snapshot data.  • no: Exclude modified snapshot data.  If this parameter is omitted for a snapshot, modified snapshot data is excluded. |

#### **Example**

Create task Task1 that takes a snapshot of master volume VD1\_V1 and retains only the latest four snapshots with the prefix VD1\_V1, e.g., VD1\_V1\_S0001.

```
# create task Task1 type TakeSnapshot master-volume VD1_V1
snapshot-prefix VD1_V1 retention-count 4
Success: Task created
```

Create task Task2 that resets snapshot VD1\_S0001.

```
# create task Task2 type ResetSnapshot snapshot-volume VD1_S0001
Success: Task created
```

Create task Task3 that copies volume VD1\_V1 to virtual disk VD2 with the name C\_V0001.

```
# create task Task3 type VolumeCopy source-volume VD1_V1
dest-vdisk VD2 dest-prefix C modified-snapshot yes
Success: Task created
```

- "create schedule" on page 56
- "delete task" on page 81
- "show schedule-details" on page 210
- "show task-details" on page 223
- "show tasks" on page 227
- "show volumes" on page 237

#### create user

### **Description**

Creates a new user profile. When you enter the command, the system prompts you to enter a case-sensitive password, which can include a maximum of 19 characters except backslash (\), quotation mark ("), or spaces. The system supports 13 user profiles.

## Input

create user name [level monitor|manage] [type standard|advanced
|diagnostic] [interfaces interfaces]

| Parameter                                | Description                                                                                                    |
|------------------------------------------|----------------------------------------------------------------------------------------------------|
| name                                     | Unique name that can include a maximum of 19 alphanumeric characters. Names are case sensitive.                                                                                                    |
| level<br>monitor manage                  | Optional. Specifies whether the user has monitor (view-only) or manage (modify) access for user interfaces. The default is monitor.                                                                                                    |
| type<br>standard advanced<br> diagnostic | <ul> <li>Optional. Specifies the user's level of technical expertise, to control access to functionality in the WBI.</li> <li>standard: Enables access to standard administrative functions. This is the default for monitor users.</li> <li>advanced: Enables access to standard and advanced functions. This is the default for manage users.</li> <li>diagnostic: Enables access to standard, advanced, and troubleshooting functions. This is the default for users of the CLI.</li> </ul> |
| interfaces interfaces                    | Optional. Specifies the interfaces that the user can access. Multiple values must be separated by a comma with no spaces. If this parameter is omitted, the defaults are cli and wbi.  • cli: Command-line interface.  • wbi: Web-browser interface.  • ftp: File transfer protocol interface.  • none: No interfaces.                                                                                                    |

## **Example**

Create an advanced manage user who can use the web and FTP interfaces.

```
# create user level manage interfaces wbi,ftp jsmith
Enter Password for new user jsmith:****
Re-enter Password:****
Info: User Type not specified, defaulting to Advanced.
Success: New user created
```

- "delete user" on page 82
- "set user" on page 151
- "show users" on page 228

#### create vdisk

#### Description

Creates a virtual disk using the specified RAID level, disk drives, and optional vdisk spares. All disks used in a virtual disk and its spares must be either SAS or SATA; mixing disk types is not supported. The following table specifies the number of disks supported for each virtual disk type, as determined by its RAID level.

Table 3-1 Number of Disk Drives Required for Each RAID Level

| RAID Level       | Minimum-Maximum Number of Disk Drives |
|------------------|---------------------------------------|
| NRAID (non-RAID) | 1                                     |
| 0                | 2–16                                  |
| 1                | 2                                     |
| 3                | 3–16                                  |
| 5                | 3–16                                  |
| 6                | 4-16                                  |
| 10               | 4–16                                  |
| 50               | 6–32                                  |

#### Input

create vdisk level nraid|raid0|r0|raid1|r1|raid3|r3|raid5|r5|raid6|r6|raid10|r10|raid50|r50| disks disks [assigned-to a|b|auto] [spare disks] [chunk-size 16k|32k|64k] [mode online|offline] name

| Parameter                                                                         | Description                                                                                                    |
|-----------------------------------------------------------------------------------|----------------------------------------------------------------------------------------------------|
| level nraid raid0 r0  raid1 r1 raid3 r3 raid5  r5 raid6 r6 raid10 r10  raid50 r50 | Specifies the RAID level.                                                                                                    |
| disks <i>disks</i>                                                                | Specifies a range or list of disk-drive IDs. RAID 10 requires a minimum of two RAID-1 sub-vdisks each having two drives. RAID 50 requires a minimum of two RAID-5 sub-vdisks each having three drives. For the syntax to use, see "Disk Drive Syntax" on page 25. |

| Parameter              | Description                                                                                                    |
|------------------------|----------------------------------------------------------------------------------------------------|
| assigned-to a b auto   | Optional. Specifies the controller to own the virtual disk. To have the system automatically load-balance virtual disks between controllers, use auto or omit this parameter.                                                                                                    |
| spare <i>disks</i>     | Optional. Specifies up to four vdisk spares to assign to a RAID 1, 3, 5, 6, 10, or 50 virtual disk. For the syntax to use, see "Disk Drive Syntax" on page 25.                                                                                                    |
| chunk-size 16k 32k 64k | Optional. Specifies the chunk size in Kbyte. The default is 64k.                                                                                                    |
| mode online offline    | <ul> <li>Optional. Specifies whether the virtual disk is initialized online or offline.</li> <li>online – Enables you to use the virtual disk immediately after creating it while it is initializing. Because online uses the verify method to create the virtual disk, it takes longer to complete initializing than offline. This option is the default.</li> <li>offline – You must wait for the virtual disk initialization process to finish before using the virtual disk; however, offline takes less time to complete initializing than online. At the time of creation, a virtual disk using offline initialization can have either one volume or none. If you want the virtual disk to have more than one volume, create the virtual disk with no volumes and then add volumes after initialization is complete.</li> </ul> |
| name                   | Specifies a name for the new virtual disk. For the syntax to use, see "Virtual Disk Syntax" on page 26.                                                                                                    |

## **Example**

Create the RAID-1 virtual disk VD1 using two disk drives in the controller enclosure.

```
# create vdisk level raid1 disks 1,3 VD1
Success: Vdisk created.
```

Create the RAID-50 virtual disk VD2 having three RAID-5 sub-vdisks, each having three disk drives.

```
# create vdisk level r50 disks 1-3:4-6:7-9 VD2
Success: Vdisk created.
```

- "abort create" on page 38
- "delete vdisk" on page 83
- "set vdisk" on page 153
- "show disks" on page 174
- "show vdisks" on page 230

## create volume

## **Description**

Creates a volume on a virtual disk. This command enables you to specify a size and name for the volume, and map it to hosts.

## Input

create volume vdisk vdisk size sizeMB|GB|TB [mapping mapping] name

| Parameter                 | Description                                                                                                    |
|---------------------------|----------------------------------------------------------------------------------------------------|
| vdisk <i>vdisk</i>        | Specifies the virtual disk by name or serial number. For the syntax to use, see "Virtual Disk Syntax" on page 26.                                                                                                    |
| size <i>size</i> MB GB TB | Specifies the volume size in MB (Mbyte), GB (Gbyte), or TB (Tbyte). The size uses base 10 (multiples of 1000) or base 2 (multiples of 1024); to see the current base setting, type show cli-parameters.                                                                                                    |
| mapping <i>mapping</i>    | Optional. Specifies the host-to-volume mapping to use for all hosts that are not explicitly mapped (called the default mapping). For the syntax to use, see "Volume Mapping Syntax" on page 27. If this argument is omitted, the volume is unmapped and its LUN is set to None. (You can add or remove mappings by using the map volume and unmap volume commands.) |
| name                      | Specifies a name for the volume. For the syntax to use, see "Volume Syntax" on page 26.                                                                                                    |

### **Example**

On a SAS system, create the 10-Gbyte volume V1 on virtual disk VD1, and map it to ports A0 and B0 using LUN 12.

```
# create volume vdisk VD1 size 10GB mapping a0,b0.12 V1 Success: volume created and mapped successfully
```

On an FC or iSCSI system, create the 10-Gbyte volume V1 on virtual disk VD1, and map it to ports 0 and 1 using LUN 12. The ports are on the controller that owns the virtual disk.

```
# create volume vdisk VD1 size 10GB mapping 0-1.12 V1
Success: volume created and mapped successfully
```

- "delete volume" on page 86
- "map volume" on page 94
- "set volume" on page 155
- "show vdisks" on page 230
- "show volumes" on page 237
- "unmap volume" on page 244

## delete all-master-volumes

#### Description

Deletes all master volumes associated with a snap pool.

**Note** – You must delete all snapshots that exist for the master volumes before you can delete the master volumes.

#### Input

delete all-master-volumes snap-pool volume

| Parameter        | Description                                                                                                    |
|------------------|----------------------------------------------------------------------------------------------------|
| snap-pool volume | Specifies the snap pool volume by its name or serial number. For the syntax to use, see "Volume Syntax" on page 26. |

### **Example**

Delete all master volumes associated with snap pool SP1.

```
# delete all-master-volumes snap-pool SP1
Success: All Master Volumes Deleted.
```

- "delete all-snapshots" on page 71
- "show master-volumes" on page 200
- "show snap-pools" on page 216

## delete all-snapshots

#### **Description**

Deletes all snapshots associated with a specified volume, which can be a snap pool or master volume. All data associated with the snapshots is deleted and associated space in the snap pool is freed for use.

#### Input

delete all-snapshots volume volume

| Parameter     | Description                                                |  |
|---------------|------------------------------------------------------------|--|
| volume volume | Specifies the volume by its name or serial number. For the |  |
|               | syntax to use, see "Volume Syntax" on page 26.             |  |

## **Example**

Delete all snapshots associated with master volume MV1.

```
# delete all-snapshots volume MV1
Success: All Snapshots Deleted.
```

- "show snapshots" on page 218
- "show volumes" on page 237

## delete chap-records

#### **Description**

iSCSI only. Deletes a specific originator's CHAP record or all CHAP records. This command is permitted whether or not CHAP is enabled.

#### Input

To delete the CHAP record for a specific originator:

delete chap-records name originator-name

delete chap-records all

To delete all CHAP records:

| Parameter |                 | Description                                                                                                    |
|-----------|-----------------|----------------------------------------------------------------------------------------------------|
| name      | originator-name | Specifies the originator name, which is typically the originator's IQN. The name is case sensitive and can include a maximum of 223 characters. |
| all       |                 | Delete all CHAP records in the database.                                                                                                    |

## **Example**

Delete the CHAP record for a specific originator.

# delete chap-records name iqn.1991-05.com.microsoft:myHost.domain

- "create chap-record" on page 50
- "set chap-record" on page 116
- show chap-records" on page 162
- "show host-parameters" on page 190

# delete global-spare

## **Description**

Removes one or more disk drives from the pool of global spares.

# Input

delete global-spare disks disks

| Parameter   | Description                                                                                     |
|-------------|-------------------------------------------------------------------------------------------------|
| disks disks | Specifies the disk drives to remove. For the syntax to use, see "Disk Drive Syntax" on page 25. |

# **Example**

Remove the global spare having ID 5 in the controller enclosure.

```
# delete global-spare disks 0.5
Info: Disk 0.5 unconfigured as a Global Spare.
Success: Command completed successfully
```

# **Related Commands**

• "show disks" on page 174

# delete host-wwn-name

## **Description**

FC and SAS only. Deletes the nickname associated with a host world wide port name (WWPN).

## Input

delete host-wwn-name host

| Parameter | Description                                                                                                    |
|-----------|----------------------------------------------------------------------------------------------------|
| host      | Specifies the HBA's nickname or 16-hex-digit WWPN. For the nickname syntax to use, see "Host Nickname Syntax" on page 27. |

## **Example**

Delete the nickname MyHost.

```
# delete host-wwn-name MyHost
Success: Deleted MyHost
```

- "set host-wwn-name" on page 133
- "show host-wwn-names" on page 194

# delete iscsi-host

## **Description**

iSCSI only. Deletes the nickname associated with an iSCSI host initiator's node name.

## Input

delete iscsi-host host

| Parameter | Description                                                                                                    |  |
|-----------|----------------------------------------------------------------------------------------------------|--|
| host      | Specifies an iSCSI host initiator's node name, or an existing nickname. For the nickname syntax to use, see "Host Nickname Syntax" on page 27. |  |

# **Example**

Delete the iSCSI host initiator nickname myHost.

```
# delete iscsi-host myHost
Success: Deleted myHost
```

- "create iscsi-host" on page 53
- "set iscsi-host" on page 134
- "show iscsi-hosts" on page 195

# delete master-volume

## **Description**

Deletes a master volume. Alias of delete volume.

**Note** – You must delete all snapshots that exist for the master volume before you can delete it.

## Input

delete master-volume volume

| Parameter | Description                                                                                               |  |
|-----------|----------------------------------------------------------------------------------------------------|--|
| volume    | Specifies the volume by its name or serial number. For the syntax to use, see "Volume Syntax" on page 26. |  |

# **Example**

Delete master volume MV1.

```
# delete master-volume MV1
Success: Master Volume Deleted.
```

- "delete all-snapshots" on page 71
- "show master-volumes" on page 200

# delete schedule

## **Description**

Deletes a specified task schedule.

## Input

delete schedule schedule

| Parameter | Description                  |
|-----------|------------------------------|
| schedule  | Specifies the schedule name. |

# **Example**

Delete schedule Sched1.

```
# delete schedule Sched1
Success: Schedule Deleted
```

- "show schedule-details" on page 210
- "show schedules" on page 212
- "show task-details" on page 223
- "show tasks" on page 227

# delete snap-pool

## **Description**

Deletes a snap pool.

**Note** – You must disassociate all master volumes from the snap pool before you can delete it.

## Input

delete snap-pool volume

| Parameter | Description                                                                                                    |  |
|-----------|----------------------------------------------------------------------------------------------------|--|
| volume    | Specifies the snap pool volume by its name or serial number. For the syntax to use, see "Volume Syntax" on page 26. |  |

## **Example**

Delete snap pool SP1.

```
# delete snap-pool SP1
Success: Snap-pool Deleted.
```

- "show master-volumes" on page 200
- "show snap-pools" on page 216

# delete snapshot

## **Description**

Deletes a snapshot volume. All data uniquely associated with the snapshot is deleted and associated space in the snap pool is freed for use.

## Input

delete snapshot volume

| Parameter | Description                                                                                           |  |
|-----------|----------------------------------------------------------------------------------------------------|--|
| volume    | Specifies the volume by its name or serial number. For the syntax to use, "Volume Syntax" on page 26. |  |

## **Example**

Delete snapshot SS1.

```
# delete snapshot SS1
Success: Snapshot Deleted.
```

- "delete snapshot-write-data" on page 80
- "show snapshots" on page 218

# delete snapshot-write-data

## **Description**

Deletes the modified portion of a snapshot volume. This reverts the snapshot to the state when it was first taken.

## Input

delete snapshot-write-data volume

| Parameter | Description                                                                                           |
|-----------|----------------------------------------------------------------------------------------------------|
| volume    | Specifies the volume by its name or serial number. For the syntax to use, "Volume Syntax" on page 26. |

## **Example**

Delete modified data from snapshot SS1.

```
# delete snapshot-write-data SS1
Success: Snapshot Write Data Deleted.
```

- "delete snapshot" on page 79
- "show snapshots" on page 218

# delete task

# **Description**

Deletes a specified task. If the task is scheduled, you must delete the schedule first.

# Input

delete task task

| Parameter | Description              |
|-----------|--------------------------|
| task      | Specifies the task name. |

## **Example**

Delete task Task1.

```
# delete task Task1
Success: Task Deleted
```

- "delete schedule" on page 77
- "show schedule-details" on page 210
- "show schedules" on page 212
- "show task-details" on page 223
- "show tasks" on page 227

# delete user

## **Description**

Deletes a user profile. By default a confirmation prompt appears, which requires a yes or no response. You can delete any user including the default users.

## Input

```
delete user name [noprompt]
```

| Parameter | Description                                                     |  |
|-----------|-----------------------------------------------------------------|--|
| name      | Specifies the user profile to delete. Names are case sensitive. |  |
| noprompt  | Optional. Suppresses the confirmation prompt.                   |  |

## **Example**

Delete user jsmith.

```
# delete user jsmith
Are you sure? yes
Success: User jsmith deleted.
```

- "create user" on page 63
- "set user" on page 151
- "show users" on page 228

# delete vdisk

## **Description**

Deletes one or more virtual disks, disassociates all disk drives that are assigned to the virtual disks, and unmaps all volumes of the virtual disks from all host ports.

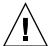

**Caution** – Deleting a virtual disk will delete all data on that virtual disk.

**Note** – You cannot delete a virtual disk that contains a snap pool associated with a master volume on another virtual disk. You cannot delete a virtual disk that is reconstructing.

### Input

delete vdisk vdisks [prompt yes no]

| Parameter     | Description                                                                                                    |
|---------------|----------------------------------------------------------------------------------------------------|
| vdisks        | Specifies the virtual disks to delete. For the syntax to use, "Virtual Disk Syntax" on page 26.                                                                                                    |
| prompt yes no | Optional. Specifies an automatic response to the prompt that appears if a utility is running on the vdisk:  • yes: Stops the utility and enables the deletion to proceed  • no: Prevents the deletion from proceeding  If this parameter is omitted, you must manually reply to the prompt. |

## **Example**

Delete a virtual disk.

#### # delete vdisk VD1

Please wait - Vdisk is being deleted.

Info: Deleted vdisk VD1

Success: Command completed successfully

- "show master-volumes" on page 200
- "show vdisks" on page 230

# delete vdisk-spare

## **Description**

Removes one or more spare disk drives that are assigned to a specified virtual disk.

## Input

delete vdisk-spare disks disks vdisk

| Parameter   | Description                                                                                                    |
|-------------|----------------------------------------------------------------------------------------------------|
| disks disks | Specifies the vdisk spares to remove. For the syntax to use, see "Disk Drive Syntax" on page 25.                  |
| vdisk       | Specifies the virtual disk to remove the spare from. For the syntax to use, see "Virtual Disk Syntax" on page 26. |

## **Example**

Remove the vdisk spare having ID 5 in the controller enclosure from virtual disk VD1.

```
# delete vdisk-spare disks 0.5 VD1
Info: Vdisk-spare 0.5 deleted from Vdisk VD1
Success: Command completed successfully
```

- "show disks" on page 174
- "show vdisks" on page 230

# delete volume

# **Description**

Deletes a volume.

## Input

delete volume volume

| Parameter | Description                                                                            |
|-----------|----------------------------------------------------------------------------------------|
| volume    | Specifies the volume to delete. For the syntax to use, see "Volume Syntax" on page 26. |

# **Example**

Delete volume V1.

```
# delete volume V1
Success: deleted volume V1
```

## **Related Commands**

• "show volumes" on page 237

# exit

# **Description**

Logs off and exits the CLI session.

# **Syntax**

exit

# expand snap-pool

## **Description**

Expands a snap-pool volume by a specified size. Expansion is restricted to the available space on the virtual disk that hosts the volume. If insufficient space is available for expansion on the virtual disk, first expand the virtual disk by using expand vdisk.

### Input

To expand a volume by a specific size:

```
expand volume volume size sizeMB|GB|TB
```

To expand a volume to the maximum size:

expand volume volume size max

| Parameter                 | Description                                                                                                    |
|---------------------------|----------------------------------------------------------------------------------------------------|
| volume                    | Specifies the volume to expand. For the syntax to use, "Volume Syntax" on page 26.                                                                                                    |
| size <i>size</i> MB GB TB | Specifies the amount of space to add to the volume in MB (Mbyte), GB (Gbyte), or TB (Tbyte). The size uses base 10 (multiples of 1000) or base 2 (multiples of 1024); to see the current base setting, type show cli-parameters. |
| size max                  | Expands the volume to fill the available space on the virtual disk.                                                                                                    |

## **Example**

Expand SP1 by 100 Gbyte.

```
# expand volume SP1 size 100GB
Success: Snap-pool Expansion Started.
```

- "expand vdisk" on page 90
- "show snap-pools" on page 216
- "show vdisks" on page 230
- "show volumes" on page 237

# expand vdisk

# **Description**

Adds disk drives to a virtual disk. The expansion capability for each supported RAID level is as follows.

Table 3-2 Virtual Disk Expansion by RAID Level

| RAID Level       | Expansion Capability                                                                                                    | Maximum<br>Drives |
|------------------|----------------------------------------------------------------------------------------------------|-------------------|
| NRAID (non-RAID) | Cannot expand.                                                                                                    | 1                 |
| 0, 3, 5, 6       | You can add 1-4 drives at a time.                                                                                                    | 16                |
| 1                | Cannot expand.                                                                                                    | 2                 |
| 10               | You can add 2 or 4 drives at a time.                                                                                                    | 16                |
| 50               | You can expand the virtual disk, one RAID 5 sub-vdisk at a time. The added RAID 5 sub-vdisk must contain the same number of drives as each original sub-vdisk. | 32                |

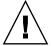

**Caution** – Virtual disk expansion cannot be stopped and can take days to complete, depending on drive type, RAID level, and other factors.

## Input

expand vdisk vdisk disks disks

| Parameter   | Description                                                                                                    |
|-------------|----------------------------------------------------------------------------------------------------|
| vdisk       | Specifies the virtual disk by name or serial number. For the syntax to use, see "Virtual Disk Syntax" on page 26. |
| disks disks | Specifies the disk drives. For the syntax to use, see "Disk Drive Syntax" on page 25.                             |

# **Example**

Expand virtual disk VD1 to include the disk drive having ID 11 in the controller enclosure.

# expand vdisk VD1 disks 0.11

- "show disks" on page 174
- "show vdisks" on page 230

# expand volume

### **Description**

Expands a standard volume or snap-pool volume by a specified size. Expansion is restricted to the available space on the virtual disk that hosts the volume. If insufficient space is available for expansion on the virtual disk, first expand the virtual disk by using expand vdisk.

## **Note** – To expand a master volume:

- 1. Delete all of its snapshots by using delete all-snapshots.
- 2. Convert it to a standard volume by using convert master-to-std.
- 3. Expand the standard volume by using expand volume.
- 4. Convert the expanded volume to a master volume by using convert std-to-master.

### Input

To expand a volume by a specific size:

expand volume size sizeMB|GB|TB

To expand a volume to the maximum size:

expand volume volume size max

| Parameter                 | Description                                                                                                    |
|---------------------------|----------------------------------------------------------------------------------------------------|
| volume                    | Specifies the volume to expand. For the syntax to use, "Volume Syntax" on page 26.                                                                                                    |
| size <i>size</i> MB GB TB | Specifies the amount of space to add to the volume in MB (Mbyte), GB (Gbyte), or TB (Tbyte). The size uses base 10 (multiples of 1000) or base 2 (multiples of 1024); to see the current base setting, type show cli-parameters. |
| size max                  | Expands the volume to fill the available space on the virtual disk.                                                                                                    |

# **Example**

Expand V1 by 100 Gbyte.

# expand volume V1 size 100GB Success: expanded volume V1

- "expand vdisk" on page 90
- "show snap-pools" on page 216
- "show vdisks" on page 230
- "show volumes" on page 237

# map volume

### **Description**

Creates a mapping whose settings override a volume's default mapping.

When a volume is created, it has a *default mapping* that specifies the controller host ports and access level that all connected hosts have to the volume, and the LUN presented to all hosts to identify the volume. By default, this mapping presents no LUN and allows no access for all hosts through all ports. The default mapping's LUN value is referred to as the volume's *default LUN*.

Use this command to create mappings with different settings for different hosts. Optionally, you can specify the LUN, ports, and access level for a mapping. A mapping can make a volume accessible to hosts, or inaccessible to hosts (known as *masking*). For example, assume a volume's default mapping allows read-only access using LUN 5. You can give one host read-write access using LUN 6, and you can give a second host no access to the volume at all.

### Input

map volume volume [ [lun LUN] | [mapping ports.LUN] ] [host host]
[access read-write|rw|read-only|ro|none]

| Parameter         | Description                                                                                                    |
|-------------------|----------------------------------------------------------------------------------------------------|
| volume            | Specifies the volume to map. For the syntax to use, see "Volume Syntax" on page 26.                                                                                                    |
| lun <i>LUN</i>    | Optional if the access parameter is set to none. Specifies the LUN to assign to the mapping on all ports. If this parameter is omitted, the default LUN is presented. You cannot use both this parameter and the mapping parameter.                                                                                                    |
| mapping ports.LUN | Optional; unused if the access parameter is set to none. Specifies the ports through which hosts can access the volume, and the LUN to assign to the mapping. If not all ports are specified, the unspecified ports are automatically mapped to no access. For the syntax to use, see "Volume Mapping Syntax" on page 27. You cannot use both this parameter and the lun parameter. |

| Parameter                                | Description                                                                                                    |
|------------------------------------------|----------------------------------------------------------------------------------------------------|
| host host                                | Optional. For FC and SAS, this specifies the host's nickname or 16-hex-digit WWPN. For iSCSI, this specifies the iSCSI host initiator's node name (typically the IQN) or nickname. For the nickname syntax to use, see "Host Nickname Syntax" on page 27. If this parameter is omitted, the mapping applies to the all-hosts mapping and applies to all hosts that are not explicitly mapped. |
| access read-write rw  read-only ro  none | Optional. Specifies the access permission available to hosts connected to the controller for this volume: read-write (rw), read-only (ro), or none. When a volume is mapped with no access, the volume is masked. The default is read-write. If this parameter is omitted, either the lun parameter or the mapping parameter must be specified.                                               |

## **Example**

On a SAS system, map volume V1 on ports A0 and B0 with LUN 10 and readwrite access for all hosts that are not explicitly mapped.

```
# map volume V1 mapping a0,b0.10
Success: volume mapped successfully
```

On an FC or iSCSI system, map volume V1 on port 1 with LUN 5 and read-write access for all hosts that are not explicitly mapped. The port is on the controller that owns the volume's virtual disk.

```
# map volume V1 mapping 1.5
Success: volume mapped successfully
```

On an FC or iSCSI system, map volume V2 on ports 0 and 1 with LUN 2 and readonly access for host MyHost. The ports are on the controller that owns the volume's virtual disk.

```
# map volume V2 mapping 0-1.2 host MyHost access ro
Success: volume mapped successfully
```

- "show host-maps" on page 188
- "show host-wwn-names" on page 194
- "show iscsi-hosts" on page 195
- "show volume-maps" on page 235
- "show volumes" on page 237
- "unmap volume" on page 244

# ping

# **Description**

Tests communication with a remote host. The remote host is specified by IP address. Ping sends ICMP echo response packets and waits for replies.

## Input

ping host-address [count]

| Parameter    | Description                                                                                                    |
|--------------|----------------------------------------------------------------------------------------------------|
| host-address | Specifies the remote host's IP address in dotted decimal form.                                                                                       |
| count        | Optional. Specifies the number of packets to send. The default is 4 packets. You should use a small count because the command cannot be interrupted. |

## **Example**

Send two packets to the remote computer at 10.0.0.1.

```
# ping 10.0.0.1 2
Info: Pinging 10.0.0.1 with 2 packets.
Success: remote computer responded with 2 packets.
```

#### rescan

### **Description**

This command forces rediscovery of attached disk drives and enclosures. If both Storage Controllers are online, it also forces re-evaluation of the enclosure IDs of attached drive enclosures, so that IDs are assigned based on controller A's enclosure cabling order. A manual rescan may be needed after system power-up to display enclosures in the proper order.

A manual rescan is not required to detect when drives are inserted or removed; the controllers do this automatically. When drives are inserted they are detected after a short delay, which allows the drives to spin up.

When you perform a manual rescan, it temporarily pauses all I/O processes, then resumes normal operation.

### Input

rescan

### **Example**

Scan for device changes and re-evaluate enclosure IDs.

# rescan
Success: Command completed successfully

# reset host-channel-link

## **Description**

FC only. For a system using loop (FC-AL) topology, this command issues a loop initialization primitive (LIP) for specified controller ports.

## Input

reset host-channel-link channel channels [controller a|b|both]

| Parameter           | Description                                                                                                    |
|---------------------|----------------------------------------------------------------------------------------------------|
| channel channels    | Specifies a host port number or a comma-separated list of host port numbers such as 0,1.                                                                    |
| controller a b both | Optional. Specifies whether to issue the LIP from controller A, controller B, or both. If this parameter is omitted, the default is the current controller. |

# **Example**

Reset the link on controller A port 0.

```
# reset host-channel-link channel 0 controller a
Success: Reset Host Channel Link(s) on channel(s) 0 from
controller(s) a.
```

### **Related Commands**

• "show channels" on page 159

# reset snapshot

### **Description**

Deletes the data in a snapshot and resets it to the current data in the associated master volume. The snapshot's volume characteristics are not changed. The command prompts you to unmount the snapshot from the host operating system before performing the reset; leaving it mounted can cause data corruption.

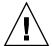

**Caution** – All data represented by the snapshot as it exists prior to issuing this command is lost.

### Input

reset snapshot volume [prompt yes no]

| Parameter     | Description                                                                                                    |
|---------------|----------------------------------------------------------------------------------------------------|
| volume        | Specifies the volume by its name or serial number. For the syntax to use, see "Volume Syntax" on page 26.                                                                                                    |
| prompt yes no | Optional. Specifies an automatic response to the unmount prompt that either enables the reset to proceed or prevents the reset from proceeding:  • yes: Enables the reset to proceed  • no: Prevents the reset from proceeding If this parameter is omitted, you must reply to the prompt. |

## Example

Reset snapshot SS1.

#### # reset snapshot SS1

Leaving the snapshot mounted during reset on any operating system can result in data corruption. Is the snapshot un-mounted from all operating systems?  ${\bf yes}$ 

Success: Snapshot Reset Complete.

#### **Related Commands**

• "show snapshots" on page 218

### restart

### Description

Restarts the Storage Controller or Management Controller in either or both controller modules.

If you restart a Storage Controller, it attempts to shut down with a proper failover sequence, which includes stopping all I/O operations and flushing the write cache to disk, and then the controller restarts. The Management Controllers are not restarted so they can provide status information to external interfaces.

If you restart a Management Controller, communication with it is temporarily lost until it successfully restarts. If the restart fails, the partner Management Controller remains active with full ownership of operations and configuration information.

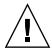

**Caution** – If you restart both controller modules, you and users lose access to the system and its data until the restart is complete.

### Input

restart sc|mc a|b|both [noprompt]

| Parameter | Description                                                                                 |
|-----------|---------------------------------------------------------------------------------------------|
| sc mc     | Specifies the controller to restart:  • sc: Storage Controller  • mc: Management Controller |
| a b both  | Specifies whether to restart controller A, controller B, or both.                           |
| noprompt  | Optional. Suppresses the confirmation prompt.                                               |

### **Output**

Messages are displayed when the controllers are shut down, when failover is initiated, and when the controllers have restarted.

# **Example**

Restart the Management Controller in controller A, which you are logged in to.

```
# restart mc a
During the restart process you will briefly lose communication with
the specified management Controller(s).
Continue? yes
Info: Restarting Local MC A...
```

From controller A, restart the Storage Controller in controller B.

```
# restart sc b
Success: SC B restarted.
```

### **Related Commands**

• "shutdown" on page 240

# restore defaults

## **Description**

**Note** – This command should only be used by service technicians, or with the advice of a service technician.

Restores the manufacturer's default configuration to the controllers. When the command informs you that the configuration has been restored, you must restart the controllers for the changes to take effect. After restarting the controllers, hosts might not be able to access volumes until you re-map them.

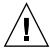

**Caution** – This command changes how the system operates and might require some reconfiguration to restore host access to volumes.

### Input

restore defaults [noprompt]

## Parameter Description

noprompt Optional. Suppresses the confirmation prompt.

- "map volume" on page 94
- "restart" on page 101
- "show host-maps" on page 188

# rollback master-volume

### **Description**

Rolls back (reverts) the data on a master volume to the data that exists in a specified snapshot. You can choose whether to include modified write data from the snapshot in the rollback. You must unmount the master volume from the host operating system before using this command. The command will prompt you to ensure the master volume is unmounted before proceeding.

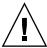

**Caution** – All data that differs between the master volume and the snapshot is lost. Create a snapshot of the master volume as it currently exists before performing a rollback.

### Input

rollback master-volume volume snapshot volume [modifiedsnapshot yes|no] [prompt yes|no]

| Parameter                  | Description                                                                                                    |
|----------------------------|----------------------------------------------------------------------------------------------------|
| volume                     | Specifies the master volume by its name or serial number. For the syntax to use, see "Volume Syntax" on page 26.                                                                                                    |
| snapshot volume            | Specifies the snapshot volume by its name or serial number. For the syntax to use, see "Volume Syntax" on page 26.                                                                                                    |
| modifiedsnapshot<br>yes no | Optional. Specifies whether to include or exclude modified write data from the snapshot in the rollback.  • yes: Include modified snapshot data.  • no: Exclude modified snapshot data.  If this parameter is omitted, modified snapshot data is excluded.                                           |
| prompt yes no              | Optional. Specifies an automatic response to the unmount prompt that either enables the rollback to proceed or prevents the rollback from proceeding.  • yes: Enable the rollback to proceed  • no: Prevent the rollback from proceeding If this parameter is omitted, you must reply to the prompt. |

## **Example**

Roll back master volume MV1 to snapshot SS1.

#### # rollback master-volume MV1 snapshot SS1

Leaving the master volume mounted when starting a rollback operation will result in data corruption. The master volume must be unmounted prior to beginning the rollback operation. The master volume can be remounted once the rollback has started. Not unmounting the volume prior to beginning the rollback operation will result in data corruption.

Is the master volume unmounted from all Operating Systems? **yes** Success: Rollback Started.

- "show master-volumes" on page 200
- "show snapshots" on page 218

# scrub vdisk

### **Description**

For specified RAID 3, 5, 6, and 50 virtual disks, this command verifies all parity blocks. For specified RAID 1 and 10 virtual disks, this command compares the primary and secondary drives. In addition, this command scrubs virtual disk metadata, and stripe and NRAID virtual disks.

When the scrub is complete, an event is logged specifying the number of errors found.

## Input

scrub vdisk vdisks

| Parameter | Description                                                                                                    |  |
|-----------|----------------------------------------------------------------------------------------------------|--|
| vdisks    | Specifies the virtual disks by name or serial number. For the syntax to use, see "Virtual Disk Syntax" on page 26. |  |

## **Example**

Scrub the disk drives in virtual disk VD1.

```
# scrub vdisk VD1
Info: Scrub started on Vdisk VD1
Success: Command completed successfully
```

- "abort scrub" on page 39
- "show vdisks" on page 230

# set auto-write-through-trigger

## **Description**

Sets the trigger conditions that cause the controller to change the cache policy from write-back to write-through. By default, automatic write-back is enabled. Alias: set awt

When the cache mode is changed, an event is logged.

### Input

set auto-write-through-trigger [controller-failure enable|disable] [super-cap-failure enable|disable] [compact-flash-failure enable|disable] [power-supply-failure enable|disable] [fan-failure enable|disable] [temperature-exceeded enable|disable] [partner-notify enable|disable] [auto-write-back enable|disable]

| Parameter                            | Description                                                                                                    |
|--------------------------------------|----------------------------------------------------------------------------------------------------|
| controller-failure enable disable    | If the cache policy is set to write-back, specify whether the policy automatically changes to write-through when a controller fails.                               |
| super-cap-failure<br>enable disable  | If the cache policy is set to write-back, specify whether the policy automatically changes to write-through when cache backup power is not fully charged or fails. |
| compact-flash-failure enable disable | If the cache policy is set to write-back, specify whether the policy automatically changes to write-through when the compact flash fails.                          |
| power-supply-failure enable disable  | If the cache policy is set to write-back, specify whether the policy automatically changes to write-through when a power supply fails.                             |
| fan-failure<br>enable disable        | If the cache policy is set to write-back, specify whether the policy automatically changes to write-through when a fan fails.                                      |
| temperature-exceeded enable disable  | Specify whether to force a controller shutdown if a temperature is detected that exceeds system threshold limits.                                                  |

| Parameter                         | Description                                                                                                    |  |
|-----------------------------------|----------------------------------------------------------------------------------------------------|--|
| partner-notify enable disable     | Specify whether to notify the partner controller that a trigger condition occurred. Enable this option to have the partner also change to write-through mode for better data protection. Disable this option to allow the partner continue using its current caching mode for better performance. The default is Disabled. |  |
| auto-write-back<br>enable disable | Specify whether the cache mode automatically changes to write-back after the trigger condition is cleared.                                                                                                    |  |

# **Example**

108

Enable the controller-failure trigger and disable the partner-notify trigger.

```
# set auto-write-through-trigger controller-failure enable
partner-notify disable
Success: Auto-Write-Through-Trigger parameters have been changed
```

- "show auto-write-through-trigger" on page 156
- "show events" on page 181

## set awt

Alias for set auto-write-through-trigger. See "set auto-write-through-trigger" on page 107.

## set cache-parameters

#### Description

Sets cache options for a specific volume, or the cache redundancy mode for a dual-controller storage system.

**Note** – Only change cache settings if you fully understand how your operating system, application, and HBA move data so that you can adjust the settings accordingly. Be prepared to monitor system performance using the virtual disk statistics and adjust read-ahead size until you find the optimal size for your application.

### Cache Policy

The cache policy setting for each volume determines when cached data is written to the disk drives. The ability to hold data in cache while it is being written to disk can increase storage device speed during sequential reads.

- Write-back caching does not wait for data to be completely written to disk before signaling the host that the write is complete. This is the preferred setting for a fault-tolerant environment because it improves the performance of write operations and throughput. Write-back caching is enabled by default.
- Write-through caching significantly impacts performance by waiting for data to be completely written to disk before signaling the host that the write is complete. Use this setting only when operating in an environment with low or no fault tolerance.

You can configure the write policy to automatically change from write-back cache to write-through cache when certain environmental events occur, such as a fan failure. For details, see "set auto-write-through-trigger" on page 107.

### Cache Optimization Mode

Before creating or modifying a volume, determine the appropriate cache optimization mode. The controller supports super-sequential optimization mode for sequential I/O and standard optimization mode for random I/O.

The cache optimization mode setting for each volume optimizes the cache block size used by the controller:

- For sequential optimization, the cache block size is 128 Kbyte.
- For random optimization, the cache block size is 32 Kbyte.

An appropriate cache block size improves performance when a particular application uses either large or small stripe sizes:

- Video playback, multimedia post-production audio and video editing, and similar applications read and write large files in sequential order.
- Transaction-based and database update applications read and write small files in random order.

Since the cache block size works in conjunction with the default stripe size set by the cache optimization mode for each volume you create, these default stripe sizes are consistent with the cache block size setting. You can, however, specify a different stripe size for any volume at the time you create it. For more information, see "create volume" on page 68.

#### Read-Ahead Size

You can optimize a volume for sequential reads or streaming data by changing the amount of data read in advance after two back-to-back reads are made. Read ahead is triggered by two back-to-back accesses to consecutive logical block address (LBA) ranges. Read ahead can be forward (that is, increasing LBAs) or reverse (that is, decreasing LBAs). Increasing the read-ahead size can greatly improve performance for multiple sequential read streams. However, increasing read-ahead size will likely decrease random read performance.

The default read-ahead size, which sets one chunk for the first access in a sequential read and one stripe for all subsequent accesses, works well for most users in most applications. The controllers treat volumes and mirrored virtual disks (RAID 1) internally as if they have a stripe size of 64 Kbyte, even though they are not striped.

### Independent Cache Performance Mode

In the storage system's default operating mode, Active-Active, data for volumes configured to use write-back cache is automatically mirrored between the two controllers. Cache redundancy has a slight impact on performance but provides fault tolerance. You can disable cache redundancy, which permits independent cache operation for each controller; this is called independent cache performance mode (ICPM).

The advantage of ICPM is that the two controllers can achieve very high write bandwidth and still use write-back caching. User data is still safely stored in nonvolatile RAM, with backup power provided by super-capacitors should a power failure occur. This feature is useful for high-performance applications that do not require a fault-tolerant environment for operation; that is, where speed is more important than the possibility of data loss due to a drive fault prior to a write completion.

The disadvantage of ICPM is that if a controller fails, the other controller will not be able to fail over (that is, take over I/O processing for the failed controller). If a controller experienced a complete hardware failure, and needed to be replaced, then user data in its write-back cache is lost.

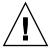

**Caution** – Data might be compromised if a RAID controller failure occurs after it has accepted write data, but before that data has reached the disk drives. Do *not* use ICPM in an environment that requires fault tolerance.

**Note** – Independent cache performance mode disables partner firmware upgrade. Controllers must be upgraded manually.

The operating mode applies per storage system, not per volume.

### Input

To set cache options for a volume:

set cache-parameters volume [write-policy write-back|
write-through] [optimization standard|super-sequential]
[read-ahead-size disable|default|maximum|64KB|128KB|256KB|512KB|
1MB|2MB|4MB|8MB|16MB|32MB]

To set the cache redundancy mode for the storage system:

set cache-parameters independent enable disable

| Parameter                                  | Description                                                                                                    |
|--------------------------------------------|----------------------------------------------------------------------------------------------------|
| volume                                     | Specifies the volume by its name or serial number. For the syntax to use, see "Volume Syntax" on page 26.                                                                                                    |
| write-policy write-back  write-through     | <ul> <li>Optional. Sets the cache policy to either:</li> <li>write-back: Write-back caching does not wait for data to be completely written to disk before signaling the host that the write is complete. This is the preferred setting for a fault-tolerant environment because it improves the performance of write operations and throughput.</li> <li>write-through: Write-through caching significantly impacts performance by waiting for data to be completely written to disk before signaling the host that the write is complete. Use this setting only when operating in an environment with low or no fault tolerance.</li> </ul> |
| optimization standard <br>super-sequential | Optional. Sets the cache optimization mode to either:  • standard: Used for applications that read and write small files in random order, such as transaction-based and database update applications. Sets the cache block size to 32 Kbyte.  • super-sequential: Used for applications that read and write large files in sequential order, such as video playback and multimedia post-production video and audio editing applications. Sets the cache block size to 128 Kbyte                                                                                                    |

### Parameter Description

read-ahead-size disable|default|maximum| 64KB|128KB|256KB|512KB| 1MB|2MB|4MB|8MB|16MB|32MB Optional. Controls the use and size of readahead cache:

- disable: Turns off read-ahead cache. This is useful if the host is triggering read ahead for what are random accesses. This can happen if the host breaks up the random I/O into two smaller reads, triggering read ahead. You can use the volume statistics read histogram to determine what size accesses the host is doing.
- default: Sets one chunk for the first access in a sequential read and one stripe for all subsequent accesses. The size of the chunk is based on the chunk size used when you created the virtual disk (the default is 64 KB). Non-RAID and RAID 1 virtual disks are considered to have a stripe size of 64 KB.
- maximum: Allows the controller to dynamically calculate the maximum readahead cache size for the volume. For example, if a single volume exists, this setting enables the controller to use nearly half the memory for read-ahead cache. Only use Maximum when disk drive latencies must be absorbed by cache.
- 64KB, 128KB, 256KB, 512KB, 1MB, 2MB, 4MB, 8MB, 16MB, or 32MB: Sets the amount of data to read first, and the same amount is read for all read-ahead accesses.

| Parameter   |                | Description                                                                                                    |
|-------------|----------------|----------------------------------------------------------------------------------------------------|
| independent | enable disable | Sets the cache redundancy mode for a dual-controller storage system. enable sets the storage system's operation mode to Independent Cache Performance Mode. When this mode is enabled, controller failover is disabled and write-back cache is not mirrored to the partner controller. This results in improved write performance but at a risk of loss of unwritten data if a controller failure occurs while there is data in the controller's cache memory. Independent mode is disabled by default. |

Set the cache policy and cache optimization mode for volume V1.

# set cache-parameters V1 write-policy write-back optimization
super-sequential

Success: Cache Parameters changed successfully

- "show cache-parameters" on page 157
- "show volumes" on page 237

## set chap-record

#### **Description**

iSCSI only. Changes the CHAP record for a specific originator. This command is permitted whether or not CHAP is enabled.

## Input

set chap-record name originator-name [secret originator-secret]
[mutual-name recipient-name] [mutual-secret recipient-secret]

| Parameter                      | Description                                                                                                    |
|--------------------------------|----------------------------------------------------------------------------------------------------|
| name originator-<br>name       | Specifies the originator name, which is typically the originator's IQN. The name is case sensitive and can include a maximum of 223 characters.                                                                                                    |
| secret originator-secret       | Optional. Specifies the secret that the recipient uses to authenticate the originator. The secret is case sensitive and can include 12–16 characters.                                                                                                    |
| mutual-name<br>recipient-name  | Optional; for mutual CHAP only. Specifies the recipient name, which is typically the recipient's IQN. The name is case sensitive and can include a maximum of 223 characters. A storage system's IQN is a controller host-port name without its .a or .b suffix; see the Port-Name field displayed by the show host-parameters command. This parameter and mutual-secret must be set together. |
| mutual-secret recipient-secret | Optional; for mutual CHAP only. Specifies the secret that the originator uses to authenticate the recipient. The secret is case sensitive and can include 12–16 characters. A storage system's secret is shared by both controllers. This parameter and mutual-name must be set together.                                                                                                    |

## **Example**

For mutual CHAP, add a recipient name and secret to a CHAP record.

# set chap-record name iqn.1991-05.com.microsoft:myHost.domain
mutual-name iqn.1995-03.com.acme:01.storage.00c0ffd6000a mutualsecret ABCdef123456

- "create chap-record" on page 50
- "delete chap-records" on page 72
- "show chap-records" on page 162
- "show host-parameters" on page 190
- "show iscsi-parameters" on page 196

## set cli-parameters

#### **Description**

Sets the CLI timeout, the output characteristics of the show commands, and the way that the system handles some errors.

If you are accessing the CLI through the Ethernet port, settings apply to the current CLI session only. If you are accessing the CLI through the enclosure's CLI port, settings persist across sessions.

#### Input

set cli-parameters [console|api] [base 2|10] [pager enabled|on
|disabled|off] [timeout #] [disk-addressing enclosure-slot
|channel-id]

| Parameter                                 | Description                                                                                                    |
|-------------------------------------------|----------------------------------------------------------------------------------------------------|
| console api                               | Optional. Enables show commands to be shown as human-readable console output or as XML output. console is the default. api outputs XML.                                                                                                    |
| base 2 10                                 | <ul> <li>Optional. Specifies whether capacities are calculated and shown in base 2 or base 10:</li> <li>base 2: Sizes are represented as powers of two and 1024 is used as a divisor for each magnitude.</li> <li>base 10: Sizes are represented as powers of ten and 1000 is used as a divisor for each magnitude. Disk-drive vendors typically use base 10 for their indication of capacity. This is the default.</li> </ul> |
| <pre>pager enabled on  disabled off</pre> | Optional. Specifies whether to halt output after each full screen to wait for keyboard input. This is enabled by default.                                                                                                    |
| timeout #                                 | Optional. Sets the timeout value for the login session. Valid values are 10–9999 seconds; the default is 1800 seconds (30 minutes).                                                                                                    |

| Parameter                                        | Description                                                                                                    |
|--------------------------------------------------|----------------------------------------------------------------------------------------------------|
| disk-addressing<br>enclosure-slot <br>channel-id | Optional. Sets the format in which drive IDs are shown and must be specified.  • enclosure-slot: Drives are shown, and must                                                         |
|                                                  | be specified, with the format enclosure-<br>ID.drive-slot-number. This is the default.<br>For example, the first drive in the second enclosure<br>(enclosure ID 1) has address 1.0. |
|                                                  | <ul> <li>channel-id: Drives are shown, and must be<br/>specified, by SCSI ID. For example, the first drive<br/>in the second enclosure has address 16.</li> </ul>                   |

Set CLI to use a 30-second timeout, base 2, and no paging.

```
# set cli-parameters timeout 30 base 2 pager disabled
Success: CLI parameter changed successfully
```

#### **Related Commands**

■ "show cli-parameters" on page 164

## set controller-date

## **Description**

Sets the date and time of the Management Controller and then updates the date and time for each RAID controller.

## Input

set controller-date jan|feb|mar|apr|may|jun|jul|aug|sep|oct
|nov|dec day hh:mm:ss year time-zone [ntp enabled|disabled]
[ntpaddress IP-address]

| Parameter                                           | Description                                                                                                    |
|-----------------------------------------------------|----------------------------------------------------------------------------------------------------|
| jan feb mar apr may jun<br> jul aug sep oct nov dec | Specifies the month.                                                                                                    |
| day                                                 | Specifies the day number (1–31).                                                                                                    |
| hh:mm:ss                                            | Specifies the hour on a 24-hour clock (0–23), the minute (0-59), and the seconds (0–59).                                                                                                    |
| year                                                | Specifies the year as a four-digit number.                                                                                                    |
| time-zone                                           | Specifies the system's time zone based on an offset from Universal Time (UT) in hours. For information about time-zone offsets, see <a href="http://wikipedia.org">http://wikipedia.org</a> .                                                                                                    |
| ntp enabled disabled                                | Optional. Enables use of Network Time Protocol (NTP). If an NTP server is available, the controller's time is synchronized with the server. When enabling NTP you must specify all the parameters but only the ntpaddress and time-zone parameters must be set accurately; the other parameters are ignored.     |
| ntpaddress IP-address                               | Optional. Specifies the network address of an available NTP server. If specified, the controller queries this server to get the current time and date. If 255.255.255.255 is set instead of a specific NTP server IP address, the controller listens for time messages from an NTP server set to broadcast mode. |

Set the controller date to 1:45 PM on September 22, 2007 in the U.S. Mountain time zone (GMT -07:00).

```
# set controller-date sep 22 13:45:0 2007 -7
Success: Command completed successfully
```

Enable NTP using a specified time-zone offset and NTP server address.

```
# set controller-date sep 22 13:45:0 2007 -7 ntp enabled ntpaddress
69.10.36.3
Success: Command completed successfully
```

#### **Related Commands**

• "show controller-date" on page 168

## set debug-log-parameters

## **Description**

**Note** – This command should only be used by service technicians, or with the advice of a service technician.

Sets the types of debug messages to include in the Storage Controller debug log. If multiple types are specified, use spaces to separate them and enclose the list in quotation marks (").

## Input

set debug-log-parameters message-type+|- [...]

| Parameter       | Description                                                                                                    |
|-----------------|----------------------------------------------------------------------------------------------------|
| message-type+ - | Specifies one of the following message types, followed by a plus (+) to enable or a minus (-) to disable inclusion in the log:  • awt: Auto-write-through feature debug messages  • bkcfg: Internal configuration debug messages  • cache: Cache debug messages  • capi: Internal CAPI debug messages  • capi2: Internal CAPI tracing debug messages |
|                 | <ul> <li>disk: Disk interface debug messages</li> <li>dms: Snapshot feature debug messages</li> <li>emp: Enclosure Management Processor debug messages</li> <li>fca: FC only. I/O interface driver debug messages (standard)</li> <li>fcb: FC only. I/O interface driver debug messages</li> </ul>                                                   |
|                 | <ul> <li>(resource counts)</li> <li>fcc: FC only. I/O interface driver debug messages (upper layer, verbose)</li> <li>fcd: FC only. I/O interface driver debug messages (lower layer, verbose)</li> <li>fo: Failover/recovery debug messages</li> <li>fruid: FRU ID debug messages</li> <li>host: Host interface debug messages</li> </ul>           |

| Parameter | Description                                                                                                 |
|-----------|----------------------------------------------------------------------------------------------------|
|           | <ul> <li>ioa: iSCSI and SAS only. I/O interface driver debug<br/>messages (standard)</li> </ul>             |
|           | <ul> <li>iob: iSCSI and SAS only. I/O interface driver debug<br/>messages (resource counts)</li> </ul>      |
|           | <ul> <li>ioc: iSCSI and SAS only. I/O interface driver debug<br/>messages (upper layer, verbose)</li> </ul> |
|           | <ul> <li>iod: iSCSI and SAS only. I/O interface driver debug<br/>messages (lower layer, verbose)</li> </ul> |
|           | <ul> <li>mem: Internal memory debug messages</li> </ul>                                                     |
|           | <ul> <li>misc: Internal debug messages</li> </ul>                                                           |
|           | <ul> <li>msg: Inter-controller message debug messages</li> </ul>                                            |
|           | <ul> <li>mui: Internal service interface debug messages</li> </ul>                                          |
|           | • raid: RAID debug messages                                                                                 |
|           | • rcm: Removable-component manager debug messages                                                           |
|           | • res2s: Internal debug messages                                                                            |

Include RAID and cache messages, exclude EMP messages, and leave other message types unchanged.

```
# set debug-log-parameters "raid+ cache+ emp-"
Success: debug log parameters changed
```

- "show debug-log-parameters" on page 172
- "show debug-log" on page 169

## set drive-parameters

#### **Description**

Selects a global disk Self-Monitoring Analysis and Reporting Technology (SMART) setting. Disk drives equipped with this technology can alert the controller of impending drive failures. Changes to the SMART setting take effect after a rescan or a controller reboot.

#### Input

set drive-parameters smart enabled | disabled | detect-only

| Parameter                              | Description                                                                                                    |
|----------------------------------------|----------------------------------------------------------------------------------------------------|
| smart enabled   disabled   detect-only | Enables or disables SMART monitoring for all disk drives in the storage system. Each drive added after detect-only is set retains its SMART setting. SMART is enabled by default. |

## **Example**

Enable SMART.

```
# set drive-parameters smart enabled
Success: Command completed successfully
```

#### **Related Commands**

• "show drive-parameters" on page 177

## set expander-fault-isolation

### **Description**

**Note** – This command should be used only by service technicians, or with the advice of a service technician.

By default, the Expander Controller in each I/O module performs fault-isolation analysis of SAS expander PHY statistics. When one or more error counters for a specific PHY exceed the built-in thresholds, the PHY is disabled to maintain storage system operation.

While troubleshooting a storage system problem, a service technician can use this command to temporarily disable fault isolation for a specific Expander Controller in a specific enclosure.

**Note** – If fault isolation is disabled, be sure to re-enable it before placing the system back into service. Serious problems can result if fault isolation is disabled and a PHY failure occurs.

## Input

set expander-fault-isolation wwn enclosure-wwn controller  $a \mid b \mid both \ enable \mid disable$ 

| Parameter           | Description                                                                                                    |
|---------------------|----------------------------------------------------------------------------------------------------|
| wwn enclosure-wwn   | Specifies the port WWN (WWPN) of the enclosure containing the Expander Controller whose setting you want to change. To determine the WWPN, use the show enclosure-status command. |
| controller a b both | Specifies the I/O module containing the Expander Controller whose setting you want to change: A, B, or both.                                                                      |
| enable disable      | Specifies whether to enable or disable PHY fault isolation.                                                                                                    |

Disable PHY fault isolation for Expander Controller A in an enclosure.

```
# set expander-fault-isolation wwn 500C0FF00A408A3C controller a
disable
Success: Disabled expander fault isolation.
```

Re-enable PHY fault isolation for Expander Controller A in the same enclosure.

```
# set expander-fault-isolation wwn 500C0FF00A408A3C controller a enable
Success: Enabled expander fault isolation.
```

- "set expander-phy" on page 127
- "show enclosure-status" on page 178
- "show expander-status" on page 184

# set expander-phy

## **Description**

**Note** – This command should be used only by service technicians, or with the advice of a service technician.

Disables (isolates) or enables a specific PHY.

## Input

set expander-phy wwn enclosure-wwn controller a|b|both index phy-index enable|disable

| Parameter           | Description                                                                                                    |
|---------------------|----------------------------------------------------------------------------------------------------|
| wwn enclosure-wwn   | Specifies the port WWN (WWPN) of the enclosure containing the PHY to enable or disable. To determine the WWPN, use the show enclosure-status command. |
| controller a b both | Specifies the I/O module containing the PHY to enable or disable: A, B, or both.                                                                      |
| index phy-number    | Specifies the logical PHY number. To determine the PHY number, use the show expander-status command. Starting at zero, count down to the PHY's entry. |
| enable disable      | Specifies whether to enable or disable the specified PHY.                                                                                             |

Disable the first egress PHY in both controllers in an enclosure, after determining the PHY index; then verify the PHY's status.

```
# show expander-status
Encl Phy Type Status
-----
  0 DRIVE OK <= Index 0
    1 DRIVE
0
                  OK
0 2 DRIVE
0 2 DRIVE
0 3 DRIVE
0 4 DRIVE
0 5 DRIVE
0 6 DRIVE
0 7 DRIVE
0 8 DRIVE
                 OK
                  OK
                  OK
                  OK
                  OK
                  OK
                   OK
0 9 DRIVE
                  OK
  10 DRIVE
0
                  OK
  11 DRIVE
0
                  OK
      INTER-EXP OK
                          <= Index 12
0
    0
0 1 INTER-EXP OK
0 2 INTER-EXP OK
0 3 INTER-EXP OK
0 0 SC OK
0 1 SC
0 2 SC
0 3 SC
                  OK
                  OK
                   OK
0 0 EGRESS Error <= Index 20
# set expander-phy wwn 500C0FF00A408A3C controller both index 20
disable
Success: Disabled Phy #20.
# show expander-status
0 0 EGRESS Disabled
```

- "set expander-fault-isolation" on page 125
- "show enclosure-status" on page 178
- "show expander-status" on page 184

# set global-spare

## **Description**

Designates spare disk drives that can be used by any virtual disk. Sets the disk drive status to global-spare. For the command to succeed, you must specify disk drives that are large enough to protect existing virtual disks. You can designate a maximum of eight global spares for the system.

#### Input

set global-spare disks disks

| Parameter   | Description                                                                           |
|-------------|---------------------------------------------------------------------------------------|
| disks disks | Specifies the disk drives. For the syntax to use, see "Disk Drive Syntax" on page 25. |

## **Example**

Designate the disk drive having ID 5 in the controller enclosure as a global spare.

```
# set global-spare disks 0.5
Info: Disk 0.5 configured as a Global Spare.
Success: Command completed successfully
```

- "delete global-spare" on page 73
- "show disks" on page 174

## set host-parameters

## **Description**

FC and iSCSI only. Sets parameters for communication between controllers and hosts. The new settings take effect without restarting the controllers.

## Input

set host-parameters [controller a|b|both] [speed speed] [channel
#|all] [fibre-connection-mode loop|point-to-point] [IP address]
[netmask address] [gateway address] [noprompt]

| Parameter                                 | Description                                                                                                    |
|-------------------------------------------|----------------------------------------------------------------------------------------------------|
| controller a b both                       | Optional. Specifies whether to apply the settings to controller A, B, or both. Required if either speed or fibre-connection-mode is specified.                                                                                                    |
| speed speed                               | Optional. FC only. Sets the link speed in Gbit/sec. When host port interconnects are enabled, the speed is also changed for interconnected port on the other controller. Valid values are 2g and 4g.                                                                                                    |
| channel # all                             | Optional. Specifies a host port number. If this parameter is omitted, all host ports on the specified controllers are affected.                                                                                                    |
| fibre-connection-mode loop point-to-point | <ul> <li>Optional. FC only. Sets the topology for the specified channels on the specified controllers to either:</li> <li>loop: Fibre Channel-Arbitrated Loop (public or private).</li> <li>point-to-point: Fibre Channel point-to-point. Point-to-point topology is only valid and allowed when port interconnects are disabled (using set host-port-interconnects).</li> </ul> |
| noprompt                                  | Optional. Specifies an automatic response to the confirmation prompt that enables the operation to proceed. If this parameter is omitted, you must reply to the prompt.                                                                                                    |

For an FC storage system, set the link speed to 2 Gbit/sec for controller A port 1 and for controller B port 0.

# set host-parameters controller a speed 2g channel 1
WARNING: You have requested a change on host channel parameters.
This change will take effect immediately. If the link speed is changed, your current link may go down. If the topology is changed between 'loop' and 'point-to-point', you may not be able to use dual ID mode for failover and your ability to access LUNs from some hosts will be limited. Are you sure? yes

For an FC storage system, set the topology of controller A host ports to loop.

# set host-parameters channel all fibre-connection-mode loop controller a

WARNING: You have requested a change on host channel parameters. This change will take effect immediately. If the link speed is changed, your current link may go down. If the topology is changed between 'loop' and 'point-to-point', you may not be able to use dual ID mode for failover and your ability to access LUNs from some hosts will be limited. Are you sure? **yes** 

For an iSCSI storage system, set the port IP address, netmask, and gateway for controller A port 0.

# set host-parameters channel 0 ip 192.168.0.10 netmask
255.255.255.0 gateway 192.168.0.1 controller a
Success: iSCSI host parameters changed successfully.

- "show host-parameters" on page 190
- "show host-port-interconnects" on page 193

## set host-port-interconnects

#### **Description**

FC direct-attach mode only. Enables or disables the internal connection between controller host port pairs. In a dual-controller system, each host port on controller A is connected to a peer host port on controller B. When the connection between peer host ports is enabled, it forms an FC-AL loop. This command affects the connections between all host port pairs.

In order to enable the connections, the fibre-connection-mode host parameter must be set to loop for all ports.

### Input

set host-port-interconnects enable disable

## **Example**

Enable the connections between all host port pairs.

```
# set host-port-interconnects enable
Success: Command completed successfully
```

- "show host-parameters" on page 190
- "show host-port-interconnects" on page 193

## set host-wwn-name

### Description

FC and SAS only. Sets the nickname of an HBA entry for a host world wide port name (WWPN).

## Input

set host-wwn-name host host new-nickname

| Parameter    | Description                                                                                                    |
|--------------|----------------------------------------------------------------------------------------------------|
| host host    | Specifies an existing 16-hex-digit WWPN or an existing port nickname. For the nickname syntax to use, see "Host Nickname Syntax" on page 27. |
| new-nickname | Specifies a new nickname for the port. For the nickname syntax to use, see "Host Nickname Syntax" on page 27.                                |

## **Example**

Create the nickname MyHost for the HBA having WWPN 100000A0B8040BAC.

```
# set host-wwn-name host 100000A0B8040BAC MyHost
Success: Command completed successfully
```

Change the nickname MyHost to AppServer.

```
# set host-wwn-name host MyHost AppServer
Success: Command completed successfully
```

- "create host-wwn-name" on page 52
- "delete host-wwn-name" on page 74
- "show host-wwn-names" on page 194

## set iscsi-host

### **Description**

iSCSI only. Sets the nickname associated with an iSCSI host initiator's node name.

## Input

set iscsi-host host host new-nickname

| Parameter    | Description                                                                                                    |
|--------------|----------------------------------------------------------------------------------------------------|
| host host    | Specifies an iSCSI host initiator's node name or an existing nickname. For the nickname syntax to use, see "Host Nickname Syntax" on page 27. |
| new-nickname | Specifies a new nickname for the iSCSI host initiator. For the nickname syntax to use, see "Host Nickname Syntax" on page 27.                 |

## **Example**

Change the nickname myHost to AppServer.

# set iscsi-host host myHost AppServer

- "create iscsi-host" on page 53
- "delete iscsi-host" on page 75
- "show iscsi-hosts" on page 195

## set iscsi-parameters

## **Description**

iSCSI only. Changes system-wide iSCSI parameters.

### Input

set iscsi-parameters [chap enabled|disabled] [jumbo-frame enabled|disabled] [speed auto|1g] [isns enabled|disabled] [isns-ip iSNS-IP] [isns-alt-ip iSNS-IP]

| Parameter                       | Description                                                                                                    |
|---------------------------------|----------------------------------------------------------------------------------------------------|
| chap enabled disabled           | Enables or disables use of Challenge Handshake<br>Authentication Protocol. Disabled by default.                                                                                               |
| jumbo-frame<br>enabled disabled | Enables or disables support for jumbo frames. Disabled by default. A normal frame can contain 1500 bytes whereas a jumbo frame can contain a maximum of 9000 bytes for larger data transfers. |
| speed auto 1g                   | Sets the host port link speed either to auto, which allows the system to negotiate the proper speed, or to 1 Gbit/sec (1g). The default is auto.                                              |
| isns enabled disabled           | Enables or disables registration with a specified Internet Storage Name Service server, which provides name-to-IP-address mapping. Disabled by default.                                       |
| isns-ip <i>iSNS-IP</i>          | Specifies the IP address of an iSNS server. The default address is all zeroes.                                                                                                    |
| isns-alt-ip <i>iSNS-IP</i>      | Optional. Specifies the IP address of an alternate iSNS server, which can be on a different subnet. The default address is all zeroes.                                                        |

#### **Example**

For a storage system whose host ports are connected to different subnets, enable CHAP, specify the IP address of the iSNS server on each subnet, and enable registration with either server.

# set iscsi-parameters chap enabled isns enabled isns-ip
10.10.10.93 isns-alt-ip 10.11.10.90

## **Related Commands**

• "show iscsi-parameters" on page 196

## set job-parameters

#### **Description**

Sets parameters for background scrub, partner firmware upgrade, and other jobs.

#### Input

set job-parameters [background-scrub enabled|on|disabled|off] [partner-firmware-upgrade enabled|on|disabled|off] [utility-priority low|medium|high]

| Parameter                                                   | Description                                                                                                    |
|-------------------------------------------------------------|----------------------------------------------------------------------------------------------------|
| background-scrub enabled on disabled off                    | Optional. Controls whether vdisks are checked for disk drive defects to ensure system health.                                                                                                    |
| <pre>partner-firmware-upgrade enabled on disabled off</pre> | Optional. Controls whether versions of firmware components are monitored and automatically updated on the partner controller.                                                                            |
| utility-priority<br>low medium high                         | Optional. Sets the priority at which jobs run with respect to I/O operations competing for the system's processors. This affects virtual disk verification and reconstruction, but not background scrub. |

#### Example

Enable background scrubbing of virtual disks and disable partner firmware upgrade.

```
# set job-parameters background-scrub on partner-firmware-upgrade off
Info: Set Job-Parameters Background-Scrub on.
Info: Set Job-Parameters Partner-Firmware-Upgrade off.
Success: Command completed successfully
```

#### **Related Commands**

• "show job-parameters" on page 198

## set led

### **Description**

Changes the state of drive module or enclosure LEDs to help you locate devices. For LED descriptions, see the *user guide*.

## Input

set led disk|enclosure ID on|off

| Parameter    | Description                                                                                                    |
|--------------|----------------------------------------------------------------------------------------------------|
| disk ID      | Specifies a disk drive number. For the syntax to use, see "Disk Drive Syntax" on page 25.                                                |
| enclosure ID | Specifies the enclosure number, where 0 represents the controller enclosure and the number increments for each attached drive enclosure. |
| on off       | Specifies to set or unset the LED.                                                                                                    |

## **Example**

Identify drive module 5 in the controller enclosure.

```
# set led disk 0.5 on
Success: Enabling identification LED for disk 0.5...
```

Stop identifying the controller enclosure.

```
# set led enclosure 0 off
Success: Disabling identification LED for enclosure 0...
```

## set network-parameters

### **Description**

Sets IP values for controller module Ethernet management ports. IP values can be set dynamically using Dynamic Host Configuration Protocol (DHCP) for both controllers, or manually (statically) for each controller.

If DCHP is enabled, manually setting an IP value for either controller disables DHCP for both controllers.

### Input

To set both controllers' IP values dynamically:

```
set network-parameters dhcp
```

To set a controller's IP values manually:

```
set network-parameters [ip address] [netmask netmask]
[gateway gateway] [controller a|b]
```

| Parameter       | Description                                                                                                    |
|-----------------|----------------------------------------------------------------------------------------------------|
| dhcp            | Specifies to use DHCP to set both controllers' IP values.                                                                                                    |
| ip address      | Optional. Specifies an IP address.                                                                                                    |
| netmask netmask | Optional. Specifies an IP subnet mask.                                                                                                    |
| gateway gateway | Optional. Specifies a gateway IP address.                                                                                                    |
| controller a b  | Optional. Specifies whether to apply the settings to controller A or B. If this parameter is omitted, settings are applied to the controller being accessed. |

## **Example**

Use DHCP to set Ethernet management port IP values.

```
# set network-parameters dhcp
```

Manually set Ethernet management port IP values for controller A (disabling DHCP for both controllers, if it was enabled).

```
# set network-parameters ip 192.168.0.10 netmask 255.255.255.0
gateway 192.168.0.1 controller a
```

Success: Network parameters have been changed

#### **Related Commands**

■ "show network-parameters" on page 202

## set password

### **Description**

Sets a user's password for system interfaces (such as the CLI). The command prompts you to enter and re-enter the new password. A password can include a maximum of 19 characters except backslash (\), quotation mark ("), or spaces. The password is case sensitive.

#### Input

set password [user]

| Parameter | Description                                                                                                    |
|-----------|----------------------------------------------------------------------------------------------------|
| user      | Optional. Specifies the login name of the user to set the password for. If this argument is omitted, this command affects the logged-in user's password. |

## **Example**

Change the password of the default user, monitor.

```
# set password monitor
Enter new password:****
Verify new password:****
Info: Changing password for user: monitor
Success: Password set
```

# set prompt

## **Description**

Sets the prompt for the current CLI session.

## Input

set prompt prompt

| Parameter | Description                                                                                                    |
|-----------|----------------------------------------------------------------------------------------------------|
| prompt    | Specifies the new prompt string, which can include 0–7 characters. A string that includes a space must be enclosed in quotation marks ("). |

## Output

Command line with new prompt.

## **Example**

Set the prompt to  ${\tt CLI}{\gt}$  followed by a space .

```
# set prompt "CLI> "
Success: Command completed successfully
CLI>
```

# set protocols

## **Description**

Enables or disables management services and protocols.

## Input

set protocols [capi enabled|disabled] [debug enabled|disabled]
[ftp enabled|disabled] [http enabled|disabled]
[https enabled|disabled] [service enabled|disabled]
[ses enabled|disabled] [smis enabled|disabled]
[snmp enabled|disabled] [ssh enabled|disabled]
[telnet enabled|disabled]

| Parameter                   | Description                                                                                 |
|-----------------------------|---------------------------------------------------------------------------------------------|
| capi<br>enabled disabled    | Optional. Enables or disables the in-band CAPI management interface.                        |
| debug<br>enabled disabled   | Optional. Enables or disables Telnet debug port 4048.                                       |
| ftp enabled disabled        | Optional. Enables or disables the expert interface for updating firmware.                   |
| http<br>enabled disabled    | Optional. Enables or disables the standard WBI web server.                                  |
| https<br>enabled disabled   | Optional. Enables or disables the secure WBI web server.                                    |
| service<br>enabled disabled | Optional. Enables or disables Telnet service port 1023.                                     |
| ses enabled disabled        | Optional. Enables or disables the in-band SCSI Enclosure Management Services interface.     |
| smis<br>enabled disabled    | Optional. Enables or disables the Storage<br>Management Initiative Specification interface. |
| snmp<br>enabled disabled    | Optional. Enables or disables the Simple Network Management Protocol interface.             |
| ssh enabled disabled        | Optional. Enables or disables the secure shell CLI.                                         |
| telnet<br>enabled disabled  | Optional. Enables or disables the standard CLI.                                             |

Disable unsecure HTTP connections and enable FTP.

```
# set protocols http disabled ftp enabled
Info: Setting HTTP to disabled
Info: Setting FTP to enabled
Success: Committed Out-Of-Band protocol changes.
```

#### **Related Commands**

• "show protocols" on page 207

# set snap-pool-policy

#### **Description**

Sets the recovery policy that determines the action taken when a specified snap pool's error and critical threshold levels are reached. The policy for the warning threshold is preset to notifyonly. A snap pool's default error policy is deleteoldestsnapshot and default critical policy is deletesnapshots.

#### Input

set snap-pool-policy volume [error autoexpand | deleteoldestsnapshot|deletesnapshots|haltwrites|nochange | notifyonly] [critical deleteoldestsnapshot|deletesnapshots | haltwrites|nochange] [autoexpansionsize sizeMB|GB|TB]

| Parameter                                                                               | Description                                                                                                    |
|-----------------------------------------------------------------------------------------|----------------------------------------------------------------------------------------------------|
| volume                                                                                  | Specifies the volume by its name or serial number. For the syntax to use, see "Volume Syntax" on page 26.                                                                                                    |
| error autoexpand  deleteoldestsnapshot  deletesnapshots haltwrites  notifyonly nochange | Optional. Specifies the recovery policy to invoke when the error threshold level of snap-pool usage is reached.  • autoexpand: Automatically expand the snap pool using the autoexpansionsize value.  • deleteoldestsnapshot: Delete the oldest snapshot in the snap pool.  • deletesnapshots: Delete all snapshots in the snap pool.  • haltwrites: Halt writes to the snap pool.  • notifyonly: Generates an event to notify the administrator.  • nochange: Take no action. |
| critical deleteoldestsnapshot  deletesnapshots haltwrites  nochange                     | Optional. Specifies the recovery policy to invoke when the critical threshold level of snap-pool usage is reached.                                                                                                    |

| Parameter                         | Description                                                                                                    |
|-----------------------------------|----------------------------------------------------------------------------------------------------|
| autoexpansionsize<br>sizeMB GB TB | Specifies the increment in MB (Mbyte), GB (Gbyte), or TB (Tbyte) by which the snap pool will be automatically expanded when the threshold level is reached. The size uses base 10 (multiples of 1000) or base 2 (multiples of 1024); to see the current base setting, use show cli-parameters. |

Set the error policy to autoexpand and the automatic expansion size to 10 GB for snap pool SP1.

# set snap-pool-policy SP1 error autoexpand autoexpansionsize 10GB
Success: Snap-pool Policy Changed.

- "set snap-pool-threshold" on page 147
- "show snap-pools" on page 216

## set snap-pool-threshold

#### **Description**

Sets the percentages of snap-pool space used that trigger the warning and error threshold policies. Three threshold levels are defined:

- Warning. This first threshold indicates that snap-pool space is moderately full. When exceeded, an event is generated to warn the administrator.
- Error. This second threshold indicates that the snap pool is getting full and unless corrective action is taken, snapshot data loss is probable. When exceeded, an event is generated to warn the administrator and the associated snap-pool policy is triggered.
- **Critical.** This third threshold indicates that the snap pool is nearly full and that data loss is imminent. When exceeded, an event is generate to alert the administrator and the associated snap-pool policy is triggered. This threshold is preset to 99%.

#### Input

set snap-pool-threshold volume [warning #%] [error #%]

| Parameter  | Description                                                                                                    |
|------------|----------------------------------------------------------------------------------------------------|
| volume     | Specifies the volume by its name or serial number. For the syntax to use, see "Volume Syntax" on page 26.                                         |
| warning #% | Specifies the percent of snap-pool space used that triggers the warning threshold policy. This value must be less than the error threshold value. |
| error #%   | Specifies the percent of snap-pool space used that triggers the error threshold policy. This value must be less than 99%.                         |

#### Example

Set the warning and error thresholds for snap pool SP1.

# set snap-pool-threshold SP1 warning 60% error 85% Success: Snap-pool Threshold Changed.

- "set snap-pool-policy" on page 145
- "show snap-pools" on page 216

## set snmp-parameters

#### **Description**

Configures SNMP notification of events.

#### Input

set snmp-parameters [enable crit|warn|info|none] [add-trap-host address] [del-trap-host address] [read-community string] [write-community string]

| Parameter                      | Description                                                                                                    |
|--------------------------------|----------------------------------------------------------------------------------------------------|
| enable crit warn info<br> none | Optional. Sets the level of trap notification:  • crit: Sends critical events only.  • warn: Sends all critical events and warnings.  • info: Sends all events.  • none: All events are excluded from trap notification and traps are disabled. |
| add-trap-host address          | Optional. Specifies the IP address of a destination host to send traps to. Three trap hosts can be set.                                                                                                    |
| del-trap-host address          | Optional. Deletes a trap destination host.                                                                                                    |
| read-community string          | Optional. Sets an alphanumeric community string for read-only access.                                                                                                    |
| write-community string         | Optional. Sets an alphanumeric community string for write access.                                                                                                    |

### **Example**

Enable critical events only, specify a trap host, and set the community string for read-only access.

```
# set snmp-parameters enable crit add-trap-host 172.22.4.171
read-community public
Success: SNMP parameters changed.
```

#### **Related Commands**

• "show snmp-parameters" on page 220

## set system

#### **Description**

Sets the name, contact person, location, and description for a system. Each value can include a maximum of 79 characters except quotation mark (") or backslash (\). If the value contains a space, enclose the value in quotation marks.

#### Input

set system [name value] [contact value] [location value]
[info value]

| Parameter      | Description                             |
|----------------|-----------------------------------------|
| name value     | Specifies the system's name.            |
| contact value  | Specifies the system's contact person.  |
| location value | Specifies the system's location.        |
| info value     | Specifies information about the system. |

#### **Example**

Set the system name to Test and the contact to J. Doe.

```
# set system name Test contact "J. Doe"
```

#### **Related Commands**

• "show system" on page 222

## set user

## **Description**

Changes a user's level, type, and interface access. To change a user's password, use set password.

### Input

set user name [level monitor|manage] [type standard|advanced
|diagnostic] [interfaces interfaces]

| Parameter                                | Description                                                                                                    |
|------------------------------------------|----------------------------------------------------------------------------------------------------|
| name                                     | Specifies the user profile to change. Names are case sensitive.                                                                                                    |
| level monitor manage                     | Optional. Specifies whether the user has monitor (view-only) or manage (modify) access for user interfaces. The default is monitor.                                                                                                    |
| type<br>standard advanced<br> diagnostic | <ul> <li>Optional. Specifies the user's level of technical expertise, to control access to functionality in the WBI.</li> <li>standard: Enables access to standard administrative functions. This is the default for monitor users.</li> <li>advanced: Enables access to standard and advanced functions. This is the default for manage users in the WBI.</li> <li>diagnostic: Enables access to standard, advanced, and troubleshooting functions. This is the default for manage users in the CLI.</li> </ul> |
| interfaces interfaces                    | Optional. Specifies the interfaces that the user can access. Multiple values must be separated by a comma with no spaces. If this parameter is omitted, the defaults are cli and wbi.  • cli: Command-line interface.  • wbi: Web-browser interface.  • ftp: File transfer protocol interface.  • none: No interfaces.                                                                                                    |

Change a user's type and interface access.

```
# set user type advanced interfaces wbi,cli jsmith
Success: User-Type set to advanced.
Success: Command completed successfully
```

- "create user" on page 63
- "delete user" on page 82
- "set password" on page 141
- "show users" on page 228

## set vdisk

#### **Description**

Sets the name and owning controller for an existing virtual disk.

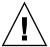

**Caution** – If you change the ownership of a virtual disk whose volumes are mapped to hosts, the assigned LUNs become invalid and hosts lose access to the volumes. After changing ownership, you must reassign the LUNs and, depending on the host operating system, either rescan or restart to detect the LUN changes.

#### Input

set vdisk vdisk [name new-name] [owner a|b]

| Parameter     | Description                                                                                                    |
|---------------|----------------------------------------------------------------------------------------------------|
| vdisk         | Specifies the virtual disk by name or serial number. For the syntax to use, see "Virtual Disk Syntax" on page 26. |
| name new-name | Optional. Specifies a new name for the virtual disk. For the syntax to use, see "Virtual Disk Syntax" on page 26. |
| owner a b     | Optional. Sets the owner of the virtual disk to controller A or B.                                                |

## Example

Rename virtual disk VD1 and reassign its ownership.

```
# set vdisk VD1 name VD2 owner a
Success: Command completed successfully
```

#### **Related Commands**

• "show vdisks" on page 230

# set vdisk-spare

#### **Description**

Designates spare disk drives that can be used by a specific virtual disk, and sets the disk drive status to VDISK SP. A vdisk spare can be assigned to RAID 1, 3, 5, 6, 10, and 50 virtual disks, and must have enough capacity to replace the smallest disk drive in the virtual disk.

#### Input

set vdisk-spare disks disks vdisk

| Parameter   | Description                                                                                                    |
|-------------|----------------------------------------------------------------------------------------------------|
| disks disks | Specifies up to four disk drives. For the syntax to use, see "Disk Drive Syntax" on page 25.                      |
| vdisk       | Specifies the virtual disk by name or serial number. For the syntax to use, see "Virtual Disk Syntax" on page 26. |

#### **Example**

Designate the disk drive having ID 5 in the controller enclosure as a vdisk spare for virtual disk VD1.

```
# set vdisk-spare disks 0.5 VD1
Info: Disk 0.5 added to VD1.
Success: Command completed successfully
```

- "show disks" on page 174
- "show vdisks" on page 230

## set volume

## **Description**

Changes the name of a volume.

## Input

set volume volume name new-name

| Parameter     | Description                                                                                               |
|---------------|----------------------------------------------------------------------------------------------------|
| volume        | Specifies the volume by its name or serial number. For the syntax to use, see "Volume Syntax" on page 26. |
| name new-name | Specifies a new name for the volume. For the syntax to use, see "Volume Syntax" on page 26.               |

## **Example**

Rename volume V1 to V2.

```
# set volume V1 name V2
Success: volume set successfully
```

- "show volumes" on page 237
- "show host-maps" on page 188
- "show volume-maps" on page 235

## show auto-write-through-trigger

#### **Description**

Shows the system's write-through trigger settings. When a trigger condition occurs and the trigger is enabled, the RAID controller cache mode changes from write-back to write-through. Alias: show awt

#### Input

```
show auto-write-through-trigger
```

#### Output

Shows whether each trigger is enabled or disabled.

#### **Example**

Show the system's trigger settings.

```
# show auto-write-through-trigger
Controller Failure : Disabled
SuperCap Failure : Enabled
Compact Flash Failure: Enabled
Power Supply Failure : Disabled
Fan Failure : Disabled
Temperature Exceeded : Disabled
Partner Notify : Disabled
Auto Write Back : Enabled
```

#### **Related Commands**

• "set auto-write-through-trigger" on page 107

# show cache-parameters

## **Description**

Shows cache settings for the storage system and optionally for a specified volume.

## Input

show cache-parameters [volume]

| Parameter | Description                                                                                                    |  |
|-----------|----------------------------------------------------------------------------------------------------|--|
| volume    | Optional. Specifies the volume by its name or serial number. For the syntax to use, see "Volume Syntax" on page 26. If this parameter is not specified, the volume-specific data is not displayed. |  |

## Output

| Field                                  | Description                                                                                                    |
|----------------------------------------|----------------------------------------------------------------------------------------------------|
| Operation Mode                         | <ul> <li>The operation mode, also called the "redundancy mode."</li> <li>Active-Active ULP: SAS only. Both controllers are active using ULP (Unified LUN Provisioning), which means 128 LUNs are available for mapping volumes.</li> <li>Active-Active: FC and iSCSI only. Both controllers are active, and each has 128 LUNs for mapping volumes owned by that controller only.</li> <li>Independent Cache Performance Mode: Cache mirroring and failover between controllers is disabled, which results in improved write performance but at a risk of loss of unwritten data if a controller failure occurs while there is data in the controller's cache memory.</li> <li>Single-Controller: There is only a single controller in the enclosure.</li> </ul> |
| Controller <i>ID</i> Write-back Status | For each controller, shows whether write-back caching is enabled or disabled                                                                                                    |
| Volume Serial                          | If a volume is specified, its serial number                                                                                                    |
| Volume Name                            | If a volume is specified, its name                                                                                                    |

| Field           | Description                                                                                         |
|-----------------|----------------------------------------------------------------------------------------------------|
| Write Mode      | If a volume is specified, its cache policy, either write-back or write-through                      |
| Optimization    | If a volume is specified, its cache optimization mode, either standard (random) or super-sequential |
| Read Ahead Size | If a volume is specified, its read-ahead cache setting                                              |

On a SAS system, show the cache parameters for the system and for volume V1.

```
# show cache-parameters V1
Cache Parameters
-----
Operation Mode: Active-Active ULP
Controller A Write-back Status: Enabled
Controller B Write-back Status: Enabled

Volume Serial : 00c0ff0a906b0000dcaa834701000000
Volume Name : V1
Write Mode : write-back
Optimization : standard
Read Ahead Size: Default
```

On an FC or iSCSI system, show system-wide cache parameters only.

```
# show cache-parameters
Cache Parameters
-----
Operation Mode: Active-Active
Controller A Write-back Status: Enabled
Controller B Write-back Status: Enabled
```

- "set cache-parameters" on page 110
- "show volumes" on page 237

# show channels

# **Description**

Shows information about host and expansion ports on both controllers.

# Input

show channels

## Output

| Field     | Description                                                                                                    |
|-----------|----------------------------------------------------------------------------------------------------|
| Ctlr      | Controller ID                                                                                                    |
| Ch        | Port number                                                                                                    |
| Туре      | <ul><li> Host: Host port</li><li> Drive: Expansion port</li></ul>                                                                                                    |
| Media     | <ul> <li>FC(P): Fibre Channel Point-to-Point</li> <li>FC(L): Fibre Channel-Arbitrated Loop</li> <li>FC(-): Not applicable</li> <li>SAS: Serial Attached SCSI</li> <li>iSCSI: Internet SCSI</li> </ul> |
| Topo (C)  | FC or SAS only. Configured topology                                                                                                    |
| Speed (A) | Actual host-port link speed. Blank if not applicable                                                                                                    |
| Speed (C) | <ul> <li>FC or SAS only. Configured host-port link speed:</li> <li>FC: 2G or 4G (Gbit/sec)</li> <li>SAS: 3G (Gbit/sec)</li> <li>Blank if not applicable</li> </ul>                                    |
| Status    | Whether the port is operational (Up) or not (Down)                                                                                                    |
| PID       | FC or SAS only. Primary ID, or blank if not applicable                                                                                                    |
| SID       | FC or SAS only. Secondary ID, or blank if not applicable                                                                                                    |

Show port information for a dual-controller SAS storage system.

| Ctlr | Ch | Туре  | Media | Topo(C) | Speed(A) | Speed(C) | Status | PID SID |
|------|----|-------|-------|---------|----------|----------|--------|---------|
| A    | 0  | Host  | SAS   | Direct  |          |          | Down   | N/A N/A |
| A    | 1  | Host  | SAS   | Direct  |          |          | Down   | N/A N/A |
| A    | 0  | Drive | SAS   |         |          |          | Up     | N/A N/A |
| 3    | 0  | Host  | SAS   | Direct  |          |          | Down   | N/A N/A |
| 3    | 1  | Host  | SAS   | Direct  |          |          | Down   | N/A N/A |
| 3    | 0  | Drive | SAS   |         |          |          | qU     | N/A N/A |

Show port information for a dual-controller FC storage system.

| # show channels |    |       |           |          |           |          |        |         |
|-----------------|----|-------|-----------|----------|-----------|----------|--------|---------|
| Ctlr            | Ch | Type  | Media<br> | Topo (C) | Speed (A) | Speed(C) | Status | PID SID |
| A               | 0  | Host  | FC(L)     | Loop     | 2G        | 2G       | Up     | 0       |
| A               | 1  | Host  | FC(L)     | Loop     | 2G        | 2G       | Up     | 2       |
| A               | 0  | Drive | SAS       |          |           |          | Up     |         |
| В               | 0  | Host  | FC(L)     | Loop     | 2G        | 2G       | Up     | 0       |
| В               | 1  | Host  | FC(L)     | Loop     | 2G        | 2G       | Up     | 1       |
| В               | 0  | Drive | SAS       |          |           |          | Uр     |         |

Show port information for a dual-controller iSCSI storage system.

```
# show channels
Ctlr Ch Type Media Speed(A) Status IP-Ver PIP
 MAC
A 0 Host iSCSI 1Gb Up IPv4 10.11.10.4
 A8:A5:00:00:00:09
A 1 Host iSCSI 1Gb Up IPv4 10.10.10.5
 A8:A5:00:00:00:08
                Up N/A N/A
  0 Drive SAS
 N/A
B 0 Host iSCSI 1Gb Up IPv4 10.11.10.2
 00:C0:FF:0A:8A:53
B 1 Host iSCSI 1Gb Up IPv4 10.10.10.3
 00:C0:FF:0A:8A:52
                 Up N/A N/A
B 0 Drive SAS
 N/A
```

#### **Related Commands**

• "set host-parameters" on page 130

# show chap-records

## **Description**

iSCSI only. Shows the CHAP records for a specific originator, or all CHAP records if no originator is specified. This command is permitted whether or not CHAP is enabled.

## Input

show chap-records [name originator-name]

| Parameter |                 | Description                                                                                                    |  |
|-----------|-----------------|----------------------------------------------------------------------------------------------------|--|
| name      | originator-name | Optional. Specifies the originator name, which is typically the originator's IQN. The name is case sensitive and can include a maximum of 223 characters. If this parameter is omitted, the command displays CHAP records for all originators. |  |

## Output

| Field              | Description                                                                        |
|--------------------|------------------------------------------------------------------------------------|
| Name               | The originator name                                                                |
| Secret             | The secret that the recipient uses to authenticate the originator                  |
| Mutual CHAP Name   | For mutual CHAP, the recipient name                                                |
| Mutual CHAP Secret | For mutual CHAP, the secret that the originator uses to authenticate the recipient |

Show the CHAP record for a specific host initiator.

```
# show chap-records name iqn.1991-05.com.microsoft:myHost.domain
CHAP Record(s)
-----
Name: iqn.1991-05.com.microsoft:myHost.domain
Secret: 123456abcDEF
Mutual CHAP Name: iqn.1995-03.com.acme:01.storage.00c0ffd6000a
Mutual CHAP Secret: ABCdef123456
```

- "create chap-record" on page 50
- "delete chap-records" on page 72
- "set chap-record" on page 116
- "show host-parameters" on page 190

# show cli-parameters

# **Description**

Shows the current CLI settings.

## Input

show cli-parameters

## Output

| Field                      | Description                                                                                                    |
|----------------------------|----------------------------------------------------------------------------------------------------|
| Timeout                    | Timeout value, in seconds, for the login session.                                                                                                    |
| Output Format              | <ul> <li>console: Output is shown in human-readable console format.</li> <li>api: Output is shown in XML format.</li> </ul>                                                                                                    |
| Base                       | <ul> <li>2: Capacities are shown in base 2, which uses 1024 as a divisor.</li> <li>10: Capacities are shown in base 10, which uses 1000 as a divisor.</li> </ul>                                                                                                    |
| Pager                      | <ul> <li>enabled: Pager feature is enabled, which halts output after each full screen until keyboard input is detected.</li> <li>disable: Pager feature is disabled.</li> </ul>                                                                                                    |
| Disk<br>Addressing<br>Mode | Controls the format in which drive IDs are shown and must be specified:  • enclosure-slot: Drives are shown, and must be specified, with the format enclosure-ID.drive-slot-number. For example, the first drive in the second enclosure (enclosure ID 1) has address 1.0.  • channel-id: Drives are shown, and must be specified, by SCSI ID. For example, the first drive in the second enclosure has address 16. |

Show current CLI settings.

```
# show cli-parameters
Timeout: 1800
Output Format: console
Base: 10
Pager: enabled
Disk Addressing Mode: enclosure-slot
```

#### **Related Commands**

• "set cli-parameters" on page 118

# show configuration

# **Description**

Shows system configuration information.

## Input

show configuration

## Output

| Category                                    | Fields                                                                                                    |
|---------------------------------------------|----------------------------------------------------------------------------------------------------|
| System information                          | See "show system" on page 222.                                                                                                    |
| Controller information                      | <ul> <li>Serial Number</li> <li>Hardware Version</li> <li>CPLD Version</li> <li>MAC Address</li> <li>Node WWN</li> <li>IP Address</li> <li>IP Subnet Mask</li> <li>IP Gateway</li> <li>Disk Drives Present: Number connected to this controller</li> <li>Virtual Disks: Number owned by this controller</li> <li>Cache Memory Size (MB)</li> <li>Host Channels: Number of host ports</li> <li>Host Bus Type</li> <li>Drive Channels: Number of expansion ports</li> <li>Drive Bus Type</li> </ul> |
| Controller software and hardware versions   | See "versions" on page 247.                                                                                                    |
| Host and expansion (drive) port information | See "show channels" on page 159.                                                                                                    |
| Disk drive information                      | See "show disks" on page 174.                                                                                                    |
| Disk drive information by enclosure         | In "show disks" on page 174, see the output of the encl option.                                                                                                    |

| Category                                                                         | Fields                                   |
|----------------------------------------------------------------------------------|------------------------------------------|
| Virtual disk information                                                         | See "show vdisks" on page 230.           |
| Enclosure status information,<br>including SCSI Enclosure<br>Services (SES) data | See "show enclosure-status" on page 178. |
| Field-replaceable unit (FRU) information                                         | See "show frus" on page 186.             |

## show controller-date

#### **Description**

Shows the system's current date and time.

### Input

```
show controller-date
```

## Output

| Field           | Description   |  |
|-----------------|---------------|--|
| Controller Date | Date and time |  |

## **Example**

Show the system date and time on an FC or iSCSI system.

```
# show controller-date
Controller Date: FRI APR 25 10:09:28 2008
```

Show the system date and time on a SAS system.

```
# show controller-date
Controller Date: 2008-04-25 10:09:28
```

- "set controller-date" on page 120
- "show ntp-status" on page 204

# show debug-log

#### **Description**

**Note** – This command should only be used by service technicians, or with the advice of a service technician.

Shows the debug logs for the Storage Controller (SC), the Management Controller (MC), the semaphore trace, task logs, or all of them. If no parameters are specified, all logs are shown.

#### Input

```
show debug-log mc [mc-entries]
show debug-log sc controller a|b|both region boot|error|debug|all
show debug-log sem-trace-log [sem-entries]
show debug-log task-log [task-entries]
show debug-log [all]
```

| Parameter                   | Description                                                                                                    |
|-----------------------------|----------------------------------------------------------------------------------------------------|
| mc                          | Specifies to show MC debug logs.                                                                                                    |
| mc-entries                  | Optional. Specifies the number of MC logs to show, which is recommended because debug logs can be very large.                                                                                                    |
| sc                          | Specifies to show SC logs only.                                                                                                    |
| controller a b both         | Specifies whether to show SC debug logs for controller A, B, or both.                                                                                                    |
| region boot error debug all | <ul> <li>Specifies the type of SC logs to show:</li> <li>boot: Shows only the boot log.</li> <li>error: Shows only error logs recorded for previous SC crash or improper shutdown.</li> <li>debug: Shows only debug logs.</li> <li>all: Shows all logs.</li> </ul> |
| sem-trace-log               | Specifies the semaphore trace log.                                                                                                    |

| Parameter    | Description                                                                                                    |
|--------------|----------------------------------------------------------------------------------------------------|
| sem-entries  | Optional. Specifies the number of semaphore log entries to show. If this parameter is omitted, all semaphore log entries are shown.   |
| task-log     | Specifies to show the MC task status at the time this command is issued.                                                              |
| task-entries | Optional. Specifies the number of task log entries to show. If this parameter is omitted, all task log entries are shown.             |
| all          | Optional. Specifies to show all logs. This is<br>the default if no other parameter is<br>specified, and results in very large output. |

## Output

Debug log entries.

## **Example**

Show all SC and MC logs.

```
# show debug-log all
```

Show 10 MC debug log entries.

```
# show debug-log mc 10
```

Show SC error logs for both controllers.

```
# show debug-log sc controller both region error
```

Show 20 task log entries.

```
# show debug-log task-log 20
```

- "set debug-log-parameters" on page 122
- "show debug-log-parameters" on page 172

# show debug-log-parameters

#### **Description**

**Note** – This command should only be used by service technicians, or with the advice of a service technician.

Shows which debug message types are enabled (on) or disabled (off) for inclusion in the Storage Controller debug log.

#### Input

show debug-log-parameters

## Output

| Field | Description                                                                    |
|-------|--------------------------------------------------------------------------------|
| host  | Host interface debug messages                                                  |
| disk  | Disk interface debug messages                                                  |
| mem   | Internal memory debug messages                                                 |
| fo    | Failover/recovery debug messages                                               |
| msg   | Inter-controller message debug messages                                        |
| fca   | FC only. I/O interface driver debug messages (standard)                        |
| fcb   | FC only. I/O interface driver debug messages (resource counts)                 |
| fcc   | FC only. I/O interface driver debug messages (upper layer, verbose)            |
| fcd   | FC only. I/O interface driver debug messages (lower layer, verbose)            |
| ioa   | iSCSI and SAS only. I/O interface driver debug messages (standard)             |
| iob   | iSCSI and SAS only. I/O interface driver debug messages (resource counts)      |
| ioc   | iSCSI and SAS only. I/O interface driver debug messages (upper layer, verbose) |
| iod   | iSCSI and SAS only. I/O interface driver debug messages (lower layer, verbose) |
| misc  | Internal debug messages                                                        |
| rcm   | Removable-component manager debug messages                                     |

| Field | Description (Continued)                           |
|-------|---------------------------------------------------|
| raid  | RAID debug messages                               |
| cache | Cache debug messages                              |
| emp   | Enclosure Management Processor debug messages     |
| capi  | Internal Configuration API debug messages         |
| mui   | Internal service interface debug messages         |
| bkcfg | Internal configuration debug messages             |
| awt   | Auto-write-through feature debug messages         |
| res2  | Internal debug messages                           |
| capi2 | Internal Configuration API tracing debug messages |
| dms   | Snapshot feature debug messages                   |
| fruid | FRU ID debug messages                             |

Show debug log parameters.

```
# show debug-log-parameters
host: off
disk: on
mem: on
...
```

- "set debug-log-parameters" on page 122
- "show debug-log" on page 169

## show disks

#### **Description**

Shows information about disk drives in the controller enclosure and any attached drive enclosures. The encl option shows different fields than the other options and shows each slot, whether or not a disk is present. If no parameter is specified, the command shows information for all disk drives.

## Input

show disks [disks|free|all|encl|vdisk vdisk]

| Parameter                           | Description                                                                                                    |
|-------------------------------------|----------------------------------------------------------------------------------------------------|
| disks free all encl<br> vdisk vdisk | <ul> <li>Optional. Specifies the disk drives to report information about:</li> <li>disks: Specifies the disk drives. For the syntax to use, see "Disk Drive Syntax" on page 25.</li> <li>free: Shows information for all disk drives that are not assigned (status AVAIL).</li> <li>all: Shows information for all disk drives.</li> <li>encl: Show information for all disk drives by enclosure.</li> <li>vdisk vdisk: Shows information for disk drives in a specified virtual disk. For the syntax to use, see "Virtual Disk Syntax" on page 26.</li> </ul> |

## **Output (Standard)**

| Field   | Description              |
|---------|--------------------------|
| ID      | SCSI ID                  |
| Serial# | Disk drive serial number |
| Vendor  | Disk drive vendor        |
| Rev.    | Firmware revision number |

| Field      | Description                                                                                                    |  |  |  |  |  |
|------------|----------------------------------------------------------------------------------------------------|--|--|--|--|--|
| State      | <ul> <li>AVAIL: Disk is available for use in a vdisk</li> <li>GLOBAL SP: Global spare</li> <li>LEFTOVR: Disk contains metadata but is not part of a vdisk</li> <li>VDISK: Disk is part of a vdisk</li> <li>VDISK SP: Disk is a spare assigned to a vdisk</li> </ul>                                                                               |  |  |  |  |  |
|            | Any jobs running on the disk or its vdisk follow the state value:  • DRSC: The disk is being scrubbed  • EXPD: The vdisk is being expanded  • INIT: The vdisk is being initialized  • LOWF: A low-level format is in progress  • RCON: The vdisk is being reconstructed  • VRFY: The vdisk is being verified  • VRSC: The vdisk is being scrubbed |  |  |  |  |  |
| Туре       | Disk drive type (SAS or SATA)                                                                                                    |  |  |  |  |  |
| Size(GB)   | Disk drive capacity in Gbyte                                                                                                    |  |  |  |  |  |
| Rate(Gb/s) | Data transfer speed in Gbit/second                                                                                                    |  |  |  |  |  |
| SP         | Shows whether the disk drive is connected to a single port, and which controller owns the port                                                                                                    |  |  |  |  |  |

# **Output (encl Option)**

| Field    | Description                                                  |
|----------|--------------------------------------------------------------|
| Status   | Disk drive status: Up (operational) or Missing               |
| Encl     | Enclosure number where the disk drive is located             |
| Slot     | Slot number in the enclosure where the disk drive is located |
| Vendor   | Disk drive vendor                                            |
| Model    | Disk drive model                                             |
| Serial#  | Disk drive serial number                                     |
| Size(GB) | Disk drive size in Gbyte                                     |

Show information for disk drives 0, 1, and 4 in the first enclosure.

```
# show disks 0.0-1,0.4
ID Serial# Vendor Rev. State Type Size(GB) Rate(Gb/s) SP

0 KRVN03ZAG4ZPPD ATA AD1A AVAIL SATA 500 3.0
1 KRVN03ZAGA88PD ATA AD1A VDISK SATA 500 3.0
4 KRVN03ZAG4L22D ATA AD1A VDISK VRSC SATA 500 3.0
```

Show information about disk drives, where drive 1 is not inserted.

| Status 1 | Encl | Slot | Vendor | Model           | Serial#        | Size(GB) |
|----------|------|------|--------|-----------------|----------------|----------|
| Up       | 0    | 0    | ATA    | HDS725050KLA360 | KRVN03ZAG4ZPPD | 500      |
| Missing  | 0    | 1    |        |                 |                | 0        |
| Up       | 0    | 2    | ATA    | HDS725050KLA360 | KRVN03ZAGA88PD | 500      |
| Up       | 0    | 3    | ATA    | HDS725050KLA360 | KRVN03ZAGA8A0D | 500      |
| Up       | 0    | 4    | ATA    | HDS725050KLA360 | KRVN03ZAG4L22D | 500      |
|          |      |      |        |                 |                |          |

#### **Related Commands**

• "show vdisks" on page 230

# show drive-parameters

## **Description**

Shows the SMART setting.

### Input

```
show drive-parameters
```

## **Output**

| Field | Description                                                                                                    |
|-------|----------------------------------------------------------------------------------------------------|
| SMART | Shows whether SMART is enabled or disabled for all disk drives, or is set to detect-only, which specifies that each new drive inserted in the system retain its current SMART setting. |

## **Example**

Show drive parameter settings.

```
# show drive-parameters
Drive Parameters
-----
SMART: Enabled
```

#### **Related Commands**

• "set drive-parameters" on page 124

## show enclosure-status

#### **Description**

Shows the status of system enclosures and their components. For each attached enclosure, the command shows general SCSI Enclosure Services (SES) information followed by component-specific information.

#### Input

show enclosure-status

## Output

General SES fields:

| Field      | Description                                                           |
|------------|-----------------------------------------------------------------------|
| Chassis    | Chassis serial number                                                 |
| Vendor     | Enclosure vendor name                                                 |
| Product ID | Product model identifier                                              |
| Rev        | Expander Controller version                                           |
| CPLD       | Complex Programmable Logic Device version                             |
| WWPN       | World wide port name of the SES device reporting the enclosure status |
| Status     | Overall status of the enclosure                                       |

Enclosure Component Status fields:

| Field | Description                 |
|-------|-----------------------------|
| Туре  | The component type:         |
|       | • FAN: Cooling fan unit     |
|       | PSU: Power supply unit      |
|       | • Temp: Temperature sensor  |
|       | • Voltage: Voltage sensor   |
|       | DiskSlot: Disk drive module |

| Field         | Description                                                                                                    |  |  |  |  |  |
|---------------|----------------------------------------------------------------------------------------------------|--|--|--|--|--|
| #             | Unit ID  For the location of each fan and power supply, see Figure 3-1. For the location of each disk slot, see Figure 3-2.                                                                                                    |  |  |  |  |  |
| Status        | <ul> <li>Component status:</li> <li>Absent: Component is not present</li> <li>Fault: One or more subcomponents has a fault</li> <li>OK: All subcomponents are operating normally. Temperature status OK indicates that the sensor is working properly, not that the temperature is within an acceptable range.</li> <li>N/A: Status is not available</li> </ul> |  |  |  |  |  |
| FRU P/N       | Part number of the field-replaceable unit (FRU) that contains the component                                                                                                    |  |  |  |  |  |
| FRU S/N       | Serial number of the FRU that contains the component                                                                                                    |  |  |  |  |  |
| Add'l<br>Data | Additional data such as temperature (Celsius), voltage, or slot address                                                                                                    |  |  |  |  |  |

Figure 3-1 shows the location of each fan and power supply, identified by unit ID. Here, left and right are with respect to the back of the enclosure.

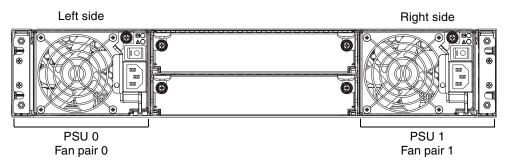

Figure 3-1 Location of Fan and Power Supply Units (PSUs)

Figure 3-2 shows the numbering of disk slots by column from top to bottom.

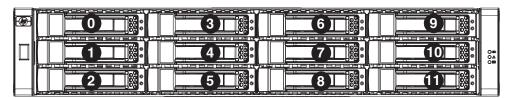

Figure 3-2 Drive Module (Disk Slot) Numbering

Show status information for a single-enclosure system.

| Chassis  |    | v<br>    | enaor<br> |       | Ct ID      | Rev | CPLD | WWPN             | Statu |
|----------|----|----------|-----------|-------|------------|-----|------|------------------|-------|
| 3CL625C4 |    | v        |           | produ | ct<br>     |     |      | 500C0FF02424013C | OK    |
| Туре     | #  | Status   | FRU P/I   | N     | FRU S/N    |     |      | Add'l Data       |       |
| FAN      |    |          | 481320    | -001  | 3CL625PA01 |     |      |                  |       |
| FAN      | 01 | OK       | 481320    | -001  | 3CL626PA02 |     |      |                  |       |
| PSU      |    | OK       |           |       | 3CL625PA01 |     |      |                  |       |
| PSU      | 01 | OK       | 481320    | -001  | 3CL626PA02 |     |      |                  |       |
| Temp     | 00 | Absent   | N/A       |       | N/A        |     |      |                  |       |
| Temp     | 01 | OK       | AJ744A    |       | 3CL625R2FE |     |      | temp=32          |       |
| Temp     | 02 | OK       | 481320    | -001  | 3CL625PA01 |     |      | temp=28          |       |
| Temp     | 03 | OK       | 481320    | -001  | 3CL626PA02 |     |      | temp=34          |       |
| Voltage  | 00 | OK       | 481320    | -001  | 3CL625PA01 |     |      | voltage=12.460V  |       |
| Voltage  | 01 | OK       | 481320    | -001  | 3CL625PA01 |     |      | voltage=5.470V   |       |
| Voltage  | 02 | OK       | 481320    | -001  | 3CL625PA01 |     |      | voltage=2.740V   |       |
| Voltage  | 03 | OK       | 481320    | -001  | 3CL626PA02 |     |      | voltage=12.500V  |       |
| Voltage  | 04 | OK       | 481320    | -001  | 3CL626PA02 |     |      | voltage=5.550V   |       |
| Voltage  | 05 | OK       | 481320    | -001  | 3CL626PA02 |     |      | voltage=3.580V   |       |
| DiskSlot | 00 | OK       | 481321    | -001  | 3CL625C401 |     |      | addr=0           |       |
| DiskSlot | 01 | OK       | 481321    | -001  | 3CL625C401 |     |      | addr=1           |       |
| DiskSlot | 02 | OK       | 481321    | -001  | 3CL625C401 |     |      | addr=2           |       |
| DiskSlot |    |          | 481321    |       | 3CL625C401 |     |      | addr=3           |       |
|          |    | OK       |           |       | 3CL625C401 |     |      | addr=4           |       |
| DiskSlot | 05 | OK       |           |       | 3CL625C401 |     |      | addr=5           |       |
| DiskSlot |    |          | 481321    |       | 3CL625C401 |     |      | addr=6           |       |
|          |    | Critical |           |       | 3CL625C401 |     |      | addr=7           |       |
|          |    | Critical |           |       | 3CL625C401 |     |      | addr=8           |       |
|          |    | OK       |           |       | 3CL625C401 |     |      | addr=9           |       |
|          |    | OK       |           |       | 3CL625C401 |     |      | addr=10          |       |
| DiskSlot | 11 | Absent   | 481321    | -001  | 3CL625C401 |     |      | addr=11          |       |

#### show events

#### Description

Shows events for an enclosure, including events from each Management Controller and each Storage Controller. A separate set of event numbers is maintained for each controller module. Each event number is prefixed with a letter identifying the controller module that logged the event.

Events are listed from newest to oldest, based on a timestamp with one-second granularity; therefore the event log sequence matches the actual event sequence within about one second.

If SNMP is configured, events can be sent to SNMP traps.

#### Input

To show a certain number of events:

```
show events [last #] [a|b|both|error]
```

To show events by date:

```
show events [from date] [to date] [a|b|both|error]
```

To show events by ID:

```
show events [from-event ID] [to-event ID] [a|b|both|error]
```

| Parameter | Description                                                                                                    |
|-----------|----------------------------------------------------------------------------------------------------|
| last #    | Optional. Shows the latest specified number of events. If this parameter is omitted, all events are shown.                                                                                                    |
| from date | Optional. Shows events including and after the specified date and time. Use the format <i>MMDDYYhhmmss</i> , where <i>hh</i> is the hour on a 24-hour clock. For example, 043006235900 represents Apr 30 2006 at 11:59:00 p.m. |

| Parameter     | Description                                                                                                    |  |  |  |
|---------------|----------------------------------------------------------------------------------------------------|--|--|--|
| to date       | Optional. Shows events before and including the specified date and time. Use the format MMDDYYhhmmss, where hh is the hour on a 24-hour clock. For example, 043006235900 represents Apr 30 2006 at 11:59:00 p.m. This parameter can be used with either "from" parameter. |  |  |  |
| from-event ID | Optional. Shows events including and after the specified event ID. If this number is smaller than the ID of the oldest event, events are shown from the oldest available event. This parameter can be used with either "to" parameter.                                    |  |  |  |
| to-event ID   | Optional. Shows events before and including the specified event ID. If this number is larger than the ID of the oldest event, events are shown up to the latest event. This parameter can be used with either "from" parameter.                                           |  |  |  |
| a b error     | <ul> <li>Optional. Specifies to filter the event listing:</li> <li>a: Shows events from controller A only</li> <li>b: Shows events from controller B only</li> <li>error: Shows all warning and critical events but not informational events</li> </ul>                   |  |  |  |

## Output

Shows the following information for each event:

| Field         | Description                                                                                                    |
|---------------|----------------------------------------------------------------------------------------------------|
| Timestamp     | Day, date, time, and year when the event was logged                                                             |
| Event code    | Identifies the type of event and might help service technicians diagnose problems; for example, [181]           |
| Event ID      | Event number prefixed by $A$ or $B$ to indicate which controller module logged the event; for example, $\#A123$ |
| Controller ID | Model, serial number, and ID of the controller module that logged the event                                     |

| Field    | Description                                                                                                    |
|----------|----------------------------------------------------------------------------------------------------|
| Severity | <ul> <li>CRITICAL: Events that might affect data integrity or system stability.</li> <li>WARNING: Events that do not affect data integrity.</li> <li>INFORMATIONAL: Events that show the change of state or</li> </ul> |
|          | configuration changes.                                                                                                    |
| Message  | Event-specific message giving details about the event; for example, LAN configuration parameters have been set                                                                                                    |

Show the last two events.

```
# show events last 2
```

Show the last three warning and critical events.

```
# show events last 3 error
```

Show all events from 11:59:00 p.m. on Apr 30, 2006 through 11:59:00 a.m. on May 2, 2006.

```
# show events from 043006235900 to 050206115900
```

Show a range of events logged by controller A.

```
# show events from-event a100 to-event a123
```

#### **Example**

- "clear event" on page 46
- "set snmp-parameters" on page 149
- "show snmp-parameters" on page 220

# show expander-status

### **Description**

Shows diagnostic information relating to SAS expander physical channels, known as PHY lanes. For each enclosure, this command shows status information for PHYs in I/O module A and then I/O module B.

#### Input

show expander-status

| Parameter | Description                                                                                                    |  |  |  |  |
|-----------|----------------------------------------------------------------------------------------------------|--|--|--|--|
| Encl      | Enclosure that contains the SAS expander                                                                                                    |  |  |  |  |
| Phy       | Identifies a PHY's logical location within a group based on the PHY type. Logical IDs are 0–11 for disk PHYs and 0–3 for inter-expander, egress, and ingress PHYs.                                                                                                    |  |  |  |  |
| Type      | <ul> <li>DRIVE: Communicates between the expander and a disk drive.</li> <li>EGRESS: Communicates between the expander and an expansion port or SAS Out port.</li> <li>INGRESS: (Expansion module only) Communicates between the expander and an expansion port.</li> <li>INTER-EXP: (Controller module only) Communicates between the expander and the partner's expander.</li> <li>SC: (Controller module only) Communicates between the expander and the SC.</li> <li>UNDEFINED: No status information is available.</li> <li>UNUSED: Unused PHY.</li> </ul> |  |  |  |  |
| Status    | <ul> <li>Disabled: The PHY has been disabled by a user or by the system.</li> <li>Error: The PHY experienced an unrecoverable error condition or received an unsupported PHY status value.</li> <li>OK: The PHY is healthy.</li> <li>Non-critical: Indicates that port is not connected, the port connector is defective, or the PHY at the other end of the connection is disabled.</li> <li>Not used: The module is not installed.</li> <li>Unknown: The status is unknown.</li> </ul>                                                                        |  |  |  |  |

Show the expander status for all enclosures.

| Encl | Phy | Type      | Status |  |
|------|-----|-----------|--------|--|
| 0    | 0   | DRIVE     | OK     |  |
| 0    | 1   | DRIVE     | OK     |  |
| 0    | 2   | DRIVE     | OK     |  |
| 0    | 3   | DRIVE     | OK     |  |
| 0    | 4   | DRIVE     | OK     |  |
| 0    | 5   | DRIVE     | OK     |  |
| 0    | 6   | DRIVE     | OK     |  |
| 0    | 7   | DRIVE     | OK     |  |
| 0    | 8   | DRIVE     | OK     |  |
| 0    | 9   | DRIVE     | OK     |  |
| 0    | 10  | DRIVE     | OK     |  |
| 0    | 11  | DRIVE     | OK     |  |
| 0    | 0   | INTER-EXP | OK     |  |
| 0    | 1   | INTER-EXP | OK     |  |
| 0    | 2   | INTER-EXP | OK     |  |
| 0    | 3   | INTER-EXP | OK     |  |
| 0    | 0   | SC        | OK     |  |
| 0    | 1   | SC        | OK     |  |
| 0    | 2   | SC        | OK     |  |
| 0    | 3   | SC        | OK     |  |
| 0    | 0   | EGRESS    | OK     |  |
| 0    | 1   | EGRESS    | OK     |  |
| 0    | 2   | EGRESS    | OK     |  |
| 0    | 3   | EGRESS    | OK     |  |

- "clear expander-status" on page 47
- "set expander-fault-isolation" on page 125
- "set expander-phy" on page 127

## show frus

### **Description**

Shows information for all field-replaceable units (FRUs) in the controller enclosure and in any attached drive enclosures. Some information reported is for use by service technicians.

### Input

show frus

| Field         | Description                                                                                                    |  |  |  |
|---------------|----------------------------------------------------------------------------------------------------|--|--|--|
| Name          | FRU name:  • CHASSIS_MIDPLANE: 2U chassis and midplane; the metal enclosure and the circuit board to which power and cooling, controller, expansion, and drive modules connect  • RAID_IOM: Controller module  • BOD_IOM: Expansion module  • POWER_SUPPLY: Power and cooling module |  |  |  |
| Description   | FRU description                                                                                                    |  |  |  |
| Part Number   | FRU part number                                                                                                    |  |  |  |
| Mid-Plane SN  | For the CHASSIS_MIDPLANE FRU, the mid-plane serial number                                                                                                    |  |  |  |
| Serial Number | For the RAID_IOM, BOD_IOM, and POWER_SUPPLY FRUs, the FRU serial number                                                                                                    |  |  |  |
| Revision      | FRU revision number                                                                                                    |  |  |  |
| Dash Level    | FRU template revision number                                                                                                    |  |  |  |
| FRU Shortname | FRU part number                                                                                                    |  |  |  |
| Mfg Date      | Date and time that the FRU was programmed                                                                                                    |  |  |  |
| Mfg Location  | Location where the FRU was programmed                                                                                                    |  |  |  |
| Mfg Vendor ID | JEDEC ID of the manufacturer                                                                                                    |  |  |  |

| Field            | Description                                                    |  |  |  |
|------------------|----------------------------------------------------------------|--|--|--|
| FRU Location     | Location of the FRU in the enclosure, as viewed from the back: |  |  |  |
|                  | • MID-PLANE SLOT: Chassis midplane                             |  |  |  |
|                  | • UPPER IOM SLOT: Controller or expansion module A             |  |  |  |
|                  | • LOWER IOM SLOT: Controller or expansion module B             |  |  |  |
|                  | • LEFT PSU SLOT: Power-and-cooling module 0                    |  |  |  |
|                  | • RIGHT PSU SLOT: Power-and-cooling module 1                   |  |  |  |
| Configuration SN | A customer-specific configuration serial number                |  |  |  |
| FRU Status       | Component status:                                              |  |  |  |
|                  | Absent: Component is not present                               |  |  |  |
|                  | • Fault: One or more subcomponents has a fault                 |  |  |  |
|                  | OK: All subcomponents are operating normally                   |  |  |  |
|                  | • N/A: Status is not available                                 |  |  |  |

This example shows the output for a single FRU.

```
# show frus
Name: CHASSIS_MIDPLANE
Description: SPS-CHASSIS w/midplane
Part Number: 481321-001
Mid-Plane SN: DHSIMIL-06400A408A
Revision: 01
Dash Level:
FRU Shortname: Midplane/Chassis
Mfg Date: FRI SEP 15 13:55:36 2006
Mfg Location: Milpitas California, USA
Mfg Vendor ID: 0x0301
FRU Location: MID-PLANE SLOT
Configuration SN: 3CL640C08A
FRU Status: OK
...
```

# show host-maps

### **Description**

Shows mapping information for volumes that are mapped to a specified host or to all hosts.

### Input

show host-maps [host]

| Parameter | Description                                                                                                    |  |  |  |
|-----------|----------------------------------------------------------------------------------------------------|--|--|--|
| host      | Optional. For FC and SAS this specifies the host's nickname or 16-hex-digit WWPN. For iSCSI this specifies the iSCSI host initiator's node name (typically the IQN) or nickname. For the nickname syntax to use, see "Host Nickname Syntax" on page 27. If this parameter is omitted, mapped volumes for all hosts are shown. |  |  |  |

| Field       | Description                                                                                      |
|-------------|--------------------------------------------------------------------------------------------------|
| MMN         | FC and SAS only. Host WWPN.                                                                      |
| Name        | Host port nickname.                                                                              |
| Volume Name | Name of the volume seen by the host.                                                             |
| Volume SN   | Serial number of the volume seen by the host.                                                    |
| ID          | FC and iSCSI only. An index into a table of port IDs (not the actual port ID). This is always 0. |
| LUN         | LUN used to access the volume.                                                                   |
| Access      | Host access rights:  • rw: read-write  • ro: read-only  • none: no access                        |
| Channels    | Controller host ports on which this volume is visible.                                           |

On a SAS system, show mappings for host Host1.

On an FC system, show mappings for host Host1.

```
# show host-maps Host1

Host [WWN 100000A0B8040BAC, Name (Host1)] Mapping View:

Volume Name Volume SN ID LUN Access Channels

V1 00c0ff0a43180048517e054501000000 0 15 rw 0,1
```

On an iSCSI system, show mappings for host H1.

- "show host-wwn-names" on page 194
- "show iscsi-hosts" on page 195
- "show volume-maps" on page 235
- "show volumes" on page 237

# show host-parameters

## **Description**

Shows information about host ports on both controllers.

## Input

show host-parameters

| Field                                                                                                    | Description                                                  |  |  |
|----------------------------------------------------------------------------------------------------|--------------------------------------------------------------|--|--|
| Ctlr                                                                                                    | Controller ID                                                |  |  |
| Ch                                                                                                    | Host port number                                             |  |  |
| Туре                                                                                                    | Host: Host port                                              |  |  |
| <ul> <li>Media</li> <li>FC(P): Fibre Channel Point-to-Point</li> <li>FC(L): Fibre Channel-Arbitrated Loop</li> <li>SAS: Serial Attached SCSI</li> <li>iSCSI: Internet SCSI</li> </ul> |                                                              |  |  |
| Topo (C)                                                                                                    | FC or SAS only. Configured topology                          |  |  |
| Speed (A)                                                                                                    | FC or SAS only. Actual link speed:. Blank if not applicable. |  |  |
| Speed (C)  FC or SAS only. Configured link speed:  • FC: 2G or 4G (Gbit/sec)  • SAS: 3G (Gbit/sec)  • Blank if not applicable                                                         |                                                              |  |  |
| Status                                                                                                    | Whether the port is operational (Up) or not (Down)           |  |  |

Show host parameters for a dual-controller FC storage system.

| # show host-parameters Ctlr Ch Type Media Topo(C) Speed(A) Speed(C) Status PID SID |   |      |       |      |    |    |    |   |  |
|------------------------------------------------------------------------------------|---|------|-------|------|----|----|----|---|--|
| A                                                                                  | 0 | Host | FC(L) | Loop | 2G | 2G | Up | 0 |  |
| A                                                                                  | 1 | Host | FC(L) | Loop | 2G | 2G | Up | 2 |  |
| В                                                                                  | 0 | Host | FC(L) | Loop | 2G | 2G | Up | 0 |  |
| В                                                                                  | 1 | Host | FC(L) | Loop | 2G | 2G | Up | 1 |  |
|                                                                                    |   |      |       |      |    |    |    |   |  |

Show host parameters for a dual-controller SAS storage system.

| # show          |   | _                            | arameters<br>Media |        | Speed(A)                 | Speed(C)                 | Status                             | PID SID                                  |
|-----------------|---|------------------------------|--------------------|--------|--------------------------|--------------------------|------------------------------------|------------------------------------------|
| A 0 A 1 B 0 B 1 | L | Host<br>Host<br>Host<br>Host | SAS<br>SAS<br>SAS  | Direct | 3GB<br>3GB<br>3GB<br>3GB | 3GB<br>3GB<br>3GB<br>3GB | Down<br>Healthy<br>Healthy<br>Down | N/A N/A<br>N/A N/A<br>N/A N/A<br>N/A N/A |

Show host parameters for a dual-controller iSCSI storage system.

```
# show host-parameters
Host Parameters
-----
Ctlr: A
Ch: 0
Type: Host
Media: iSCSI
Status: Up
IP-Ver: IPv4
PIP: 10.11.10.4
PIP-Netmask: 255.255.255.0
PIP-Gateway: 0.0.0.0
PIP-Service-Port: 3260
Port-Name: iqn.1995-03.com.acme:01.storage.00c0ffd6000a.a
Target Alias: MySystem.a
. . .
Ctlr: B
Port-Name: iqn.1995-03.com.acme:01.storage.00c0ffd6000a.b
Target Alias: MySystem.b
```

#### **Related Commands**

■ "set host-parameters" on page 130

## show host-port-interconnects

### **Description**

FC only. Shows the status of the internal connection between controller host port pairs.

#### Input

show host-port-interconnects

### **Example**

Show the status of the host port interconnect.

```
# show host-port-interconnects
Host Port Interconnect: enabled
```

#### **Related Commands**

■ "set host-port-interconnects" on page 132

#### show host-wwn-names

#### **Description**

FC and SAS only. Shows the current list of host world wide names (WWNs).

### Input

```
show host-wwn-names
```

### Output

| Field       | Description                       |
|-------------|-----------------------------------|
| Host-ID/WWN | Host port WWN                     |
| Name        | Nickname assigned to the host WWN |

### **Example**

Show host WWNs and nicknames assigned to them.

- "create host-wwn-name" on page 52
- "delete host-wwn-name" on page 74
- "set host-wwn-name" on page 133

### show iscsi-hosts

#### **Description**

iSCSI only. Shows iSCSI host initiators.

#### Input

show iscsi-hosts

#### **Output**

| Field |      |          | Description                                                                                                    |
|-------|------|----------|----------------------------------------------------------------------------------------------------|
| Host  | node | name/IQN | iSCSI host initiator's node name, typically the IQN. If the host node name exceeds 62 characters and the CLI is in console mode, the node name that is displayed is truncated and a '>' is displayed at the end of the string. If you need to see the full node name, use show hostmaps or use the CLI's api mode to view the output in XML format. |
| Name  |      |          | iSCSI host initiator's nickname, if any.                                                                                                    |

### **Example**

Show iSCSI host initiators.

```
# show iscsi-hosts

Host node name/IQN

iqn.1991-05.com.microsoft:myHost.domain

iqn.1991-05.com.microsoft:myLongHost.my-very-long-domain-nam> myHost

myLongHostName
```

- "create iscsi-host" on page 53
- "delete iscsi-host" on page 75
- "set iscsi-host" on page 134

## show iscsi-parameters

### **Description**

iSCSI only. Shows system-wide iSCSI parameters.

#### Input

```
show iscsi-parameters
```

#### Output

| Field                     | Description                                                                          |
|---------------------------|--------------------------------------------------------------------------------------|
| CHAP                      | Whether Challenge-Handshake Authentication Protocol is enabled or disabled           |
| Jumbo Frames              | Whether jumbo-frame support is enabled or disabled                                   |
| iSNS                      | Whether Internet Storage Name Service support is enabled or disabled                 |
| iSNS IP address           | Address of the iSNS server                                                           |
| iSNS Alternate IP address | Address of the alternate iSNS server                                                 |
| iSCSI Speed               | Whether host port link speed is set to auto-negotiate (Auto) or forced to 1 Gbit/sec |

### **Example**

Show system-wide iSCSI parameters.

### **Related Commands**

■ "set iscsi-parameters" on page 135

## show job-parameters

#### **Description**

Shows parameters for background scrub, partner firmware upgrade, and other jobs.

#### Input

```
show job-parameters
```

#### **Output**

| Field            |          |         | Description                                                                                                    |  |  |
|------------------|----------|---------|----------------------------------------------------------------------------------------------------|--|--|
| Background Scrub |          |         | Shows whether disks are automatically checked for disk drive defects to ensure system health.                                                                                                   |  |  |
| Partner          | Firmware | Upgrade | Shows whether component firmware versions are monitored and will be automatically upgraded on the partner controller.                                                                           |  |  |
| Utility          | Priority |         | Priority at which jobs (such as vdisk verification and reconstruction but not background scrub) run with respect to I/O operations competing for the system's processors: High, Medium, or Low. |  |  |

### **Example**

Show a system's job parameters.

```
# show job parameters
Job Parameters
-----
Background Scrub : Enabled
Partner Firmware Upgrade: Enabled
Utility Priority : High
```

#### **Related Commands**

■ "set job-parameters" on page 137

### show license

### **Description**

Shows whether a license key is installed and information about licensed features.

#### Input

show license

### **Output**

| Field                  | Description                                                                                                    |  |  |
|------------------------|----------------------------------------------------------------------------------------------------|--|--|
| License Key            | <ul> <li>The license key, if a license is installed and valid</li> <li>not installed, if a license is invalid or is not installed</li> </ul> |  |  |
| Base Max Snapshots     | Number of snapshots allowed without an installed license                                                                                     |  |  |
| Max Snapshots          | Number of snapshots allowed by the installed license                                                                                         |  |  |
| Platform Max Snapshots | Number of snapshots that the highest-level license allows on this hardware platform                                                          |  |  |
| In-Use Snapshots       | Number of existing snapshots                                                                                                    |  |  |
| Volume Copy            | Shows whether the installed license permits (Enabled) or excludes (Disabled) use of volume copy functions.                                   |  |  |

### **Example**

Show information about the installed license.

```
# show license
License Key: 570c8b65899822a37a7acc1fac3c332a
Base Max Snapshots: 0
Max Snapshots: 32
Platform Max Snapshots: 256
In-Use Snapshots: 15
Volume Copy: Enabled
```

### show master-volumes

### **Description**

Shows information about master volumes associated with a specified controller or snap pool. If no parameters are specified, information about all master volumes is shown.

### Input

show master-volumes [controller a|b] [snap-pool volume]

| Parameter                   | Description                                                                                                    |
|-----------------------------|----------------------------------------------------------------------------------------------------|
| controller a b              | Optional. Only includes master volumes owned by controller A or B.                                                                                                |
| <pre>snap-pool volume</pre> | Optional. Only includes master volumes associated with a specified snap pool volume name or serial number. For the syntax to use, see "Volume Syntax" on page 26. |

| Field          | Description                                                                                                    |  |  |  |
|----------------|----------------------------------------------------------------------------------------------------|--|--|--|
| Vdisk          | Virtual disk name                                                                                                    |  |  |  |
| Serial#        | Master volume serial number                                                                                                    |  |  |  |
| Name           | Master volume name                                                                                                    |  |  |  |
| Size           | Total size of the master volume                                                                                                    |  |  |  |
| Status         | Indicates whether the master volume is Available or Unavailable                                                                                                    |  |  |  |
| Status-Reason  | Shows "" for Available status, or a reason for Unavailable status:  • MV Not Accessible (master volume is not accessible)  • SP Not Accessible (snap pool is not accessible)  • SP Not Found (snap pool is not found)  • Unknown |  |  |  |
| Snap-pool Name | Name of the associated snap pool                                                                                                    |  |  |  |
| Snapshots      | Number of snapshots that exist for the master volume                                                                                                    |  |  |  |

| Field     | Description                                                                                                    |
|-----------|----------------------------------------------------------------------------------------------------|
| Snap Data | Amount of snap-pool space occupied by this master volume for its associated snapshots (preserved and write data) |
| Rollback  | Either the percent complete if rollback is in progress, or "" if rollback is not in progress                     |

Show information about master volumes associated with snap pool SP1.

| Status-Reason Snap-pool Name Snapshots Snap Data Rollback  VD1 00c0ff0a43180048acc3134501000000 MV1 10.0GB Unavailable SP Not Accessible SP1 1 0B | <pre># show master-volumes Vdisk Serial#</pre> |              | Name          | Size St   |           |
|----------------------------------------------------------------------------------------------------|------------------------------------------------|--------------|---------------|-----------|-----------|
|                                                                                                    | Status-Reason                                  | Snap-poot Na | ame Snapsnots | Snap Data | ROIIDACK  |
| SP Not Accessible SP1 1 0B                                                                                                    | VD1 00c0ff0a431800                             | 18acc3134501 | 000000 MV1    | 10.0GB Un | available |
|                                                                                                    | SP Not Accessible                              | SP1          | 1             | 0B        |           |

- "convert master-to-std" on page 48
- "convert std-to-master" on page 49
- "delete all-master-volumes" on page 70
- "delete master-volume" on page 76
- "rollback master-volume" on page 104

## show network-parameters

#### **Description**

Shows the network settings for each RAID controller.

#### Input

```
show network-parameters
```

### **Output**

| Field           | Description                                                                                                    |  |  |
|-----------------|----------------------------------------------------------------------------------------------------|--|--|
| IP Address      | Controller IP address                                                                                                  |  |  |
| Gateway         | Controller gateway                                                                                                    |  |  |
| Subnet Mask     | Controller subnet mask                                                                                                 |  |  |
| MAC Address     | Controller's unique Media Access Control address                                                                       |  |  |
| Addressing Mode | <ul><li>Manual: Network settings set manually (statically)</li><li>DHCP: DHCP used to set network parameters</li></ul> |  |  |

### **Example**

Show network parameters for a storage system using DHCP.

Show network parameters for a storage system using manual addressing.

```
# show network-parameters

Network Parameters Controller A

IP Address : 172.22.1.200

Gateway : 172.22.1.1

Subnet Mask : 255.255.255.0

MAC Address : 00:C0:FF:0A:43:18

Addressing Mode: Manual

Network Parameters Controller B

IP Address : 172.22.1.201

Gateway : 172.22.1.1

Subnet Mask : 255.255.255.0

MAC Address : 00:C0:FF:0A:43:26

Addressing Mode: Manual
```

#### **Related Commands**

■ "set network-parameters" on page 139

## show ntp-status

#### **Description**

Shows the status of the use of Network Time Protocol (NTP) in the system.

#### Input

show ntp-status

### Output

The output first indicates whether use of NTP is enabled (activated). If activated, the client task becomes present. Before activation and after successful deactivation the status of the client task is not applicable (n/a). The configured IP address of an NTP server, if any, is displayed. If the system has received a time message from an NTP server, the time of that contact is displayed.

| Field               | Description                                                                                                    |  |  |
|---------------------|----------------------------------------------------------------------------------------------------|--|--|
| Status              | <ul><li>activated: NTP is enabled</li><li>deactivated: NTP is disabled</li></ul>                                                                                                    |  |  |
| Client Task Status  | <ul> <li>n/a: NTP is disabled</li> <li>present: NTP is enabled and the client task is active</li> <li>missing: NTP is enabled but the client task is in an interim state</li> </ul> |  |  |
| NTP Server Address  | NTP server IP address, if set                                                                                                    |  |  |
| Last Server Contact | Date and time, in UT, of the last message received from the NTP server, if any                                                                                                    |  |  |

Show NTP status for the system.

```
# show ntp-status
NTP Status
-----
Status : activated
Client Task Status : present
NTP Server Address : 69.10.36.3
Last Server Contact: 2007-12-04 16:24:42
```

#### **Related Commands**

• "set controller-date" on page 120

## show port-wwn

#### **Description**

FC and SAS only. Shows the world wide port name (WWPN) for each host port.

### Input

```
show port-wwn
```

### **Output**

| Field | Description          |
|-------|----------------------|
| CTRL  | Controller ID        |
| CH    | Host port number     |
| WWPN  | World wide port name |

#### **Example**

Show a SAS system's port WWNs, which differ in the fourteenth digit.

Show an FC system's port WWNs, which differ in the second and fourth digits.

## show protocols

### **Description**

Shows which management services and protocols are enabled or disabled.

#### Input

```
show protocols
```

#### Output

Status of each protocol.

#### Example

Show the status of service and security protocols.

```
# show protocols
Service and Security Protocols
Web Browser Interface
                                          (HTTP) : Enabled
Secure Web Browser Interface
                                          (HTTPS) : Enabled
Command Line Interface
                                          (Telnet) : Enabled
Secure Command Line Interface
                                          (SSH) : Enabled
Storage Management Initiative Specification(SMIS) : Enabled
File Transfer Protocol
                                          (FTP) : Disabled
                                          (SNMP) : Enabled
Simple Network Management Protocol
Service Interface
                                          (Service): Disabled
Service Debug
                                          (Debug) : Disabled
                                                 : Disabled
Inband SES Management
                                          (SES)
                                          (CAPI) : Disabled
Inband CAPI Management
```

#### **Related Commands**

• "set protocols" on page 143

# show redundancy-mode

## **Description**

Shows the redundancy status of the system.

## Input

show redundancy-mode

| Field                   | Description                                                                                                    |
|-------------------------|----------------------------------------------------------------------------------------------------|
| Redundancy Mode         | <ul> <li>The redundancy mode, also called the "operation mode."</li> <li>Active-Active ULP: SAS only. Both controllers are active using ULP (Unified LUN Provisioning), which means 128 LUNs are available for mapping volumes.</li> <li>Active-Active: FC and iSCSI only. Both controllers are active, and each has 128 LUNs for mapping volumes owned by that controller only.</li> <li>Independent Cache Performance Mode: Cache mirroring and failover between controllers is disabled, which results in improved write performance but at a risk of loss of unwritten data if a controller failure occurs while there is data in the controller's cache memory.</li> <li>Single-Controller: There is only one controller in the enclosure.</li> </ul> |
| Redundancy Status       | <ul> <li>Redundant: Both controllers are operational.</li> <li>Operational but not redundant: In active-active mode, one controller is operational and the other is offline. In single-controller mode, the controller is operational.</li> <li>Redundant with independent cache: Both controllers are operational with cache mirroring disabled.</li> </ul>                                                                                                    |
| Controller ID<br>Status | <ul> <li>Operational: The controller is operational.</li> <li>Down: The controller is installed but not operational.</li> <li>Not Installed: The controller is not installed.</li> </ul>                                                                                                    |

| Field                       | Description                                                                                                    |
|-----------------------------|----------------------------------------------------------------------------------------------------|
| Controller ID Serial Number | <ul> <li>Controller module serial number</li> <li>Not Available: The controller is down or not installed.</li> </ul> |

Show the redundancy status of an operational dual-controller SAS system.

```
# show redundancy-mode
System Redundancy
Redundancy Mode : Active-Active ULP
Redundancy Status : Redundant
Controller A Status : Operational
Controller A Serial Number: 00C0FF0A4318
Controller B Status : Operational
Controller B Status : Operational
Controller B Status : Operational
```

Show the redundancy status of an operational dual-controller FC system with one controller offline.

```
# show redundancy-mode

System Redundancy

Redundancy Mode : Active-Active

Redundancy Status : Operational but not redundant

Controller A Status : Down

Controller A Serial Number: Not Available

Controller B Status : Operational

Controller B Serial Number: 00C0FF0A4326
```

Show the redundancy status of an operational single-controller system.

```
# show redundancy-mode
System Redundancy
Redundancy Mode : Single Controller
Redundancy Status : Operational but not redundant
Controller A Status : Operational
Controller A Serial Number: 00C0FF0A4318
Controller B Status : Not Installed
Controller B Serial Number: Not Available
```

## show schedule-details

## **Description**

Shows information about a specified task schedule.

## Inputt

show schedule-details schedule

| Parameter | Description                  |
|-----------|------------------------------|
| schedule  | Specifies the schedule name. |

| Field                  | Description                                        |
|------------------------|----------------------------------------------------|
| Schedule Name          | Schedule name                                      |
| Schedule Specification | Parameters of the schedule                         |
| Schedule Status        | Ready or Active                                    |
| Next Time              | The next time the task will run                    |
| Task to Run            | The name of the task to run                        |
| Error Message          | Any error message associated with this schedule    |
| Task Details           | Details of the task, as shown by show task-details |

Show details for task schedule Sched1 which should run task T1. The task will run at 12:59. When the task was scheduled to run the previous time, an error occurred.

```
# show schedule-details Sched1
Schedule Details
______
Schedule Name: Sched1
Schedule Specification: Start 2/19/2007 23:47:00, Every 3 Minutes
Schedule Status: Ready
Next Time: 2/23/2007 12:59:00
Task To Run: T1
Error Message: Schedule unable to execute Task, - Task is not Ready
to run
   Task Details
   _____
   Task Name: T1
  Task Type: TakeSnapshot
  Task Status: Ready
  Task State: Init
  Master Volume Name: VD1 V1
  Master Volume Serial: 00c0ffd2710700481a8fcf4501000000
   Snapshot Prefix: T1
  Retention Count: 1
  Last Snapshot Created: T1 S1530
   Error Message: none
     Snapshot Name Snapshot Serial
      T1 S1530
                         00c0ffd2710700482ce3de4501000000
```

- "create schedule" on page 56
- "create task" on page 60
- "show schedules" on page 212

### show schedules

#### **Description**

Shows configured task schedules.

#### Input

show schedules

## Output

| Field         | Description                                                             |
|---------------|-------------------------------------------------------------------------|
| Schedule Name | Schedule name                                                           |
| Task To Run   | Task name                                                               |
| Next Time     | The next time the task will run; or none if the task will not run again |

## **Example**

Show configured task schedules for a system.

| # show schedules<br>Schedule Name | Task To Run | Next Time          |
|-----------------------------------|-------------|--------------------|
| S1                                | T1          | 2/23/2007 12:59:00 |

- "create schedule" on page 56
- "create task" on page 60
- "show schedule-details" on page 210

## show sensor-status

### **Description**

Shows the status and current values reported by environmental sensors in each controller module and power module.

### Input

show sensor-status

| Field       | Description                                                                                                    |
|-------------|----------------------------------------------------------------------------------------------------|
| Sensor Name | Where the sensor is located                                                                                                    |
| Value       | The value of the sensor                                                                                                    |
| Status      | <ul> <li>Absent: Component is not present</li> <li>Fault: One or more subcomponents has a fault</li> <li>OK: All subcomponents are operating normally. Temperature status OK indicates that the sensor is working properly, not that the temperature is within an acceptable range.</li> <li>N/A: Status is not available</li> </ul> |

Show the status and value of the sensors.

| # show sensor-status<br>Sensor Name                    | Value | Status |
|--------------------------------------------------------|-------|--------|
|                                                        |       |        |
| CPU Temperature-Ctlr A                                 | 87    | OK     |
| CPU Temperature-Ctlr B                                 | 87    | OK     |
| FPGA Temperature-Ctlr A                                | 60    | OK     |
| FPGA Temperature-Ctlr B                                | 55    | OK     |
| Onboard Temperature 1-Ctlr A                           | 39    | OK     |
| Onboard Temperature 1-Ctlr B                           | 31    | OK     |
| Onboard Temperature 2-Ctlr A                           | 51    | OK     |
| Onboard Temperature 2-Ctlr B                           | 47    | OK     |
| Capacitor Temperature-Ctlr A                           | 36    | OK     |
| Capacitor Temperature-Ctlr B                           | 34    | OK     |
| CM Temperature, Upper-Ctlr A                           | 44    | OK     |
| CM Temperature, Lower-Ctlr B                           | 38    | OK     |
| Power Supply 1 Temperature                             | 37    | OK     |
| Power Supply 2 Temperature                             | 37    | OK     |
| Capacitor Pack Voltage-Ctlr A                          | 8.21  | OK     |
| Capacitor Pack Voltage-Ctlr B                          | 8.28  | OK     |
| Capacitor Cell 1 Voltage-Ctlr A                        |       | OK     |
| Capacitor Cell 1 Voltage-Ctlr B                        |       | OK     |
| Capacitor Cell 2 Voltage-Ctlr A                        | 2.08  | OK     |
| Capacitor Cell 2 Voltage-Ctlr B                        |       | OK     |
| Capacitor Cell 3 Voltage-Ctlr A                        | 2.04  | OK     |
| Capacitor Cell 3 Voltage-Ctlr B                        |       | OK     |
| Capacitor Cell 4 Voltage-Ctlr A                        |       | OK     |
| Capacitor Cell 4 Voltage-Ctlr B                        |       | OK     |
| Capacitor Charge-Ctlr A                                | 100%  | OK     |
| Capacitor Charge-Ctlr B                                | 100%  | OK     |
| Power Supply 1 Voltage, 12V                            | 12.54 | OK     |
| Power Supply 1 Voltage, 5V                             | 5.53  | OK     |
| Power Supply 1 Voltage, 3.3V                           | 3.54  | OK     |
| Power Supply 2 Voltage, 12V                            | 12.45 | OK     |
| Power Supply 2 Voltage, 12V Power Supply 2 Voltage, 5V | 5.57  | OK     |
| Power Supply 2 Voltage, 3V                             | 3.36  | OK     |
| Overall Unit Status                                    |       |        |
| Overair Unit Status                                    | OK    | OK     |

- "show enclosure-status" on page 178
- "show expander-status" on page 184

### show shutdown-status

#### **Description**

Shows whether the RAID (storage) controllers are shut down.

### Input

```
show shutdown-status
```

### **Output**

Message stating whether each controller is up (operating) or down (shut down).

### **Example**

Show the shutdown status for each controller.

```
# show shutdown-status
storage controller A is up
storage controller B is up
```

- "restart" on page 101
- "shutdown" on page 240

# show snap-pools

## **Description**

Shows information about snap pools owned by a specified controller or both controllers.

### Input

show snap-pools [controller a|b|both]

| Parameter  |          | Description                                                                                                    |
|------------|----------|----------------------------------------------------------------------------------------------------|
| controller | a b both | Optional. Shows snap pools owned by controller A only, by controller B only, or by either controller (both). If this parameter is omitted, all snap pools are shown. |

| Field        | Description                                                                                                    |
|--------------|----------------------------------------------------------------------------------------------------|
| Vdisk        | Virtual disk name                                                                                                    |
| Serial#      | Snap pool serial number                                                                                                    |
| Name         | Snap pool name                                                                                                    |
| Size         | Total size of the snap pool volume                                                                                                    |
| Free         | Amount of free space available in this snap pool                                                                                                    |
| MasterVols   | Number of master volumes associated with this snap pool                                                                                                    |
| Snapshots    | Number of snapshots using this snap pool                                                                                                    |
| Threshold    | Snap pool threshold level (Warning, Error, and Critical)                                                                                                    |
| %Usage       | Threshold value (percent of snap pool space used) that triggers the threshold's policy                                                                                                    |
| Policy       | Recovery policy invoked when threshold value is reached                                                                                                    |
| SizeToExpand | Increment size by which the snap pool is automatically expanded each time the threshold level is reached. This parameter applies when the Auto Expand policy is active; otherwise its value is $N/A$ . |

Show information for snap pools owned by either controller.

```
# show snap-pools
Vdisk Serial#
                                      Name
 Size Free MasterVols Snapshots
     00c0ff6270190000938c1d4701000000 SP1
R5
 3001.0MB 2990.5MB 1 0
  Threshold %Usage Policy SizeToExpand
  _____
  Warning 75% Notify Only N/A
Error 90% Auto Expand 1000.3MB
Critical 99% Delete Snapshots N/A
```

- "create snap-pool" on page 58
- "delete snap-pool" on page 78
- "expand snap-pool" on page 88
- "set snap-pool-policy" on page 145
- "set snap-pool-threshold" on page 147

## show snapshots

### **Description**

Shows information about snapshots for a specified controller, master volume, or snap pool. If no parameters are specified, information about all snapshots is shown.

#### Input

show snapshots [controller  $a \mid b \mid both$ ] | [master-volume volume] | [snap-pool volume]

| Parameter            | Description                                                                                                    |
|----------------------|----------------------------------------------------------------------------------------------------|
| controller a b both  | Optional. Only includes snapshots owned by controller A only, controller B only, or by either controller (both).                                            |
| master-volume volume | Optional. Only includes snapshots associated with the specified master volume name or serial number. For the syntax to use, see "Volume Syntax" on page 26. |
| snap-pool volume     | Optional. Only includes snapshots associated with the specified snap pool name or serial number. For the syntax to use, see "Volume Syntax" on page 26.     |

### Output

| Field              | Description                                                |
|--------------------|------------------------------------------------------------|
| Vdisk              | Virtual disk name                                          |
| Serial#            | Snapshot serial number                                     |
| Name               | Snapshot name                                              |
| Creation Date/Time | Date and time the snapshot was prepared or committed       |
| Status             | Indicates whether the snapshot is Available or Unavailable |

| Field              | Description                                                                                                    |
|--------------------|----------------------------------------------------------------------------------------------------|
| Status-Reason      | Shows "" for Available status, or a reason for Unavailable status:  • MV Not Accessible (master volume is not accessible)  • MV Not Found (master volume is not found)  • SP Not Accessible (snap pool is not accessible)  • SP Not Found (snap pool is not found)  • SS Pending (snapshot is pending)  • VC-MD In Progress (volume-copy with modified data is in progress)  • RB-MD In Progress (rollback with modified data is in progress)  • Unknown |
| Master Volume Name | Name of associated master volume                                                                                                    |
| Snap-pool Name     | Name of associated snap pool                                                                                                    |
| Snap Data          | Total amount of preserved and write data associated with the snapshot                                                                                                    |
| UniqueData         | Amount of preserved and write data that is unique to the snapshot                                                                                                    |
| SharedData         | Amount of preserved and write data that is shared between this snapshot and other snapshots                                                                                                    |

Show information about snapshots associated with snap pool SP2.

- "show master-volumes" on page 200
- "show snap-pools" on page 216

### show snmp-parameters

#### **Description**

Shows current settings for SNMP notification.

#### Input

```
show snmp-parameters
```

#### Output

| Field                | Description                                                                                                    |
|----------------------|----------------------------------------------------------------------------------------------------|
| SNMP                 | <ul><li>enabled: SNMP notification is enabled</li><li>disabled: SNMP notification is disabled</li></ul>                                                                                                    |
| SNMP Filter          | <ul> <li>Critical: Only critical events are sent as traps</li> <li>Warning: All critical events and warnings are sent as traps</li> <li>Informational: All events are sent as traps</li> <li>None: No events are sent as traps and traps are disabled</li> </ul> |
| SNMP Trap Host IP#   | IP address of each trap host                                                                                                    |
| SNMP read community  | Community string for read-only access, not shown to Monitor users                                                                                                    |
| SNMP write community | Community string for write access, not shown to Monitor users                                                                                                    |

#### **Example**

Show SNMP notification settings.

```
# show snmp-parameters

SNMP: enabled

SNMP Filter: Critical, Warning

SNMP Trap Host IP1: 172.22.4.171

SNMP Trap Host IP2: 0.0.0.0

SNMP Trap Host IP3: 0.0.0.0

SNMP read community: public

SNMP write community: private
```

### **Related Commands**

• "set snmp-parameters" on page 149

### show system

### **Description**

Shows information about the system.

#### Input

show system

### Output

- System Name
- System Contact
- System Location
- System Info
- Vendor Name
- Product ID
- Product Brand
- SCSI Vendor ID
- Enclosure Count

#### **Related Commands**

• "set system" on page 150

### show task-details

### **Description**

Shows details of a configured task.

### Input

show task-details task

### **Output (TakeSnapshot)**

| Field                    | Description                                                                                                    |  |
|--------------------------|----------------------------------------------------------------------------------------------------|--|
| Task Name                | Task name                                                                                                    |  |
| Task Type                | TakeSnapshot                                                                                                    |  |
| Task Status              | The status of the task: Ready, Active                                                                                                    |  |
| Task State               | The current state of the task: Init, Vol Verified,<br>License Checked, Name Created, Snap Created,<br>Snap Verified                                        |  |
| Master Volume Name       | Master volume name                                                                                                    |  |
| Master Volume<br>Serial  | Volume serial number                                                                                                    |  |
| Snapshot Prefix          | Label identifying the snapshot. Snapshot names have the format <i>prefix_S#</i> , where # increments from 0001.                                            |  |
| Retention Count          | Number of snapshots with this prefix that are retained.<br>When a new snapshot exceeds this limit, the oldest<br>snapshot with the same prefix is deleted. |  |
| Last Snapshot<br>Created | The name of the last snapshot taken                                                                                                    |  |
| Error Message            | Any error message associated with this task                                                                                                    |  |

### **Output (ResetSnapshot)**

| Field           | Description                                        |
|-----------------|----------------------------------------------------|
| Task Name       | Task name                                          |
| Task Type       | ResetSnapshot                                      |
| Task Status     | The status of the task: Ready, Active              |
| Task State      | The current state of the task: Init, Snap Verified |
| Snapshot Name   | Name of the snapshot to be reset                   |
| Snapshot Serial | Serial number of the snapshot to be reset          |
| Error Message   | Any error message associated with this task        |

### **Output (VolumeCopy)**

| Field                        | Description                                                                                                    |
|------------------------------|----------------------------------------------------------------------------------------------------|
| Task Name                    | Task name                                                                                                    |
| Task Type                    | VolumeCopy                                                                                                    |
| Task Status                  | The status of the task: Ready, Active                                                                                    |
| Task State                   | The current state of the task: Init, Vol Verified, Name Created, Vol Created                                             |
| Source Volume Name           | Name of the volume to be copied                                                                                          |
| Source Volume<br>Serial      | Serial number of the volume to be copied                                                                                 |
| Destination Vdisk<br>Name    | Name of the destination virtual disk                                                                                     |
| Destination Vdisk<br>Serial  | Serial number of the destination virtual disk                                                                            |
| Destination Volume<br>Prefix | Label that identifies copies created by this task. Volume names have the format prefix_V#, where # increments from 0001. |
| Include Modified Data        | True or False                                                                                                    |
| Last Copy Created            | Name of the last copy created                                                                                            |
| Error Message                | Any error message associated with this task                                                                              |

Show the details of the volume copy task C1.

```
# show task-details C1
Task Details
-----
Task Name: C1
Task Type: VolumeCopy
Task Status: Ready
Task State: Init
Source Volume Name: VD1_V1
Source Volume Serial: 00c0ffd2710700481a8fcf4501000000
Destination Vdisk Name: VD2
Destination Vdisk Serial: 00c0ffd270280048b68ecf4500000000
Destination Volume Prefix: Copy
Include Modified Data: false
Last Copy Created: none
Error Message: none
```

Show the details of the take snapshot task T1.

```
# show task-details T1
Task Details
_____
Task Name: T1
Task Type: TakeSnapshot
Task Status: Active
Task State: Snap Created
Master Volume Name: VD1 V1
Master Volume Serial: 00c0ffd2710700481a8fcf4501000000
Snapshot Prefix: T1
Retention Count: 1
Last Snapshot Created: T1 S0963
Error Message: none
   Snapshot Name Snapshot Serial
   T1 S0963
                       00c0ffd271070048ab53dd4501000000
```

- "create schedule" on page 56
- "create task" on page 60
- "delete task" on page 81
- "show schedule-details" on page 210
- "show tasks" on page 227

### show tasks

### **Description**

Shows configured tasks.

#### Input

show tasks

#### **Output**

| Field       | Description                                        |
|-------------|----------------------------------------------------|
| Task Name   | Task name                                          |
| Task Type   | Task type: TakeSnapshot, ResetSnapshot, VolumeCopy |
| Task Status | Task status: Ready, Active                         |

### **Example**

Show configured tasks for the system.

| # show tasks<br>Task Name | Task Type     | Task Status |
|---------------------------|---------------|-------------|
| Task1                     | TakeSnapshot  | Ready       |
| copyVol                   | VolumeCopy    | Active      |
| Reset1                    | ResetSnapshot | Ready       |

- "create task" on page 60
- "create schedule" on page 56
- "delete task" on page 81
- "show schedule-details" on page 210
- "show task-details" on page 223

### show users

### **Description**

Shows configured user profiles.

### Input

show users

### Output

| Field        | Description                                                                                                    |
|--------------|----------------------------------------------------------------------------------------------------|
| Username     | User name                                                                                                    |
| Access Level | <ul><li>Monitor: View-only access to selected user interfaces</li><li>Manage: Modify access to selected user interfaces</li></ul>                                                                                                    |
| User Type    | <ul> <li>Applies to the WBI only.</li> <li>Standard: Has access to standard administrative functions</li> <li>Advanced: Has access to standard and advanced functions</li> <li>Diagnostic: Has access to standard, advanced, and troubleshooting functions</li> </ul> |
| WBI          | Web-browser interface                                                                                                    |
| CLI          | Command-line interface                                                                                                    |
| FTP          | File transfer protocol interface                                                                                                    |

### Example

Show configured users for a system.

| Username | Access Level | User Type  | WBI | CLI | FTP |
|----------|--------------|------------|-----|-----|-----|
| monitor  | Monitor      | Standard   | х   | х   |     |
| manage   | Manage       | Diagnostic | x   | x   | x   |
| ftp      | Manage       | Standard   |     |     | x   |
| jsmith   | Manage       | Advanced   | х   |     | x   |

- "create user" on page 63
- "delete user" on page 82
- "set user" on page 151
- "show users" on page 228

### show vdisks

### **Description**

Shows information for all or specific virtual disks.

### Input

show vdisks [vdisks]

| Parameter | Description                                                                                                    |
|-----------|----------------------------------------------------------------------------------------------------|
| vdisks    | Optional. Specifies the virtual disks by name or serial number. For the syntax to use, see "Virtual Disk Syntax" on page 26. If this parameter is omitted, information is shown for all virtual disks. |

### Output

| Field         | Description                                                                                              |
|---------------|----------------------------------------------------------------------------------------------------|
| Name          | Virtual disk name                                                                                        |
| Size          | Virtual disk size                                                                                        |
| Free          | Virtual disk free space                                                                                  |
| Pref<br>Owner | Controller that is the preferred owner of the virtual disk                                               |
| Curr<br>Owner | Controller that has current, temporary ownership of the virtual disk when its preferred owner is offline |
| RAID          | Virtual disk RAID level                                                                                  |
| Dsk           | Number of disk drives in the virtual disk                                                                |
| Spr           | Number of vdisk spares assigned to the virtual disk                                                      |
| Chk           | Virtual disk chunk size                                                                                  |

| Field   | Description                                                                                                    |
|---------|----------------------------------------------------------------------------------------------------|
| Stat    | <ul> <li>CRIT: The vdisk is online, however some drives are down and the vdisk is not fault tolerant</li> <li>FTDN: The vdisk is online and fault tolerant, however some of the drives are down</li> <li>FTOL: The vdisk is online and fault tolerant</li> <li>OFFL: The vdisk is offline either because of initialization or because drives are down and data may be lost</li> <li>QRCR: The vdisk is in a critical state and has been quarantined because some drives are missing</li> <li>QROF: The vdisk is offline and has been quarantined because some drives are missing</li> </ul> |
| Jobs    | <ul> <li>UP: The vdisk is online and does not have fault tolerant attributes</li> <li>DRSC: Disks within the vdisk are being scrubbed</li> <li>EXPD: The vdisk is being expanded</li> <li>INIT: The vdisk is initializing</li> <li>LOWF: A low-level format is in progress</li> <li>RCON: The vdisk is being reconstructed</li> <li>VRFY: The vdisk is being verified</li> <li>VRSC: The vdisk is being scrubbed</li> </ul>                                                                                                    |
| Serial# | Virtual disk serial number                                                                                                    |

Show information about virtual disk VD1 only.

|             | Free | Pref Owner        | Curr Owner | RAID  | Dsk | Spr | Chk | Stat |
|-------------|------|-------------------|------------|-------|-----|-----|-----|------|
| VD1<br>VSRC | <br> | A<br>800489f7c054 | ==         | RAIDO | 2   | 0   | 64  | UP   |

- "abort create" on page 38
- "create vdisk" on page 65
- "delete vdisk" on page 83
- "expand vdisk" on page 90
- "set vdisk" on page 153

### show versions

Alias for versions. See "versions" on page 247.

# show volumecopy-status

### **Description**

Shows information about in-progress volume copy operations. While a volume copy is in progress, the destination volume cannot be accessed.

### Input

show volumecopy-status [controller a|b]

| Parameter      | Description                                                                                                    |
|----------------|----------------------------------------------------------------------------------------------------|
| controller a b | Optional. Shows volume copy operations for volumes owned by controller A or controller B only. If this parameter is omitted, all volume copy operations are shown. |

### **Output**

| Field          | Description                                                                                                    |  |  |  |
|----------------|----------------------------------------------------------------------------------------------------|--|--|--|
| VC Volume Name | Destination volume name                                                                                                    |  |  |  |
| Serial#        | Destination volume serial number                                                                                                    |  |  |  |
| Vdisk          | Destination virtual disk name                                                                                                    |  |  |  |
| Source Volume  | Source volume name                                                                                                    |  |  |  |
| Progress       | Percent complete of the volume copy                                                                                                    |  |  |  |
| Status         | Indicates whether the destination volume is Unavailable or Suspended                                                                                                    |  |  |  |
| Status-Reason  | The status is Unavailable while the volume-copy is in progress. The status is Suspended if the source volume goes offline while the copy is in progress. When the source volume comes back online, the copy process resumes from the point where it stopped. |  |  |  |

Show information about volume copies in progress for controller A.

```
# show volumecopy-status controller a

VC Volume Name Serial# Vdisk

Source Volume Progress Status Status-Reason

MV1-copy 00c0ff6270050000509b0f4702000000 VD1

VD1_V1 7% Unavailable VC In Progress
```

- "abort volumecopy" on page 41
- "volumecopy" on page 248

# show volume-maps

### **Description**

Shows mapping information for a specified volume or for all volumes.

### Input

show volume-maps [volume]

| Parameter | Description                                                                                                    |
|-----------|----------------------------------------------------------------------------------------------------|
| volume    | Optional. Specifies the volume by its name or serial number. For the syntax to use, see "Volume Syntax" on page 26. If this parameter is omitted, information for all volumes is shown. |

### Output

| Field                    | Description                                                                                                    |
|--------------------------|----------------------------------------------------------------------------------------------------|
| SN                       | Volume serial number.                                                                                                    |
| Name                     | Volume name.                                                                                                    |
| СН                       | Host ports that the volume is mapped on.                                                                                                    |
| ID                       | FC and iSCSI only. An index into a table of port IDs (not the actual port ID). This is always 0.                                                                                                    |
| LUN                      | Logical unit number.                                                                                                    |
| Access                   | Access mode: read-write (rw) or read-only (ro).                                                                                                    |
| Host-Port-<br>Identifier | <ul> <li>FC or SAS: The host's world wide port name (WWPN)</li> <li>iSCSI: The iSCSI host initiator's node name (typically the IQN)</li> <li>all other hosts for the volume's default mapping</li> </ul> |
| Nickname                 | Host nickname, or blank if not set or for all other hosts.                                                                                                    |

On a SAS system, show the mappings for volume V1.

```
# show volume-maps V1

Volume [SN 00c0ff0a43180048517e054501000000, Name (V1)] mapping view:

CH LUN Access Host-Port-Identifier Nickname

A1,B1 5 rw 0123456789AAABBB Host1

A0,B0 6 ro 0123456789AAACCC Host2

Success: Command completed successfully
```

On an FC system, show the mappings for volume V1.

```
# show volume-maps V1
Volume [SN 00c0ff0a43180048517e054501000000, Name (V1)] mapping view:
CH ID LUN Access Host-Port-Identifier Nickname

0,1 0 5 rw 0123456789FFFFFF Host1
0,1 0 6 ro 0123456789AAAAAA Host2

Success: Command completed successfully
```

On an iSCSI system, show the mappings for volume V1.

```
# show volume-maps

Volume [SN 00c0ff0a427d00484f28f54501000000, Name (V1)] mapping view:

CH ID LUN Access Host-Port-Identifier Nickname

0,1 0 25 rw iqn.1991-05.com.microsoft:host1.domain Host1

0,1 0 26 rw iqn.1991-05.com.microsoft:host2.domain Host2

Success: Command completed successfully
```

- "show host-maps" on page 188
- "show host-wwn-names" on page 194
- "show iscsi-hosts" on page 195
- "show volumes" on page 237

### show volumes

### **Description**

Shows volume information for all or specified virtual disks.

### Input

show volumes [vdisk vdisks] [class standard|ptsnap]
[type snap-pool|mastervolume|snapshot|standard]

| Parameter                                                  | Description                                                                                                    |
|------------------------------------------------------------|----------------------------------------------------------------------------------------------------|
| vdisk <i>vdisks</i>                                        | Optional. Specifies the virtual disks by name or serial number. For the syntax to use, see "Virtual Disk Syntax" on page 26. |
| class standard ptsnap                                      | Optional. Specifies the class of volumes to show.                                                                            |
| <pre>type snap-pool  mastervolume  snapshot standard</pre> | Optional. Specifies the type of volumes to show.                                                                             |

### **Output**

| Field                | Description                                          |
|----------------------|------------------------------------------------------|
| Vdisk                | Name of the virtual disk                             |
| Volume Name          | Name of the volume                                   |
| Size                 | Volume size                                          |
| WR Policy            | Write-back cache mode (write-back or write-through)  |
| Class                | Standard, PTSNAP (snapshot-related), or unknown      |
| Volume Serial Number | Volume serial number                                 |
| Cache Opt            | Read-ahead cache mode (standard or super-sequential) |

| Field | Description                                                                                                    |
|-------|----------------------------------------------------------------------------------------------------|
| Туре  | <ul> <li>standard: Standard volume</li> <li>standard*: Destination of an in-progress volume copy and cannot be mounted until the copy is complete</li> <li>snap-pool: Snap-pool volume</li> <li>mastervol: Master volume</li> <li>snapshot: Snapshot volume</li> <li>unknown: Unknown</li> </ul> |

Show volume information for standard volumes only.

```
# show volumes type standard

Vdisk Volume Name Size WR Policy Class
Volume Serial Number Cache Opt Type

VD1 V1 10.0GB writeback standard

00c0ff0a43180048aff0074501000000 standard standard
```

Show volume information for virtual disk VD1 only.

- "create volume" on page 68
- "delete volume" on page 86
- "expand volume" on page 92
- "set volume" on page 155
- "show vdisks" on page 230
- "show volume-maps" on page 235

#### shutdown

#### Description

Cleanly shuts down the RAID controller in either or both controller modules. This ensures that any data in the controller's write-back cache is written to disk. When both RAID controllers are shut down, hosts cannot access the system's data. Perform a shut down before removing a controller module or powering down the system.

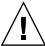

**Caution** – You can continue to use the CLI when either or both RAID controllers are shut down, but information shown might be invalid.

#### Input

shutdown a|b|both

| Parameter | Description                                                                            |
|-----------|----------------------------------------------------------------------------------------|
| a b both  | Specifies whether to shut down the RAID controller in controller module A, B, or both. |

### Output

Messages are displayed when the RAID controllers are shut down.

### Example

Shut down RAID controller A while logged into A.

```
# shutdown a
Info: Shutting down SC a...
Success: Command completed successfully
```

#### **Related Commands**

■ "restart" on page 101

### **Description**

Sets and shows terminal information.

#### Input

```
stty info | hardwrap | rows # | columns #
```

| Parameter | Description                                                                                                    |  |
|-----------|----------------------------------------------------------------------------------------------------|--|
| info      | Shows current information about the terminal                                                                                                    |  |
| hardwrap  | Toggles the hard wrapping of output. Terminals usually wrap at the screen width without truncating output, but turning on hard wrapping ensures this.                  |  |
| rows #    | Specifies the number of rows that a terminal can display. The terminal usually sets this value; this is an override. The info parameter shows this as screen height.   |  |
| columns # | Specifies the number of columns that a terminal can display. The terminal usually sets this value; this is an override. The info parameter shows this as screen width. |  |

### **Example**

Show information about the terminal.

```
# stty info
Terminal Type: ANSI
Screen width : 140
Screen height: 60
Hard wrap : Off
Success: Command completed successfully
```

#### trust

#### **Description**

Enables an offline virtual disk to be brought online for emergency data collection only. It must be enabled before each use.

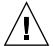

**Caution** – This command can cause unstable operation and data loss if used improperly. It is intended for disaster recovery only.

The trust command re-synchronizes the time and date stamp and any other metadata on a bad disk drive. This makes the disk drive an active member of the virtual disk again. You might need to do this when:

- One or more disks of a virtual disk start up more slowly or were powered on after the rest of the disks in the virtual disk. This causes the date and time stamps to differ, which the system interprets as a problem with the "late" disks. In this case, the virtual disk functions normally after being trusted.
- A virtual disk is offline because a drive is failing, you have no data backup, and you want to try to recover the data from the virtual disk. In this case, trust may work, but only as long as the failing drive continues to operate.

When the "trusted" virtual disk is back online, back up its data and audit the data to make sure that it is intact. Then delete that virtual disk, create a new virtual disk, and restore data from the backup to the new virtual disk. Using a trusted virtual disk is only a disaster-recovery measure; the virtual disk has no tolerance for any additional failures.

### Input

To enable the trust command:

trust enable

To trust a virtual disk:

trust vdisk *vdisk* 

| Parameter          | Description                                                                                                    |
|--------------------|----------------------------------------------------------------------------------------------------|
| enable             | Enables the trust command before use                                                                               |
| vdisk <i>vdisk</i> | Specifies the virtual disks by name or serial number. For the syntax to use, see "Virtual Disk Syntax" on page 26. |

### **Example**

Enable the trust command and then trust virtual disk VD1.

# trust enable

Trust Virtual-disk Enabled.

# trust vdisk VD1

Are you sure? yes

Virtual-disk VD1 has been trusted.

### unmap volume

#### **Description**

Removes an explicit mapping whose settings override a volume's default mapping. When the explicit mapping is removed, host access to the volume is controlled by the volume's default mapping (described in "map volume" on page 94).

#### Input

unmap volume volume [host host]

| Parameter        | Description                                                                                                    |
|------------------|----------------------------------------------------------------------------------------------------|
| volume           | Specifies the volume by its name or serial number. For the syntax to use, see "Volume Syntax" on page 26.                                                                                                    |
| host <i>host</i> | Optional. For FC and SAS, this specifies the host's nickname or 16-hex-digit WWPN. For iSCSI this specifies the iSCSI host initiator's node name (typically the IQN) or nickname. For the nickname syntax to use, see "Host Nickname Syntax" on page 27. If this parameter is omitted, mapping changes apply to all hosts not explicitly mapped. |

#### **Example**

Unmap volume V1 from host Host1.

```
# unmap volume V1 host Host1
Success: volume unmapped successfully
```

Unmap volume V2's default mapping (leaving explicit mappings unchanged).

```
# unmap volume V2
Success: volume unmapped successfully
```

- "map volume" on page 94
- "show host-maps" on page 188
- "show host-wwn-names" on page 194
- "show volumes" on page 237
- "show volume-maps" on page 235

### verify vdisk

#### **Description**

For specified RAID 3, 5, 6, and 50 virtual disks, this command verifies all parity blocks. For specified RAID 1 and 10 virtual disks, this command compares the primary and secondary drives.

The verification process ensures that the redundancy data in the virtual disk is consistent with the user data in the virtual disk. The number of inconsistencies found is noted in the "Vdisk verification complete" event (event code 21) in the event log.

#### Input

verify vdisk vdisks

| Parameter | Description                                                                                                    |  |
|-----------|----------------------------------------------------------------------------------------------------|--|
| vdisks    | Specifies the virtual disks by name or serial number. For the syntax to use, see "Virtual Disk Syntax" on page 26. |  |

#### **Example**

Verify a virtual disk.

```
# verify vdisk VD1
Info: Verify started on vdisk VD1
Success: Command completed successfully
```

- "abort verify" on page 40
- "show vdisks" on page 230

### versions

#### **Description**

Shows the hardware and software versions for each controller module.

Alias: show versions

#### Input

versions

#### Output

- Storage Controller CPU Type
- Storage Controller Firmware
- Storage Controller Memory
- Storage Controller Loader
- Management Controller Firmware
- Management Controller Loader
- Expander Controller Firmware
- CPLD Revision
- Hardware Revision
- Host Interface Module
- Host Interface Module Model

### volumecopy

#### **Description**

Copies a snapshot or a master volume to a new standard volume. The command creates the destination volume you specify, which must be in a virtual disk owned by the same controller as the source volume. While the copy operation is in progress, the destination volume's type is shown as standard\*; when complete, it changes to standard.

Before copying a master volume, verify that the snap-pool has space for the temporary snapshot, which is used to track changes to the master volume while the copy is in progress; for information about estimating snap-pool size, see help for the WBI's Create Snap-Pool page. Also, you must unmount it from hosts. After the volume copy has started, you can remount the master volume.

Before copying a snapshot volume with its modified data, you must unmount it from hosts. When the volume copy starts, the snapshot and the destination volume will be offline (unavailable to hosts) until the operation is complete.

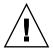

**Caution** – Copying a mounted master volume or a mounted snapshot volume (when modified data is included) will result in data corruption.

#### Input

volume<br/>copy source-volume volume1 dest-vdisk vdisk [modified-snapshot<br/> yes  $| \, {\rm no} |$  volume2

| Parameter               | Description                                                                                                    |
|-------------------------|----------------------------------------------------------------------------------------------------|
| source-volume volume1   | Specifies the virtual disks by name or serial number. For the syntax to use, see "Virtual Disk Syntax" on page 26.            |
| dest-vdisk <i>vdisk</i> | Specifies the destination virtual disk by name or serial number. For the syntax to use, see "Virtual Disk Syntax" on page 26. |

| Parameter                   | Description                                                                                                    |
|-----------------------------|----------------------------------------------------------------------------------------------------|
| modified-snapshot<br>yes no | Optional. Specifies whether to include or exclude modified write data from the snapshot in the copy. This parameter applies only when the source volume is a snapshot; it is ignored if the source volume is a master volume.  • yes: Include modified snapshot data.  • no: Exclude modified snapshot data.  If this parameter is omitted for a snapshot, modified |
|                             | snapshot data is excluded.                                                                                                    |
| volume2                     | Specifies a name for the volume to create on the destination vdisk. For the syntax to use, see "Virtual Disk Syntax" on page 26.                                                                                                    |

Copy master volume MV1 to new volume MV1copy on virtual disk VD2.

```
# volumecopy source-volume MV1 dest-vdisk VD2 MV1copy
Leaving the source volume mounted when starting a volume copy
operation will result in data corruption. The source volume must
be unmounted prior to beginning the volume copy operation. The
source volume can be remounted once the volume copy has started.
In addition, once volume copy starts, the destination volume will
be created, and will be offline until the volume copy operation is
complete. Is the source volume unmounted from all Operating
Systems? yes
Success: Volume Copy Started.
# show volumes
Vdisk Volume Name Size WR Policy Class
  Volume Serial Number
                            Cache Opt Type
      MV1copy
                   200.0GB writeback PTSNAP
  00c0ff6270190000e9080e4702000000 standard standard*
```

- "abort volumecopy" on page 41
- "create task" on page 60
- "show vdisks" on page 230
- "show volumecopy-status" on page 233
- "show volumes" on page 237

# **Troubleshooting Using the CLI**

This appendix briefly describes CLI commands that are useful for troubleshooting storage system problems, and it includes other troubleshooting topics.

Topics covered in this appendix include:

- "Viewing Command Help" on page 252
- "clear cache" on page 252
- "clear expander-status" on page 252
- "ping" on page 253
- "rescan" on page 253
- "reset host-channel-link" on page 253
- "restart" on page 253
- "restore defaults" on page 254
- "set debug-log-parameters" on page 254
- "set expander-fault-isolation" on page 255
- "set expander-phy" on page 255
- "set led" on page 255
- "set protocols" on page 256
- "show debug-log" on page 256
- "show debug-log-parameters" on page 256
- "show enclosure-status" on page 257
- "show events" on page 257
- "show expander-status" on page 257
- "show frus" on page 257
- "show protocols" on page 258
- "show redundancy-mode" on page 258
- "trust" on page 258
- "Problems Scheduling Tasks" on page 259
- "Missing Parameter Data Error" on page 260

# Viewing Command Help

To view brief descriptions of all commands that are available to the user level you logged in as, type:

```
# help
```

To view help for a specific command, type either:

```
# help command
# command ?
```

To view information about the syntax to use for specifying disk drives, virtual disks, volumes, and volume mapping, type:

```
# help syntax
```

### clear cache

Clears any unwritable cache in both RAID controllers for a specified volume, or any orphaned data for volumes that no longer exist. This command can be used with a dual-controller configuration only.

For details see "clear cache" on page 44.

# clear expander-status

**Note** – This command should only be used by service technicians, or with the advice of a service technician.

Clears the counters and status for SAS Expander Controller lanes. Counters and status can be reset to a good state for all enclosures, or for a specific enclosure whose status is ERROR as shown by the show expander-status command.

For details see "clear expander-status" on page 47.

# ping

Tests communication with a remote host. The remote host is specified by IP address. Ping sends ICMP echo response packets and waits for replies.

For details see "ping" on page 97.

#### rescan

When installing a system with drive enclosures attached, the enclosure IDs might not agree with the physical cabling order. This is because the controller might have been previously attached to some of the same enclosures and it attempts to preserve the previous enclosure IDs if possible. To correct this condition, make sure that both controllers are up and perform a rescan using the CLI.

For details see "rescan" on page 98.

## reset host-channel-link

Issues a loop initialization primitive (LIP) from specified controllers on specified channels. This command is for use with an FC system using FC-AL (loop) topology.

For details see "reset host-channel-link" on page 99.

### restart

Restarts the RAID controller or the Management Controller in either or both controller modules.

If you restart a RAID controller, it attempts to shut down with a proper failover sequence, which includes stopping all I/O operations and flushing the write cache to disk, and then the controller restarts. The Management Controllers are not restarted so they can provide status information to external interfaces.

If you restart a Management Controller, communication with it is temporarily lost until it successfully restarts. If the restart fails, the partner Management Controller remains active with full ownership of operations and configuration information.

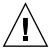

**Caution** – If you restart both controller modules, you and users lose access to the system and its data until the restart is complete.

**Note** – If an iSCSI storage system is connected to a Microsoft Windows host, the following event is recorded in the Windows event log: Initiator failed to connect to the target.

For details see "restart" on page 101.

## restore defaults

**Note** – This command should only be used by service technicians, or with the advice of a service technician.

Restores the manufacturer's default configuration to the controllers. When the command informs you that the configuration has been restored, you must restart the RAID controllers and Management Controllers for the changes to take effect. After restarting the controllers, hosts might not be able to access volumes until you remap them.

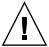

**Caution** – This command changes how the system operates and might require some reconfiguration to restore host access to volumes.

For details see "restore defaults" on page 103.

# set debug-log-parameters

**Note** – This command should only be used by service technicians, or with the advice of a service technician.

Sets the types of debug messages to include in the Storage Controller debug log. If multiple types are specified, use spaces to separate them and enclose the list in quotation marks (").

For details see "set debug-log-parameters" on page 122.

## set expander-fault-isolation

When fault isolation is enabled, the Expander Controller will isolate PHYs that fail to meet certain criteria. When fault isolation is disabled, the errors are noted in the logs but the PHYs are not isolated.

**Note** – This command should be used only by service technicians, or with the advice of a service technician.

For details see "set expander-fault-isolation" on page 125.

# set expander-phy

The Expander Controller will enable or disable (isolate) the a specific PHY.

**Note** – This command should be used only by service technicians, or with the advice of a service technician.

For details see "set expander-phy" on page 127.

#### set led

Changes the state of drive module or enclosure LEDs to help you locate devices. For a drive module, the top LED will illuminate solid blue. For an enclosure, the top LED on the chassis ear will illuminate solid blue.

For details see "set led" on page 138.

## set protocols

Enables or disables one or more of the following management services and protocols.

- http, for standard access to SMU
- https, for secure access to SMU
- telnet, for standard access to the CLI
- ssh, for secure access to the CLI
- ftp, an alternate interface for firmware upgrade
- Storage Management Initiative Specification (SMI-S)
- Simple Network Management Protocol (SNMP)
- Telnet service port 1023
- Telnet debug port 4048
- In-band CAPI management interface
- In-band SES management interface

For details see "set protocols" on page 143.

## show debug-log

**Note** – This command should only be used by service technicians, or with the advice of a service technician.

Shows the debug logs for the Storage Controller (SC), the Management Controller (MC), the semaphore trace, task logs, or all of them. If no logs are specified, all logs are shown.

For details see "show debug-log" on page 169.

## show debug-log-parameters

**Note** – This command should only be used by service technicians, or with the advice of a service technician.

Shows which debug message types are enabled (on) or disabled (off) for inclusion in the Storage Controller debug log.

For details see "show debug-log-parameters" on page 172.

### show enclosure-status

Shows the status of system enclosures and their components. For each attached enclosure, the command shows general SCSI Enclosure Services (SES) information followed by component-specific information.

For details see "show enclosure-status" on page 178.

### show events

Shows events for an enclosure, including events from each Management Controller and each Storage Controller. A separate set of event numbers is maintained for each controller module. Each event number is prefixed with a letter identifying the controller module that logged the event.

If SNMP is configured, events can be sent to SNMP traps.

For details see "show events" on page 181.

## show expander-status

**Note** – This command should only be used by service technicians, or with the advice of a service technician.

Shows diagnostic information relating to SAS Expander Controller physical channels, known as PHY lanes. For each enclosure, this command shows status information for PHYs in I/O module A and then I/O module B.

For details see "show expander-status" on page 184.

## show frus

Shows information for all field-replaceable units (FRUs) in the controller enclosure and in any attached drive enclosures. Some information reported is for use by service technicians.

For details "show frus" on page 186.

## show protocols

Shows which management services and protocols are enabled or disabled.

For details see "show protocols" on page 207.

# show redundancy-mode

Shows the redundancy status of the system.

For details see "show redundancy-mode" on page 208.

## trust

Enables an offline virtual disk to be brought online for emergency data collection only. It must be enabled before each use.

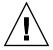

**Caution** – This command can cause unstable operation and data loss if used improperly. It is intended for disaster recovery only.

The trust command re-synchronizes the time and date stamp and any other metadata on a bad disk drive. This makes the disk drive an active member of the virtual disk again. You might need to do this when:

- One or more disks of a virtual disk start up more slowly or were powered on after the rest of the disks in the virtual disk. This causes the date and time stamps to differ, which the system interprets as a problem with the "late" disks. In this case, the virtual disk functions normally after being trusted.
- A virtual disk is offline because a drive is failing, you have no data backup, and you want to try to recover the data from the virtual disk. In this case, trust may work, but only as long as the failing drive continues to operate.

When the "trusted" virtual disk is back online, back up its data and audit the data to make sure that it is intact. Then delete that virtual disk, create a new virtual disk, and restore data from the backup to the new virtual disk. Using a trusted virtual disk is only a disaster-recovery measure; the virtual disk has no tolerance for any additional failures.

For details see "trust" on page 242.

# **Problems Scheduling Tasks**

There are two parts to scheduling tasks: you must create the task and then create the schedule to run the task.

#### Create the Task

There are three tasks you can create: TakeSnapshot, ResetSnapshot, and VolumeCopy.

Perform the operation directly to ensure the command syntax is correct. For example, if you want to schedule taking a snapshot, first issue a command to take the snapshot and verify that it runs. Then create a task that will take the snapshot when scheduled.

## Reset Snapshot

Before resetting a snapshot, you must unmount the snapshot if it is connected to a host system, or you could lose data. There is no unmount command in the CLI. The host system must perform this task.

### Schedule the Task

If your task does not run at the times you specified, check the schedule specifications. It is possible to create conflicting specifications.

- Start time is the first time the task will run.
- If you use the Between option, the starting date/time must be in the Between range.
- The year must be four digits, between 2006 and 2999.
- Either the Repeat option or the Expires On option will end a schedule.
- Using the Every option with a time value specifies that the task will recur at a specified time.
- Using the Every option with a date value specifies that the task will recur on the specified days at either the start time or another specified time.
- The Only On option constrains the period of recurrence.
- Nth, must match the number. 1st, 2nd, 3rd, 4th, ..., 21st, 22nd, etc.

## Errors Associated with Scheduling Tasks

The following table describes error messages associated with scheduling tasks.

Table 4-1 Errors Associated with Scheduling Tasks

| Error Message                                                  | Solution                                                                                       |
|----------------------------------------------------------------|------------------------------------------------------------------------------------------------|
| Task Already Exists                                            | Select a different name for the task.                                                          |
| Unknown Task Type                                              | The task type is misspelled. Valid task types are: TakeSnapshot, ResetSnapshot and VolumeCopy. |
| Schedule Already Exists                                        | Select a different name for the schedule.                                                      |
| Expected one of START, EVERY,<br>BETWEEN, ONLY, COUNT, EXPIRES | There might be a comma at the end of the expression.                                           |
| Invalid syntax for Nth suffix                                  | The suffix must match the number. 1st, 2nd, 3rd, etc.                                          |

# Missing Parameter Data Error

If you try to use a command that has a name parameter and the CLI displays "Error: The command is missing parameter data" then the name value you specified might have been interpreted as the keyword of an optional parameter.

For example, this problem would occur if you tried to create a virtual disk named A or a without specifying the assigned-to parameter.

To use a name that the CLI could interpret as an optional parameter, you must specify that parameter before the name parameter.

# **Glossary**

The glossary defines terms and acronyms used in MSA2000 Family storage system documentation. Definitions obtained from the Storage Networking Industry Association (SNIA) Dictionary are indicated with "(SNIA)" at the end. For the complete SNIA Dictionary, go to <a href="https://www.snia.org/education/dictionary">www.snia.org/education/dictionary</a>.

active-active Synonym for dual active components or controllers. A pair of

components, such as the controllers in a failure tolerant storage subsystem that share a task or class of tasks when both are functioning normally. When one of the components fails, the other takes on the entire task. Dual active controllers are connected to the same set of storage devices, improving both I/O performance and failure tolerance

compared to a single controller. (SNIA)

address A data structure or logical convention used to identify a unique entity,

such as a particular process or network device.

**ANSI** American National Standards Institute.

**API** Application programming interface.

**array** See *storage system*.

**block** The unit in which data is stored to or retrieved from a disk. For

MSA2000 Family storage systems a block is 512 bytes, equivalent to

the size of a disk sector.

**broadcast write** Technology that provides simultaneous caching of write data to both

RAID controllers' cache memory with positive direct memory access

acknowledgement (certified direct memory access).

cache

The location in which data is stored temporarily. There are a variety of cache types. Read cache holds data in anticipation that it will be requested. Write cache holds data written by a client until it can be stored on other (typically slower) storage media such as disk or tape. (SNIA)

See also write-back cache, write-through cache.

capacitor pack

The controller module component that provides backup power to transfer unwritten data from cache to Compact Flash memory in the event of a power failure. Storing the data in Compact Flash provides unlimited backup time. The unwritten data can be committed to the disk drives when power is restored.

CAPI

Configuration application programming interface. The proprietary protocol used for communication between the Management Controller and the Storage Controller in a controller module.

channel

A physical path used for the transfer of data and control information between storage devices and a RAID controller or a host; or, a SCSI bus in a controller module.

**CHAP** 

Challenge-Handshake Authentication Protocol.

chassis

An enclosure's metal housing.

chunk size

The amount of contiguous data that is written to a virtual disk member before moving to the next member of the virtual disk. The default chunk size is 64 Kbyte. The number can be adjusted to improve performance. Generally, larger chunks are more effective for sequential reads.

CLI

The command-line interface that system administrators can use to configure, monitor, and manage MSA2000 Family storage systems. The CLI is accessible from any management host that can access a controller module through an out-of-band Ethernet or RS-232 connection.

clone

A copy of either a master volume or a snapshot.

controller

The control logic in a storage subsystem that performs command transformation and routing, aggregation (RAID, mirroring, striping, or other), high-level error recovery, and performance optimization for multiple storage devices. (SNIA)

A controller is also referred to as a RAID controller.

controller enclosure

An enclosure that contains disk drives and one or two controller modules. See *controller module*.

controller module

A FRU that contains: a Storage Controller processor; a Management Controller processor; a SAS expander and Expander Controller processor; management interfaces; a LAN subsystem; cache protected by a capacitor pack and Compact Flash memory; host, expansion, management, and service ports; and midplane connectivity. In a controller enclosure, the upper controller module is designated *A* and the lower one is designated *B*.

copy-on-write (COW)

A technique for maintaining a point in time copy of a collection of data by copying only data that is modified after the instant of replicate initiation. The original source data is used to satisfy read requests for both the source data itself and for the unmodified portion of the point in time copy. (SNIA)

See also snap pool.

CPLD

Complex programmable logic device. A generic term for an integrated circuit that can be programmed in a laboratory to perform complex functions.

**CPU** 

Central processing unit. The CPU is where most calculations take place, and the type of CPU in a controller module affects its performance capability. In MSA2000 Family storage systems, CPU is also referred to as the Storage Controller processor or the RAID controller processor.

DAS

See direct attach storage (DAS).

data host

A host that reads/writes data to the storage system. The MSA2012fc or MSA2012sa can be directly connected to multiple data hosts for direct attach storage (DAS). The MSA2012fc or MSA2012i can be connected to multiple data hosts through switches for a storage area network (SAN).

data mirroring Data written to one disk drive is simultaneously written to another disk

drive. If one disk fails, the other disk can be used to run the virtual disk

and reconstruct the failed disk. The primary advantage of disk

mirroring is 100 percent data redundancy: since the disk is mirrored, it does not matter if one of the disks fails; both disks contain the same data at all times and either can act as the operational disk. The

disadvantage of disk mirroring is that it is expensive because each disk

in the virtual disk is duplicated. RAID 1 and 10 use mirroring.

**data striping** The storing of sequential blocks of incoming data on all the different

disk drives in a virtual disk. This method of writing data increases virtual disk throughput because multiple disks are working

simultaneously, retrieving and storing. RAID 0, 3, 5, 6, 10, and 50 use

striping.

**DHCP** Dynamic Host Configuration Protocol.

direct attach storage

(DAS) A dedicated storage device that connects directly to one or more

servers. (SNIA)

Supported for the MSA2012fc.

**disk mirroring** See *data mirroring*.

**drive enclosure** An enclosure that contains disk drives and one or two expansion

modules. Drive enclosures can be attached to a controller enclosure to

provide additional storage capacity. See *expansion module*.

**drive module** A FRU consisting of a disk drive and drive sled.

**dynamic spare** An available disk drive that is used to replace a failed drive in a virtual

disk, if the Dynamic Spares feature is enabled and no vdisk spares or

global spares are designated.

**EC** See Expander Controller (EC).

**EMP** See *enclosure management processor (EMP)*.

**enclosure** A physical storage device that contains disk drives. If the enclosure

contains integrated RAID controllers it is known as a controller

enclosure: otherwise it is a drive enclosure.

enclosure management

**processor (EMP)** An Expander Controller subsystem that provides data about an

enclosure's environmental conditions such as temperature, power supply and fan status, and the presence or absence of disk drives.

**Ethernet adapter** 

An adapter that connects an intelligent device to an Ethernet network. Usually called an Ethernet network interface card, or Ethernet NIC.

(SNIA)

**Expander Controller** 

(EC) The processor (located in the SAS expander in each controller module

and expansion module) that is primarily responsible for enclosure

management and SES.

**expansion module** A FRU that contains: a SAS expander and Expander Controller

processor; host, expansion, and service ports; and midplane connectivity. In a drive enclosure, the upper expansion module is

designated A and the lower one is designated B.

**fabric** A Fibre Channel switch or two or more Fibre Channel switches

interconnected in such a way that data can be physically transmitted

between any two N\_Ports on any of the switches. (SNIA)

**fabric switch** A fabric switch functions as a routing engine that actively directs data

transfer from source to destination and arbitrates every connection. Bandwidth per node via a fabric switch remains constant when more

nodes are added.

**failback** See recovery.

**failover** In an active-active configuration, failover is the act of temporarily

transferring ownership of controller resources from a failed controller to a surviving controller. The resources include virtual disks, cache

data, host ID information, and LUNs and WWNs. See also recovery.

**fault tolerance** The capacity to cope with internal hardware problems without

interrupting the system's data availability, often by using backup systems brought online when a failure is detected. Many systems provide fault tolerance by using RAID architecture to give protection against loss of data when a single disk drive fails. Using RAID 1, 3, 5, 6, 10, or 50 techniques, the RAID controller can reconstruct data from a failed disk drive and write it to a spare or replacement disk drive.

fault-tolerant virtual

**disk** A virtual disk that provides protection of data in the event of a single

disk drive failure by employing RAID 1, 3, 5, 6, 10, or 50. RAID 6 also

provides protection against the failure of two drives.

**FC** See *Fibre Channel (FC)*.

**FC-AL** See Fibre Channel-Arbitrated Loop (FC-AL).

**Fibre Channel (FC)** A serial I/O bus capable of supporting multiple protocols, including

access to open system storage (FCP protocol), access to mainframe storage (FICON protocol), and IP. Fibre Channel supports point to

point, arbitrated loop, and switched topologies. (SNIA)

Fibre Channel-Arbitrated Loop

(FC-AL) A form of Fibre Channel network in which up to 126 nodes are

connected in a loop topology, with each node's L\_Port transmitter connecting to the L\_Port receiver of the node to its logical right. Nodes connected to a Fibre Channel Arbitrated Loop arbitrate for the single transmission that can occur on the loop at any instant using a Fibre Channel Arbitrated Loop protocol that is different from Fibre Channel switched and point-to-point protocols. An arbitrated loop may be private (no fabric connection) or public (attached to a fabric by an

FL\_Port). (SNIA)

field-replaceable unit

(FRU) An assembly component that is designed to be replaced on site, without

the system having to be returned to the manufacturer for repair.

**FRU** See *field-replaceable unit (FRU)*.

Gbyte (GB) Gigabyte. Equivalent to 1000 Kbyte for data storage and statistics, or

1024 Mbyte for memory.

**global spare** A spare disk drive that is available to all virtual disks in a system.

**HBA** See host bus adapter (HBA).

**HIM** Host interface module.

#### host bus adapter

(HBA)

An adapter that connects a host I/O bus to a computer's memory system. Host bus adapter is the preferred term in SCSI contexts. Adapter and NIC are the preferred terms in Fibre Channel contexts. The term NIC is used in networking contexts such as Ethernet and token ring. (SNIA)

#### host port

A host-interface port on a controller module or an expansion module.

# host port interconnect

A dual-controller Fibre Channel enclosure includes host port interconnect circuitry which can be used to connect the host ports on the upper controller module to those on the lower controller module. When enabled, the port interconnect gives each host access to all the volumes assigned to both controllers and makes it possible to create a redundant configuration without using an external FC switch. The port interconnect should only be enabled when the system is used in direct attach configurations. When using a switch attached configuration, the port interconnect must be disabled.

#### hot swap

The ability to remove and replace a FRU while the system is powered on and operational.

#### in-band management

Transmission of a protocol other than the primary data protocol over the same medium as the primary data protocol. Management protocols are a common example of in-band transmission. (SNIA)

This type of access is available through use of the Configuration API (CAPI) to develop a programmed interface.

#### independent cache performance mode (ICPM)

An operating mode in which a pair of controllers can process host I/Os and share disk channels but cannot fail over and assume responsibilities of a failed controller, because no mirroring of write-back cache occurs.

#### initialization

The process of writing a specific pattern to all data blocks on all disk drives in a virtual disk. This process overwrites and destroys existing data on the disk drives and the virtual disk. Initialization is required to make the entire virtual disk consistent at the onset. Initialization ensures that virtual-disk verifications performed in the future are executed correctly.

#### I/O Input/output.

I/O module (IOM) See controller module and expansion module.

**IP** Internet Protocol.

**IQN** ISCSI Qualified Name.

**iSCSI** Internet Small Computer System Interface.

**iSNS** Internet Storage Name Service.

**JBOD** Just a Bunch of Disks. A drive enclosure that is directly attached to a

host.

**jumbo frame** In an iSCSI network, a frame that can contain 9000 bytes for large data

transfers. A normal frame can contain 1500 bytes.

**Kbyte (KB)** Kilobyte. Equivalent to 1000 bytes for data storage and statistics, or

1024 bytes for memory.

**LAN** See *local area network (LAN)*.

**leftover drive** A disk drive that contains metadata but is no longer part of a virtual

disk.

local area network

**(LAN)** A communications infrastructure designed to use dedicated wiring over

a limited distance (typically a diameter of less than five kilometers) to connect to a large number of intercommunicating nodes. Ethernet and token ring are the two most popular LAN technologies. (SNIA)

logical unit number

(LUN) The SCSI identifier of a logical unit within a target. (SNIA)

For example, a LUN identifies the mapping between a storage system

volume and a port on a switch or HBA/NIC.

**loop address** Indicates the unique ID of a node in FC loop topology. A loop address

is sometimes referred to as a Loop ID.

**loop topology** See *Fibre Channel-Arbitrated Loop (FC-AL)*.

**LUN** See *logical unit number (LUN)*.

Management

**Controller (MC)** The processor (located in a controller module) that is primarily

responsible for human-computer interface and computer-computer interface functions, and interacts with the Storage Controller.

management host A workstation with direct or network connections to a storage system's

management ports and that is used to manage the system.

management information base

(MIB) A database of managed objects accessed by network management

protocols. An SNMP MIB is a set of parameters that an SNMP management station can query or set in the SNMP agent of a network

device (for example, a router).

**master volume** A volume that is enabled for snapshots. A master volume must be

owned by the same controller as the associated snap pool.

**Mbyte** Megabyte (MB).

**MC** See *Management Controller (MC)*.

**metadata** Data in the first sectors of a disk drive that the system uses to identify

virtual disk members.

**MIB** See management information base (MIB).

network interface

**card** (**NIC**) See *Ethernet adapter*.

**Network Time** 

**Protocol (NTP)** A protocol that enables the storage system's time and date to be

obtained from a network-attached server, keeping multiple hosts and

storage devices synchronized.

**NIC** See *network interface card (NIC)*.

**node WWN** See world wide node name (WWNN).

**Non-RAID** The RAID level option that can be used for a virtual disk having a

single disk drive and that does not need the data redundancy or performance benefits of RAID. The capacity of a non-RAID virtual disk equals the capacity of its disk drive. For fault tolerance, use

RAID 1 or above.

**NTP** See *Network Time Protocol (NTP)*.

**originator** The network device that originates an iSCSI login request to another

device (the recipient). For a login request from an iSCSI host initiator to a storage system, the host is the originator and the storage system is

the recipient.

out-of-band

**management** Method of accessing and managing a system using the RS-232 or

Ethernet connection.

**ownership** In an active-active configuration, one controller has ownership of the

following resources: virtual disks and vdisk spares. When a controller fails, the other controller assumes temporary ownership of its resources.

**PHY** Hardware component that converts between digital and analog in the

signal path between the Storage Controller, Expander Controller, disk

drives, and SAS ports.

**PID** Primary controller identifier number.

**point-to-point** Point-to-point is an alternative to FC-AL topology and is required in

some fabric switch configurations. The controller enclosure supports point-to-point connections only to fabric ports (F\_Ports). Loop topology is appropriate for most fabric switches, as it provides more

flexibility when considering fault-tolerant designs.

port bypass circuit

**(PBC)** See host port interconnect.

**port WWN** See world wide port name (WWPN).

power-and-cooling

**module** A FRU that includes an AC power supply and two cooling fans. An

enclosure has two power-and-cooling modules for failure tolerance and

can operate with only one module.

**priority** Priority enables controllers to serve other I/O requests while running

jobs (utilities) such as rebuilding virtual disks. Priority ranges from low, which uses the controller's minimum resources, to high, which uses the

controller's maximum resources.

**RAID** Redundant Array of Independent Disks, a family of techniques for

managing multiple disks to deliver desirable cost, data availability, and

performance characteristics to host environments. (SNIA)

**RAID controller** See *controller*.

**RAIDIO** RAID input/output; a nickname for the controller board.

RAS Reliability, availability, and serviceability. These headings refer to a variety of features and initiatives all designed to maximize equipment uptime and mean time between failures, minimize downtime and the length of time necessary to repair failures, and eliminate or decrease single points of failure in favor of redundancy.

**rebuild** The regeneration and writing onto one or more replacement disks of all of the user data and check data from a failed disk in a virtual disk with RAID level 1, 10, 3, 5, 6, and 50. A rebuild can occur while applications are accessing data on the system's virtual disks.

The network device that receives an iSCSI login request from another device (the originator). For a login request from an iSCSI host initiator to a storage system, the host is the originator and the storage system is the recipient.

In an active-active configuration, recovery (also known as failback) is the act of returning ownership of controller resources from a surviving controller to a previously failed (but now active) controller. The resources include virtual disks, cache data, host ID information, and LUNs and WWNs.

A command-line interface (CLI) that enables you to manage the system from a remote management host. The client communicates with the management software through a secure out-of-band interface, HTTPS, and provides the same control and monitoring capability as the browser interface. The client must be installed on a host that has network access to the system.

**rollback** The process of resetting a volume's data to become identical to a snapshot taken of that volume.

**SAN** See Storage Area Network (SAN).

**SAS** Serial Attached SCSI.

recipient

recovery

client

remote scripting CLI

**SATA** Serial Advanced Technology Attachment.

SC See Storage Controller (SC).

SCSI Small Computer System Interface. A collection of ANSI standards and proposed standards which define I/O buses primarily intended for connecting storage subsystems or devices to hosts through host bus adapters. (SNIA)

**SCSI Enclosure** 

**Services (SES)** An ANSI X3T10 standard for management of environmental factors

such as temperature, power, voltage, etc. (SNIA)

In MSA2000 Family storage systems, SES data is managed by the

Expander Controller and EMP.

secret For use with CHAP, a password that is shared between an initiator and

a target to enable authentication.

**SFP** Small form-factor pluggable connector, used in FC controller module

host ports. An SFP is a FRU.

**SID** Secondary controller identifier number.

**SMART** Self-Monitoring Analysis and Reporting Technology. The industry-

standard reliability prediction indicator for both the IDE/ATA and SCSI hard disk drives. Hard disk drives with SMART offer early warning of

some hard disk failures so critical data can be protected.

**SMI-S** Storage Management Interface Specification.

SMTP Simple Mail Transfer Protocol. A protocol for sending email messages

between servers and from mail clients to mail servers. The messages can then be retrieved with an email client using either POP or IMAP.

**SMU** Storage Management Utility. The web browser interface that system

administrators can use to configure, monitor, and manage MSA2000 Family storage systems. SMU is accessible from any management host

that can access a system through an out-of-band Ethernet connection.

**snap pool** A volume that is configured to store snapshot data.

**snapshot** A fully usable copy of a defined collection of data that contains an

image of the data as it appeared at the point in time at which the copy

was initiated. (SNIA)

**SNIA** Storage Networking Industry Association.

**SNMP** Simple Network Management Protocol. An IETF protocol for

monitoring and managing systems and devices in a network. The data being monitored and managed is defined by a MIB. The functions supported by the protocol are the request and retrieval of data, the setting or writing of data, and traps that signal the occurrence of events.

(SNIA)

**spare** See dynamic spare, global spare, vdisk spare.

**standard volume** A volume that is not enabled for snapshots.

**standby** See *spare*.

**state** The current operational status of a disk drive, a virtual disk, or

controller. A controller module stores the states of drives, virtual disks, and the controller in its nonvolatile memory. This information is

retained across power interruptions.

Storage Area

**Network (SAN)** A storage system consisting of storage elements, storage devices,

computer systems, and/or appliances, plus all control software,

communicating over a network. (SNIA)

**Storage Controller** 

(SC) The processor (located in a controller module) that is primarily

responsible for RAID controller functions. The Storage Controller is

also referred to as the RAID controller.

**storage system** One or more enclosures, referred to in a logical (as opposed to

physical) sense.

**stripe size** The number of data disks in a virtual disk multiplied by the chunk size.

**sub-vdisk** One of multiple RAID 1 virtual disks across which data is striped to

form a RAID 10 virtual disk; or one of multiple RAID 5 virtual disks

across which data is striped to form a RAID 50 virtual disk.

**system** See *storage system*.

**Tbyte** (**TB**) Terabyte. Equivalent to 1000 Gbyte for data storage and statistics, or

1024 Gbyte for memory.

**TCP/IP** Transmission Control Protocol/Internet Protocol.

**topology** The logical layout of the components of a computer system or network

and their interconnections. Topology deals with questions of what components are directly connected to other components from the standpoint of being able to communicate. It does not deal with questions of physical location of components or interconnecting cables.

(SNIA)

**trap** A type of SNMP message used to signal that an event has occurred.

(SNIA)

273

ULP Unified LUN Provisioning. A MSA2012sa storage system feature that makes all volumes in the system accessible to hosts through all host ports on both controllers. ULP incorporates Asymmetric Logical Unit Access (ALUA) extensions.

UT Universal Time. A modern time system related to the conventional Greenwich Mean Time (GMT) used for time zones.

**UPS** Uninterruptible Power Supply.

**vdisk** Abbreviation for virtual disk.

vdisk spare A disk drive that is marked as a spare to support automatic data rebuilding after a disk drive associated with a virtual disk fails. For a vdisk spare to take the place of another disk drive, it must be at least equal in size to the failed disk drive and all of the virtual disks dependent on the failed disk drive must be redundant—RAID 1, 10, 3,

5, 6, or 50.

**verify** A process that checks the integrity of the redundant data on fault-tolerant virtual disks. For RAID 3, 5, 6, and 50, the verify process recalculates the parity of data stripes in each of the virtual disk's RAID stripe sets and compares it with the stored parity. For RAID 1 and 10, the verify process checks for mirror mismatches. The number of inconsistencies found, which can indicate a failing drive, is reported in the event log.

For MSA2000 Family storage systems, a set of disk drives that share a RAID level and drive type, and across which host data is spread for redundancy or performance.

A logical subdivision of a virtual disk. Multiple LUNs can be assigned to the same volume, one for each host port given access to the volume. See also *standard volume*.

The process by which volume permissions (read only, read/write, or none) and LUNs are assigned to a host port.

**WBI** See SMU.

web-browser interface (WBI) See SMU.

virtual disk

volume mapping

volume

#### world wide name

(WWN)

A unique 64-bit number assigned by a recognized naming authority (often via block assignment to a manufacturer) that identifies a node process or node port. (SNIA)

MSA2000 Family storage systems derive WWNs from the serial numbers of controller modules and expansion modules.

# world wide node name (WWNN)

A globally unique 64-bit identifier assigned to each Fibre Channel node process. (SNIA)

#### world wide port name

(WWPN)

A globally unique 64-bit identifier assigned to each Fibre Channel port. (SNIA)

#### write policy

A cache-writing strategy used to control write operations. The write policy options are CIFS write-back and write-through cache.

#### write-back cache

A caching technique in which the completion of a write request is signaled as soon as the data is in cache, and actual writing to non-volatile media occurs at a later time. Write-back cache includes an inherent risk that an application will take some action predicated on the write completion signal, and a system failure before the data is written to non-volatile media will cause media contents to be inconsistent with that subsequent action. For this reason, good write-back cache implementations include mechanisms to preserve cache contents across system failures (including power failures) and to flush the cache at system restart time. (SNIA)

This is how MSA2000 Family storage systems operate. See also write-through cache.

# write-through cache

A caching technique in which the completion of a write request is not signaled until data is safely stored on non-volatile media. Write performance with a write-through cache is approximately that of a non-cached system, but if the data written is also held in cache, subsequent read performance may be dramatically improved. (SNIA)

MSA2000 Family storage systems use write-through cache when write-back cache is disabled or when cache backup power is not working. See also *write-back cache*.

# Index

| A                                                | show records, 162                                 |
|--------------------------------------------------|---------------------------------------------------|
| aliases, manage, 42                              | show setting, 196                                 |
| array, See system                                | chunk size, set, 66                               |
|                                                  | CLI                                               |
| В                                                | command syntax, 25                                |
| base for calculations                            | help, 252                                         |
| set, 118                                         | operation modes, 16                               |
| show setting, 164                                | troubleshooting commands, 251                     |
| <u>.                                    </u>     | ways to access, 15                                |
| C                                                | CLI parameters                                    |
| cache                                            | set, 118                                          |
| clearing, 252                                    | show settings, 164                                |
| cache optimization mode                          | CLI prompt, set, 142                              |
| description, 111                                 | clone. See volume copy                            |
| set, 110                                         | collecting data from an offline virtual disk, 258 |
| show setting, 157                                | command                                           |
| cache parameters                                 | completion, 28                                    |
| set, 110                                         | editing, 28                                       |
| show settings, 157                               | history, 28                                       |
| cache policy                                     | syntax, 25                                        |
| description, 110                                 | command-line interface, See CLI                   |
| set, 110                                         | commands                                          |
| set write-through triggers, 107                  | CLI and user, 31                                  |
| show setting, 157                                | configuration and utilities, 34                   |
| show write-through trigger settings, 156         | event notification, 34                            |
| cache read-ahead size                            | service utilities, 35                             |
| description, 111                                 | snapshot, 33                                      |
| cache, clear, 44                                 | virtual disk and disk drive, 32                   |
| Challenge-Authentication Handshake Protocol, See | volume and mapping, 32                            |
| CHAP                                             | volume copy (clone), 33                           |
| channels                                         | configuration settings, restore default, 103      |
| issue LIP to reset link, 99                      | configuration, show, 166                          |
| show, 159                                        | consistency group, create, 59                     |
| CHAP                                             | controller                                        |
| change records, 116                              | restart, 101                                      |
| create records, 50                               | shut down, 233, 240                               |
| delete records, 72                               | controller date and time                          |
| enable/disable, 135                              | set, 120                                          |

| show, 168                                            | event log description, 30                            |
|------------------------------------------------------|------------------------------------------------------|
| controller redundancy mode, showing, 258             | events                                               |
|                                                      | clear, 46                                            |
| D                                                    | show, 181                                            |
| date, controller                                     | events, showing, 257                                 |
| set, 120                                             | exit CLI session, 87                                 |
| show, 168                                            | expander fault isolation, enabling or disabling, 255 |
| debug log                                            | expander PHYs, enabling or disabling, 255            |
| viewing, 256                                         | expander status                                      |
| debug log parameters                                 | clear, 47                                            |
| setting, 254                                         | show, 184                                            |
| viewing, 256                                         | expander status and error counters, clearing, 252    |
| debug log parameters, show settings, 172             | expander status, showing, 257                        |
| debug logs, show, 169                                | expander status, snowing, 257                        |
| debug parameters, set, 122                           | F                                                    |
| default configuration settings, restore, 103         | field-replaceable unit (FRU), show information, 186  |
| default configuration settings, restoring, 254       |                                                      |
| default LUN, 94                                      | FRU information, showing, 257                        |
| •                                                    | G                                                    |
| default mapping, 94                                  |                                                      |
| disk drive                                           | Gbyte, 29                                            |
| abort search for defects, 39 add to virtual disk, 90 | global spare                                         |
| locate, 138                                          | delete, 73                                           |
| scan for changes, 98                                 | set, 129                                             |
| search for defects, 106                              | н                                                    |
| show, 174                                            |                                                      |
| syntax, 25                                           | hardware version, show, 247                          |
| disk metadata, clear, 45                             | help, obtaining, 14                                  |
| disk-addressing mode                                 | help, view command, 29                               |
| set, 118                                             | HIM version and model, viewing, 247                  |
| show setting, 164                                    | host channel link, reset by issuing a LIP, 99        |
| syntax, 25                                           | host channel link, resetting, 253                    |
| document type definition, 19                         | host interface module (HIM) version and model,       |
| drive parameters                                     | viewing, 247                                         |
| set, 124                                             | host nickname syntax, 27                             |
| show settings, 177                                   | host parameters                                      |
| DTD                                                  | set, 130                                             |
| definition, 20                                       | show settings, 190                                   |
| elements, 21                                         | host port interconnects                              |
|                                                      | set, 132                                             |
| E                                                    | show setting, 193                                    |
| enclosure                                            | host WWPN                                            |
| locate, 138                                          | change nickname, 133                                 |
| show status, 178                                     | create nickname for, 52                              |
| enclosure status, showing, 257                       | delete nickname, 74                                  |
| environmental sensors, show status, 213              | set nickname, 133                                    |

| show, 206                                           | illuminating enclosure Unit Locator, 255 |
|-----------------------------------------------------|------------------------------------------|
| show nickname, 194                                  | license information, show, 199           |
| host, map volume to, 94                             | link speed, FC host                      |
| host, test communication with, 97                   | set, 130                                 |
|                                                     | show setting, 159                        |
| İ                                                   | link speed, iSCSI host                   |
| ICPM. See independent cache performance mode        | set, 135                                 |
| independent cache performance mode                  | show, 196                                |
| description, 112                                    | LIP, issue to reset host channels, 99    |
| interactive mode, 16                                | LIP, issuing, 253                        |
| interconnects, See host port interconnects          | LUN, assign volume mapping to, 94        |
| Internet Storage Name Service, See iSNS             | LUN, default, 94                         |
| _                                                   | Dori, dordary of                         |
| IP parameters, controller<br>set, 139               | М                                        |
| show settings, 202                                  | Management Controller, restarting, 253   |
| isCSI host                                          | mapping, default, 94                     |
| change nickname, 134                                | masking, volume, 94                      |
| create nickname for, 53                             |                                          |
| delete nickname, 75                                 | master volume                            |
| set nickname, 134                                   | convert to standard volume, 48           |
| show nickname, 195                                  | create, 54<br>delete, 76                 |
| iSCSI parameters                                    | delete all, 70                           |
| set, 135                                            | rollback, 104                            |
| show, 196                                           | show, 200                                |
| iSNS                                                | Mbyte, 29                                |
| configure, 135                                      | metadata, clear disk, 45                 |
| show settings, 196                                  | missing parameter data error, 260        |
|                                                     | missing parameter data error, 200        |
| J                                                   | N                                        |
| job parameters                                      | network parameters                       |
| set, 137                                            | set, 139                                 |
| show settings, 198                                  | show settings, 202                       |
| jumbo frames                                        | Network Time Protocol. See NTP           |
| enable/disable, 135                                 | NTP                                      |
| show setting, 196                                   | configure, 120                           |
|                                                     | status, show, 204                        |
| K                                                   | Status, Show, 201                        |
| Kbyte, 29                                           | 0                                        |
| keyboard shortcuts, 28                              | operating mode, storage system, 112      |
| keyword syntax, 25                                  | output format                            |
|                                                     | api, 19                                  |
| L                                                   | console, 19                              |
| LED                                                 | XML, 19                                  |
| illuminate disk drive, 138                          | 111112) 17                               |
| illuminate enclosure, 138                           |                                          |
| illuminating drive module Power/Activity/Fault, 255 |                                          |

| P                                                  | shutdown status, show, 215                                 |  |
|----------------------------------------------------|------------------------------------------------------------|--|
| paging of output                                   | single-command mode, 16                                    |  |
| set, 118                                           | size of devices and logical units, 29                      |  |
| show setting, 164                                  | snap pool                                                  |  |
| parameter syntax, 25                               | create, 58                                                 |  |
| parity                                             | delete, 78                                                 |  |
| abort verification, 40                             | expand, 88                                                 |  |
| verify virtual disk, 246                           | set capacity thresholds, 147                               |  |
| password, set for user interfaces, 141             | set recovery policy, 145                                   |  |
| ping host to test communication, 97                | show, 216                                                  |  |
| pinging a remote host, 253                         | snapshot                                                   |  |
| port interconnects, See host port interconnects    | create, 59                                                 |  |
| port WWNs, show, 206                               | delete, 79                                                 |  |
| priority for all jobs                              | delete all, 71<br>reset, 100                               |  |
| set, 137                                           | show, 218                                                  |  |
| show, 198                                          | snapshot write data, delete, 80                            |  |
| prompt, set CLI, 142                               | snapshot, reset, 259                                       |  |
| protocols                                          | •                                                          |  |
| enable/disable, 143                                | SNMP notification parameters set, 149                      |  |
| show status, 207                                   | show settings, 220                                         |  |
| protocols, service and security                    | software version, show, 247                                |  |
| enabling or disabling, 256                         | spare, <i>See</i> dynamic spare, global spare, vdisk spare |  |
| showing status of, 258                             |                                                            |  |
| _                                                  | standard volume, <i>See</i> volume                         |  |
| R                                                  | Storage Controller, restarting, 253                        |  |
| redundancy mode, show, 208                         | storage web site, 14                                       |  |
| redundancy mode, showing, 258                      | storage website, 14                                        |  |
| rescan for drive changes, 98                       | Subscriber's choice website, 14                            |  |
| reset snapshot, 259                                | Subscriber's choice, HP, 14                                |  |
|                                                    | syntax, command, 25                                        |  |
| S                                                  | system                                                     |  |
| SAS expander status                                | set information about, 150                                 |  |
| clear, 47                                          | show information about, 222                                |  |
| show, 184                                          | system configuration, show, 166                            |  |
| SAS expander. See expander and Expander Controller | -                                                          |  |
| schedules                                          | Т                                                          |  |
| create, 56                                         | tasks                                                      |  |
| show, 212                                          | create, 60                                                 |  |
| show details, 210                                  | show, 227                                                  |  |
| scripts, using, 16                                 | show details, 223                                          |  |
| security protocols                                 | Tbyte, 29                                                  |  |
| enable/disable, 143                                | temperature, show, 213                                     |  |
| show status, 207                                   | terminal information, set and show, 241                    |  |
| service protocols                                  | time, controller                                           |  |
| enable/disable, 143                                | set, 120                                                   |  |
| show status, 207                                   | show, 168                                                  |  |

|                                                  | 1                              |
|--------------------------------------------------|--------------------------------|
| timeout for session                              | volume                         |
| set, 118                                         | convert master to standard, 48 |
| show setting, 164                                | convert standard to master, 49 |
| topology, show FC, 159                           | copy status, 233               |
| triggers for automatic write-through             | create, 68                     |
| set, 107                                         | delete, 86                     |
| show settings, 156                               | expand, 92                     |
| trust an offline virtual disk for emergency data | map during create, 68          |
| collection, 242                                  | map to hosts, 94               |
| trusting an offline virtual disk, 258            | name, 26                       |
|                                                  | serial number, 26              |
| U                                                | set, 155                       |
| ULP, 157, 208                                    | show, 237                      |
|                                                  | show mappings, 235             |
| users                                            | syntax, 26                     |
| create, 63                                       | unmap from host, 244           |
| delete, 82                                       | volume copy                    |
| modify, 151                                      | create, 248                    |
| show, 228                                        | show status, 233               |
| V                                                | volume mapping syntax, 27      |
| -                                                | volume masking, 94             |
| vdisk spare                                      |                                |
| delete, 83, 85                                   | W                              |
| set, 154                                         | web sites                      |
| vdisk, See also virtual disk                     | HP storage, 14                 |
| versions, show hardware and software, 247        | websites                       |
| virtual disk                                     | HP storage, 14                 |
| abort creation of, 38                            | HP Subscriber's choice, 14     |
| abort scrub, 39                                  | write-through triggers         |
| abort verification, 40                           | set, 107                       |
| add disk drives, 90                              | show settings, 156             |
| bring online for emergency data collection, 242  | snow settings, 150             |
| create, 65                                       | X                              |
| current owner, 230                               |                                |
| delete, 83                                       | XML output, 19                 |
| expand, 90                                       |                                |
| name, 26                                         |                                |
| offline initialization, 66                       |                                |
| online initialization, 66                        |                                |
| preferred owner, 230                             |                                |
| scrub for disk defects, 106                      |                                |
| See also vdisk                                   |                                |
| serial number, 26                                |                                |
| set, 153                                         |                                |
| show, 230                                        |                                |
| syntax, 26                                       |                                |
| trusting an offline, 258                         |                                |
| verify, 246                                      |                                |
|                                                  |                                |